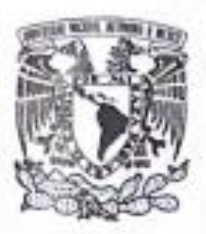

## UNIVERSIDAD NACIONAL AUTÓNOMA DE MÉXICO

## **FACULTAD DE INGENIERÍA**

Influencia de la configuración de vuelo autónomo para determinar modelos digitales de superficie en la interfase playa-duna

> **TESIS** Que para obtener el título de **Ingeniero Geomático**

> **PRESENTA** Julen Villaseñor Aguirre

## **DIRECTOR DE TESIS**

Dr. Francisco Javier Flores de Santiago

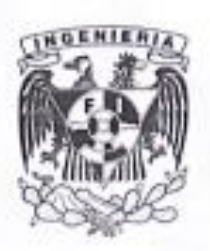

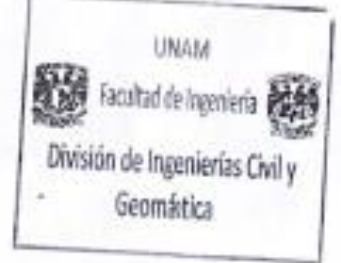

Ciudad Universitaria, Cd. Mx., 2023.

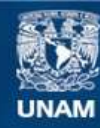

Universidad Nacional Autónoma de México

**UNAM – Dirección General de Bibliotecas Tesis Digitales Restricciones de uso**

#### **DERECHOS RESERVADOS © PROHIBIDA SU REPRODUCCIÓN TOTAL O PARCIAL**

Todo el material contenido en esta tesis esta protegido por la Ley Federal del Derecho de Autor (LFDA) de los Estados Unidos Mexicanos (México).

**Biblioteca Central** 

Dirección General de Bibliotecas de la UNAM

El uso de imágenes, fragmentos de videos, y demás material que sea objeto de protección de los derechos de autor, será exclusivamente para fines educativos e informativos y deberá citar la fuente donde la obtuvo mencionando el autor o autores. Cualquier uso distinto como el lucro, reproducción, edición o modificación, será perseguido y sancionado por el respectivo titular de los Derechos de Autor.

#### **Agradecimientos**

Quiero agradecer primeramente a mis padres Julio Villaseñor Arreola e Hilda Aguirre Duran, quienes siempre me han estado acompañando y apoyando para poder alcanzar mis metas y propósitos. Agradezco todos los consejos, esfuerzos y sacrificios que realizaron para poder llegar hasta donde estoy, así como también agradezco todo el amor que me brindan.

Quiero agradecer a la familia con conforme con mi esposa Lic. Karla A. Andres Cervantes y mi hijo Julen Villaseñor Andres, la mujer con la que he estado compartiendo mi vida, que ha estado conmigo a cada paso que doy, agradezco el haber crecido juntos profesionalmente y también agradezco todo el apoyo que me ha brindado y todas las experiencias que hemos vivido, agradezco que hemos podido crecer juntos mentalmente, emocionalmente y muchos otros aspectos. Agradezco a mi hijo porque también me apoya y me ha sabido entender y esperar, también me ha ayudo a crecer y desarrollarme como persona además de ser mi mayor motivación para seguir adelante. Agradezco a mi esposa y a mi hijo porque es por ellos que también he podido crecer como persona.

Agradezco a todos los que fueron mis profesores durante toda mi formación académica, agradezco a todos los profesores que compartieron su conocimiento, sus experiencias y lograron transmitir su conocimiento y que me ayudaron a desenvolverme durante mi etapa de estudiante, quiero agradecer todas las técnicas, estrategias, apoyos y asesorías que me brindaron y me han permitido desarrollar y mejorar mis habilidades para poder entrar en el mundo laboral. Agradezco no solo a los profesores desde el preescolar hasta la universidad, más bien que también agradezco a todas las personas que me brindaron su conocimiento y me han ayudado a progresar y a ser un mejor ingeniero.

Agradezco también mis hermanas Jazmín y Julieta que también me apoyaron y he aprendido cosas de ellas también, agradezco que también han estado siempre conmigo. Doy gracias al resto de mi familia, mis primos, mis tíos, cuñadas, concuños, amigos, compañeros colegas y camaradas que he conocido a lo largo de este recorrido y que han aportado con su granito de arena y han aportado algún conocimiento o experiencia que me ha permitido mejorar.

Y por último quiero agradecerme a mí, por creer en mí, por esforzarme todos los días, quiero agradecerme a mí por nunca darme por vencido, quiero agradecerme a mí por motivarme a seguir saliendo adelante, me agradezco a mí por tratar de mostrar siempre una actitud positiva, me agradezco el siempre permitirme aprender y hacer cosas nuevas, me agradezco a mí por siempre ser yo.

Agradezco también a los apoyos de los Proyectos PAPIIT IA100218 y IA100521, ya que ellos financiaron las campañas de campo.

## Contenido

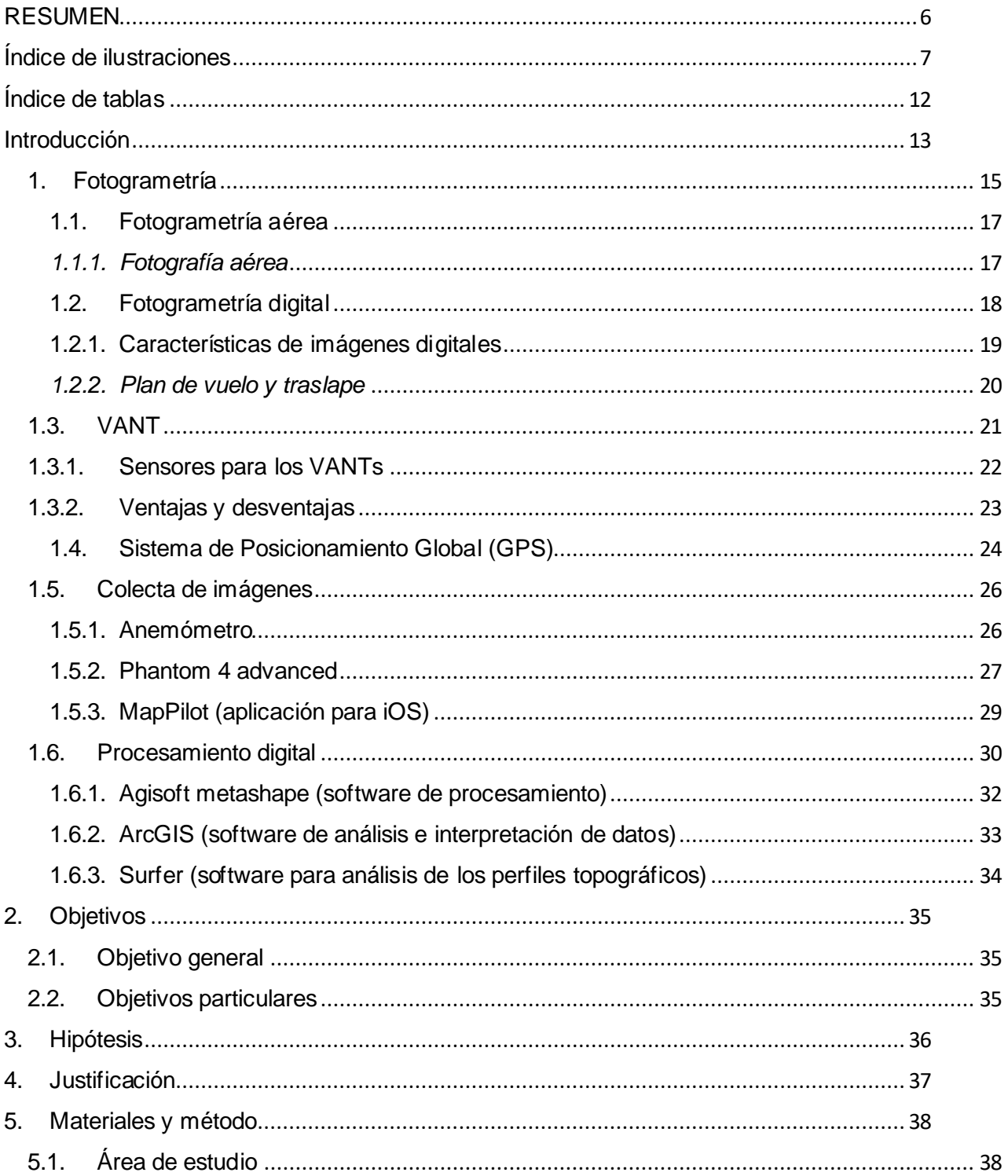

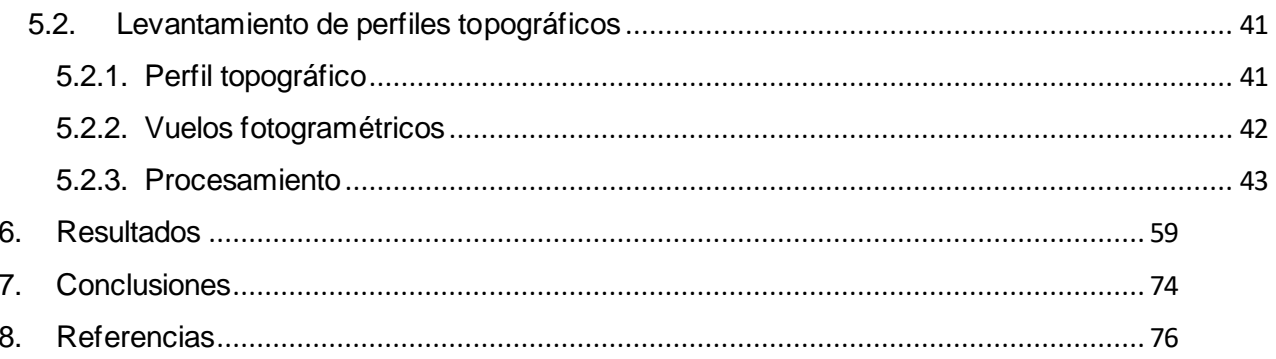

## <span id="page-7-0"></span>RESUMEN

Gracias a la tecnología con la que contamos en estos tiempos, la forma de recolectar información, incluso de la superficie de la Tierra ha ido mejorando, y por lo tanto los aparatos o herramientas que se utilizan ayudan a dar un mejor rendimiento al momento de recolectar información, así como el tiempo en su procesamiento y una mejor interfaz para manipulación de la misma, y de esta forma poder contar con más recursos a la hora de tomar decisiones en alguna zona u obras de infraestructura.

En este estudio se hace una comparación de información obtenida mediante métodos de levantamientos topográficos directos (levantamiento RTK con GPS diferencial) y métodos de levantamientos indirectos (vuelos fotogramétricos), buscando los parámetros que se deben seguir en un plan de vuelo, que a su vez permitan que la información topográfica obtenida a partir de levantamientos fotogramétricos (sin utilizar puntos de control terrestres) sea lo más aproximada a la superficie real.

Para esto se realizaron nueve vuelos fotogramétricos sobre una misma zona, en este caso el lugar es la Bahía Santa María la Reforma en Sinaloa, cada vuelo se realizó a una altura distinta, el primer vuelo fotogramétrico se realizó a una altura de 40m, y los vuelos posteriores se fueron realizando de tal manera que la altura de vuelo aumentaba 10m con respecto al vuelo anterior, así sucesivamente hasta que el último vuelo se llevó a cabo en una altura de 120m.

Gracias a que cada vuelo recolecto la información de la misma área, pero con una variación de altura, después de un análisis de datos se logró ver el vuelo que arroja mejores resultados. Para encontrar cual es la altura optima a la que se debe volar una aeronave, se tuvo que hacer una comparación entre perfiles topográficos generados por modelos digitales de terreno y perfiles topográficos obtenidos directamente en campo mediante un levantamiento topográfico en tiempo real, de esta forma se pudo observar el comportamiento de la superficie de todos los perfiles topográficos y el área que comprenden.

# <span id="page-8-0"></span>Índice de ilustraciones

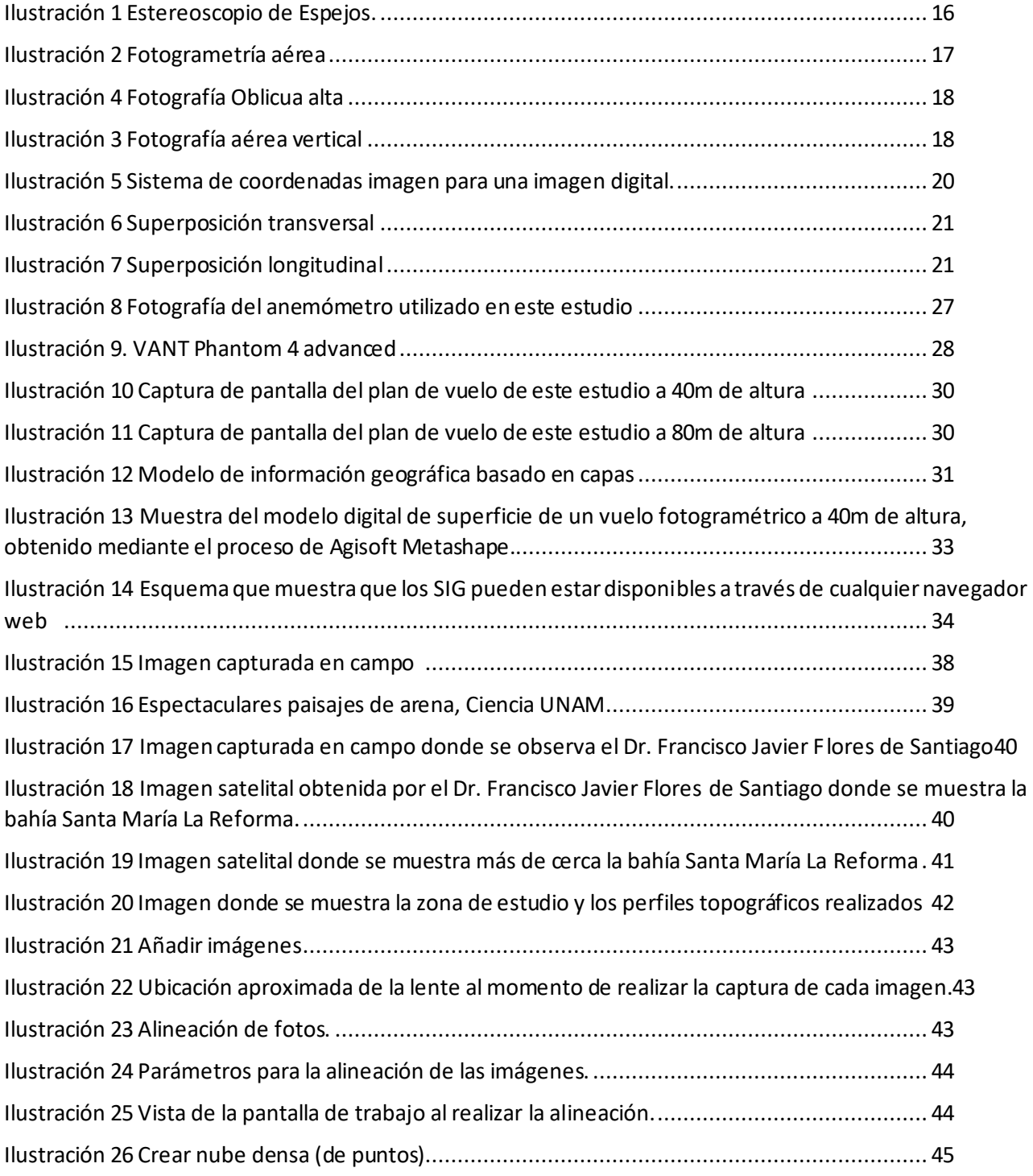

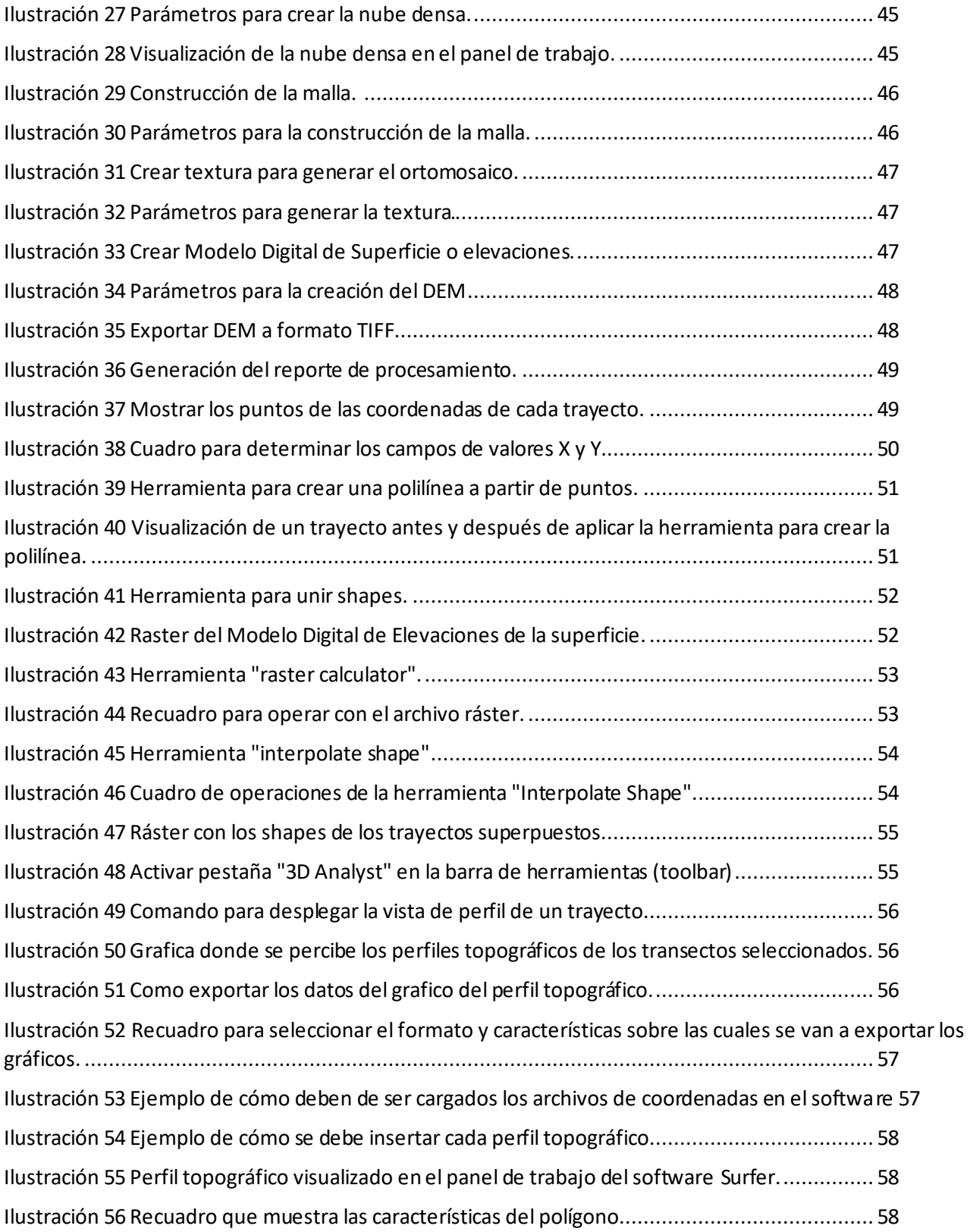

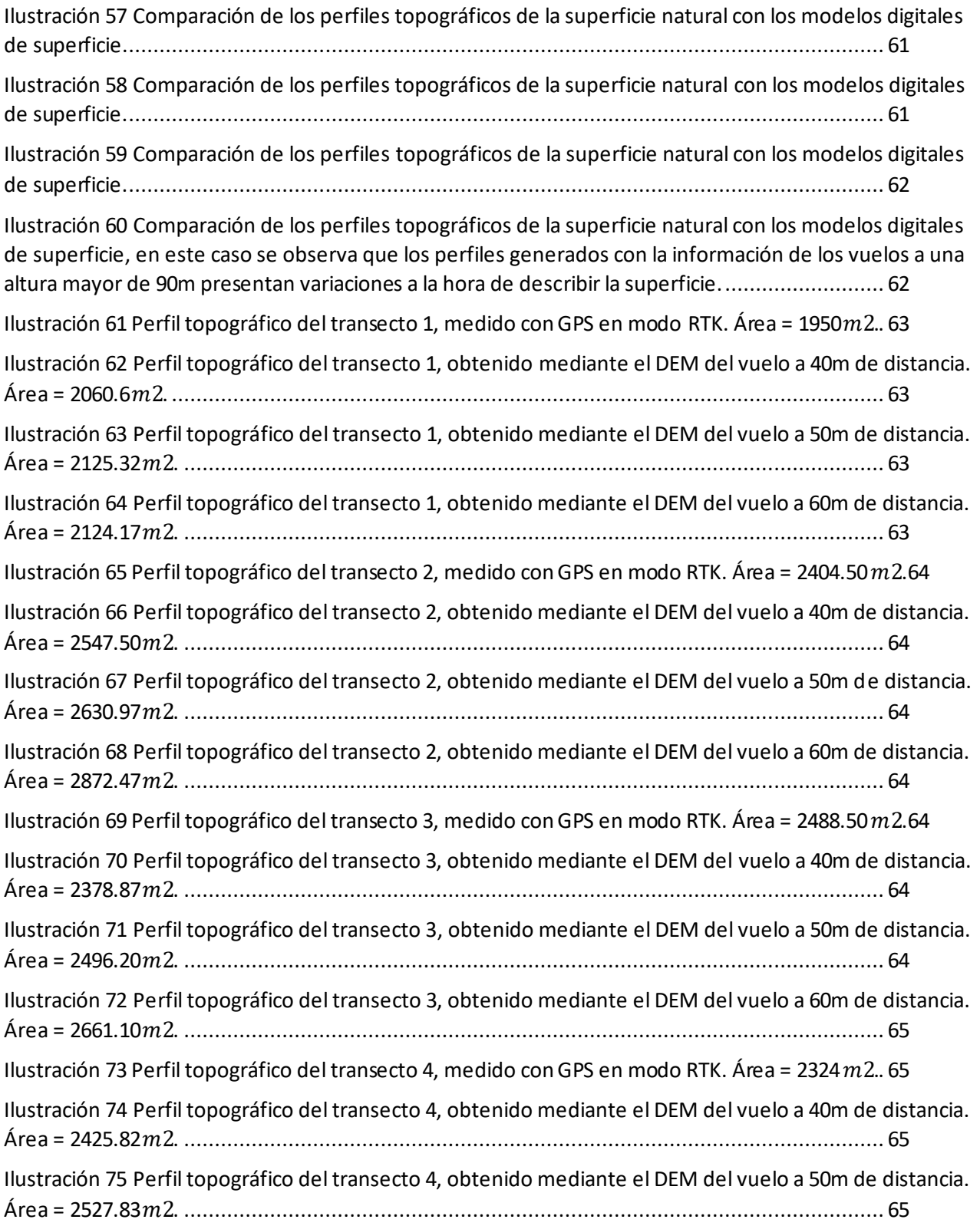

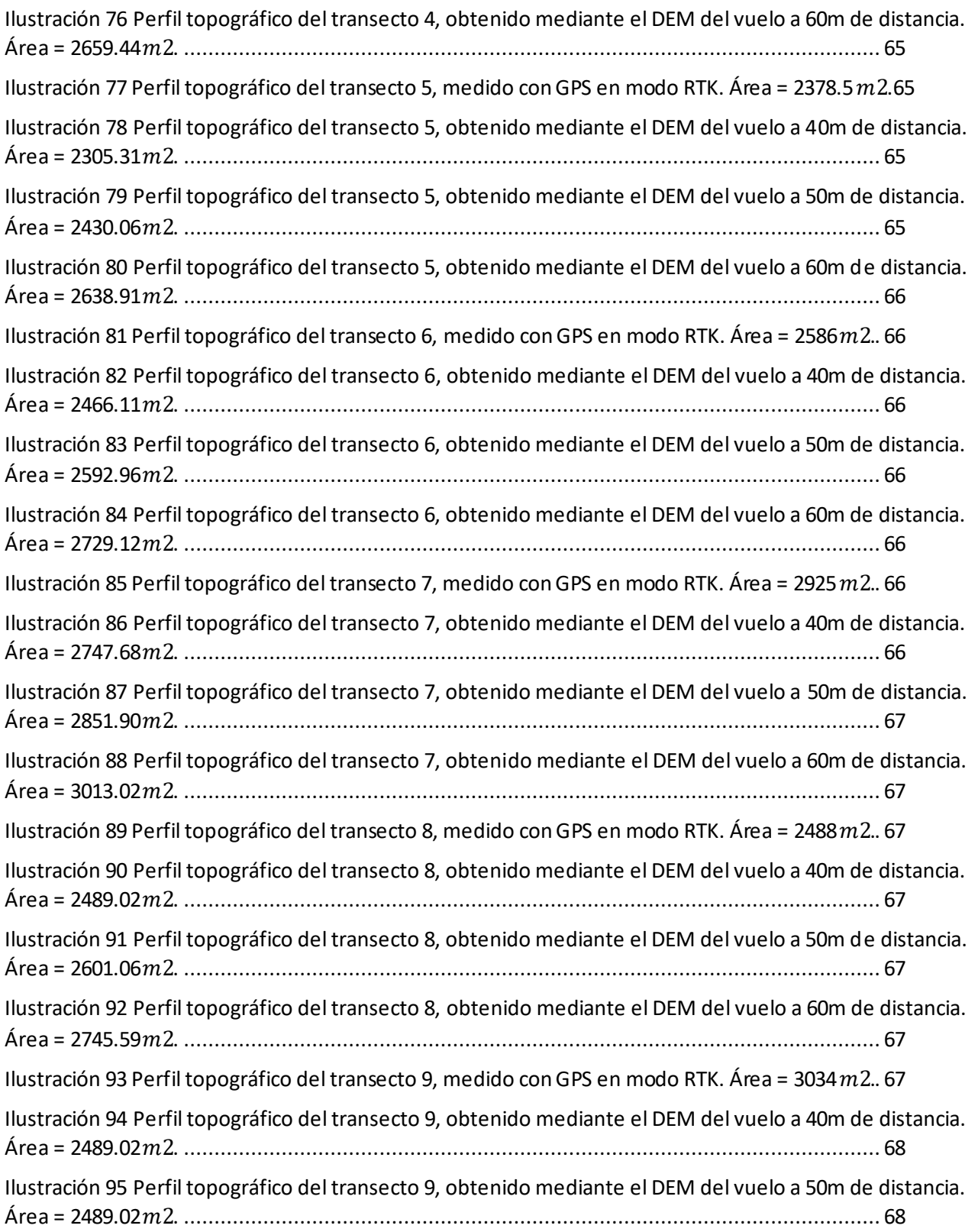

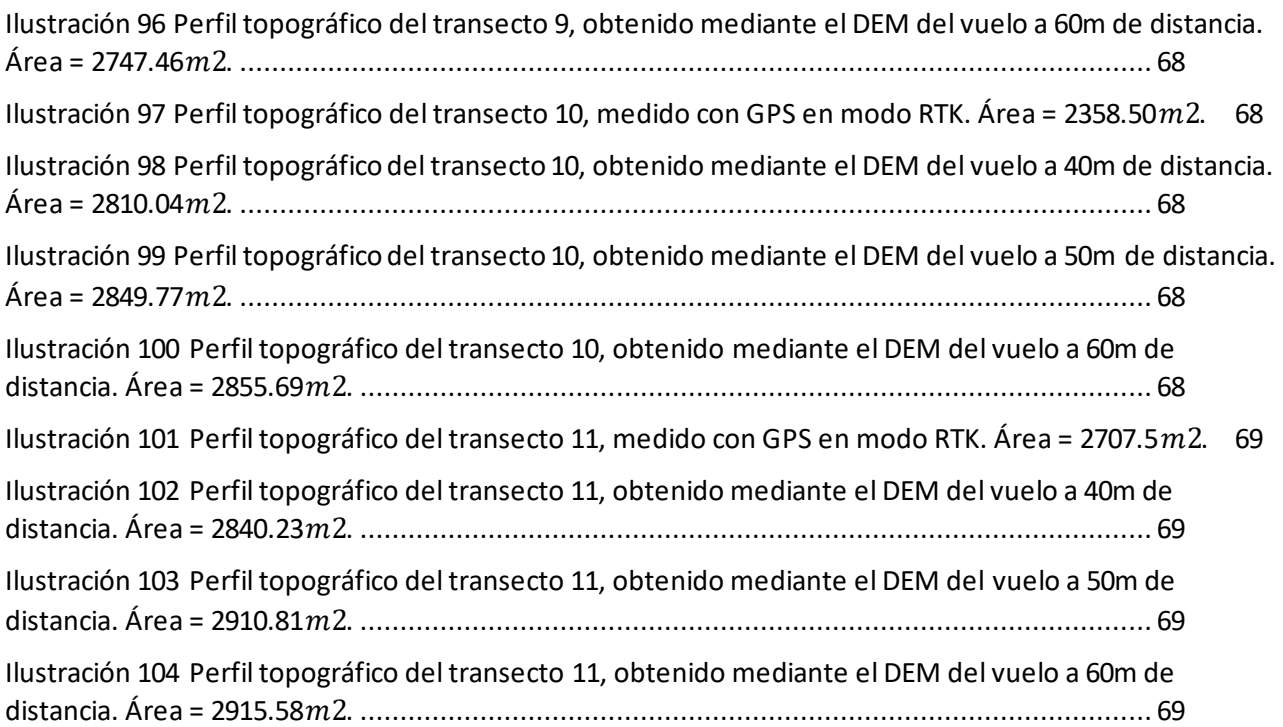

# <span id="page-13-0"></span>Índice de tablas

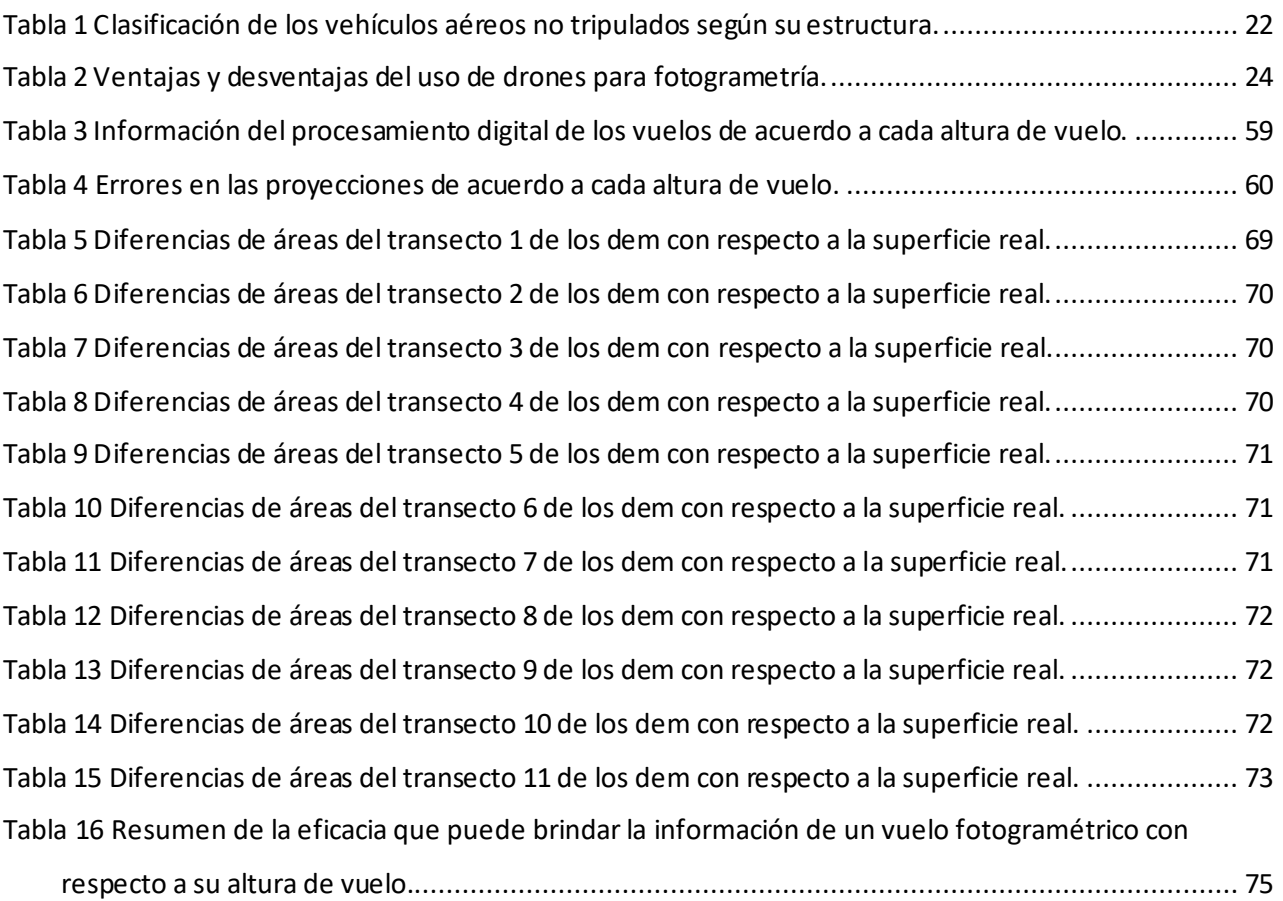

## <span id="page-14-0"></span>Introducción

Debido a los avances tecnológicos que surgen diariamente en muchas ramas de la ciencia, la posibilidad de adquirir y procesar información espacial para una gran cantidad de proyectos a realizar se ha vuelto más eficiente y automatizada.En particular, tratándose de la fotogrametría en la geomática y la topografía, las innovaciones tecnológicas permiten obtener datos de la superficie terrestre de manera remota con métodos emergentes.

Utilizar estos métodos y/o herramientas emergentes beneficia a los campos del conocimiento y ha permitido su evolución, de tal forma que, con el paso de los años ha dado lugar a nuevas ramas de estudio. En este sentido, se abordará la fotogrametría de manera particular, la cual es una técnica para realizar levantamientos topográficos y obtener información del terreno.

La utilización de aparatos como los drones (vehículos aéreos no tripulados) permiten ahorrar tiempo al momento de recolectar datos de áreas extensas de una forma más eficiente y así poder levantar perfiles de la zona, de tal forma que se puede obtener la configuración del terreno en cuestión de horas, mientras que, al utilizar sistemas en campo como la estación total, la recolección de datos puede demorar días, incluso semanas.

Las imágenes provenientes de los drones se complementan con sistemas de posicionamiento global (GPS) que permiten ajustar las coordenadas que brinda un dron. Es recomendable utilizar puntos de control terrestres, los cuales deben distinguirse de cierta forma para que puedan ser apreciados por la cámara de las aeronaves. Un GPS brinda exactitud de metros a milímetros al momento de obtener las coordenadas de un punto. Sin embargo, hasta la fecha puede ser muy costoso contar con aparatos como GPS diferencial, o incluso puede haber lugares donde no se puedan colocar puntos de control terrestres, esto en zonas arenosas, zonas de extensa vegetación, donde los objetos utilizados para reconocer los puntos de control pueden cubrirse o perderse por las condiciones del terreno, como el dosel de la vegetación.

En el presente estudio se pretende analizar la información captada por un dron y compararla con la información obtenida mediante perfiles topográficos. En este caso, los perfiles topográficos brindaran la información real de la superficie, debido a que este método entra en contacto directo con el suelo del área de estudio. Se pretende que el dron pueda arrojar resultados similares a los perfiles sin la necesidad de puntos de control terrestre, pero hay que considerar que al ser un método de levantamiento indirecto no entra en contacto con la superficie y puede tener ciertas variaciones.

#### <span id="page-16-0"></span>1. Fotogrametría

De acuerdo con Brinker y Wolf (1982), la fotogrametría se define como la ciencia y técnica que permite obtener información cuantitativa y cualitativa a partir de fotografías. Se puede dividir en medicional e interpretativa, donde la primera se refiere a la determinación de distancias y elevaciones del terreno o área de estudio, utilizando principalmente ortomosaicos obtenidos a partir de fotografías aéreas, aunque puede haber casos donde se utilicen fotos terrestres. La fotogrametría interpretativa, hace referencia al reconocimiento de objetos dentro de las fotografías, de sus características específicas y su significado, principalmente se toman en cuenta factores como tamaño, configuración, sombra, tono y textura.

La fotogrametría ha evolucionado con el paso de los años, sus inicios datan de 1839 con la invención de la fotografía, donde las primeras fotografías aéreas eran capturadas desde globos aerostáticos. Aunque, la etapa de la fotogrametría analógica fue caracterizada por la invención del aeroplano, así como de la visión estereoscópica. La fotogrametría se estableció como un método eficiente para la ejecución de levantamientos topográficos y para la cartografía; desde antes de la segunda guerra mundial se establecieron los principios fundamentales de esta técnica, los cuales hasta hoy en día siguen vigentes.

Dentro de este campo, Brinker (1982) incluye el concepto de paralaje estereoscópica, el cual lo define como un desplazamiento aparente de la posición de un objeto con respecto a un marco de referencia, en el cual se puede observar un corrimiento en el punto de observación, donde un punto de la superficie es función del relieve y utilizando ciertos métodos es posible calcular la elevación de algún objeto o edificio, así como sus coordenadas topográficas en latitud y longitud. Por ejemplo, se puede apreciar la altura de un edificio, cuando a través de un estereoscopio se observa un par de fotografías, la altura es apreciada porque en ambas fotografías se observaría la misma edificación, pero vista desde dos ángulos distintos. El estereoscopio de despejos es una de las principales herramientas para trabajar la paralaje entre dos fotografías.

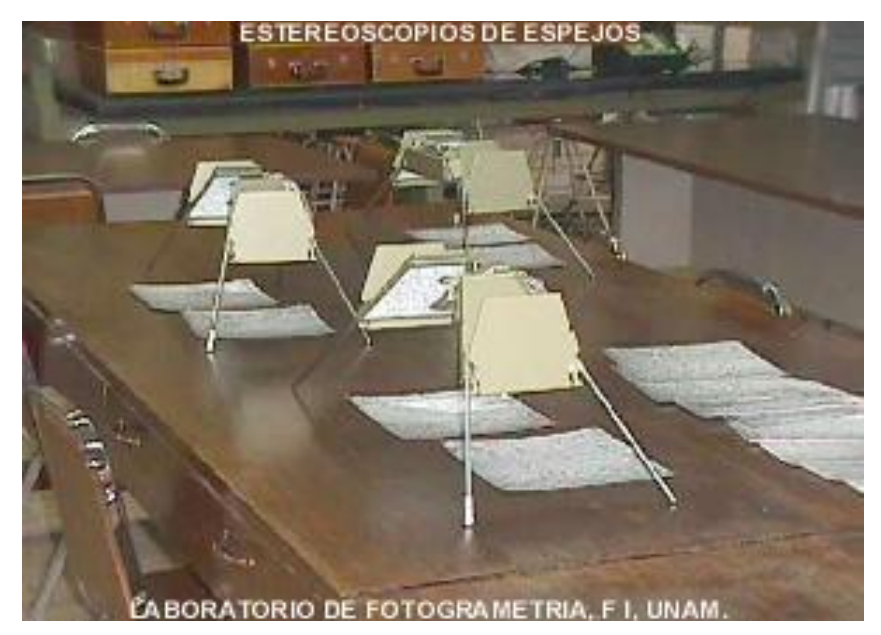

*Ilustración 1 Estereoscopio de Espejos. Fuente: Facultad de Ingeniería de la UNAM. [\(http://dicyg.fi-c.unam.mx/html/infraestruc](http://dicyg.fi-c.unam.mx/html/infraestructura/laboratorios/fotogrametria/galeria_fotogrametria.html)[tura/laboratorios/fotogrametria/galeria\\_fotogrametria.html\)](http://dicyg.fi-c.unam.mx/html/infraestructura/laboratorios/fotogrametria/galeria_fotogrametria.html)*

<span id="page-17-0"></span>La fotogrametría analítica inició con la invención de los ordenadores y desarrollo de la tecnología para capturar información (cámaras) y para almacenar información. La fotogrametría digital surge unos años antes del 2000, donde se comienza a tratar con imágenes en lugar de fotografías.

Hoffitt y Mikhail (1980), también incluyen a la fotogrametría aérea dentro de la percepción remota debido a que la mayoría de los sistemas remotos se ven involucrados en la interpretación de fotografías aéreas. Ellos consideran que dentro del proceso fotogramétrico existe una combinación de información medicional e interpretativa.

La fotogrametría es de gran utilidad en el campo de la ingeniería, en el caso de la geomática se ve implicada dentro de la rama de topografía, sin embargo, esta técnica de recolección de información es utilizada en distintos campos de estudio como lo son la geología, arqueología, el servicio forestal, en la agricultura, para la conservación ecológica, para planificación, en operaciones militares, carreteras o investigación de accidentes. (Wolf, 1982).

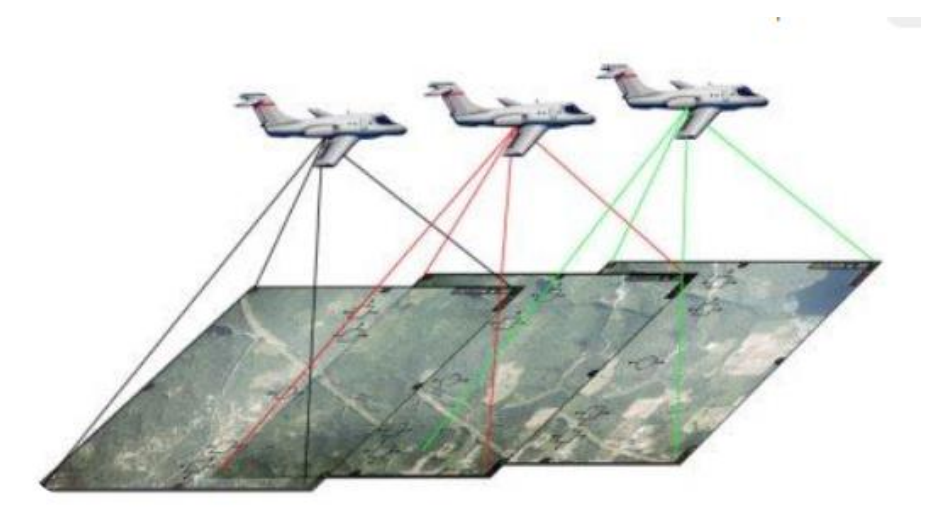

Ilustración 2. Fotogrametría aérea. Fuente: ALLPE Topografía*, [\(https://www.allpe.com/](https://www.allpe.com/))*

#### <span id="page-18-2"></span><span id="page-18-0"></span>1.1. Fotogrametría aérea

La aerotopografía, como lo mencionan Brinker y Wolf (1982) se aplica principalmente en la determinación de distancias y elevaciones de terreno o en la elaboración de mapas ortopográficos. En la fotogrametría moderna Hoffitt y Mikhail (1980) hablan de la existencia de sistemas que capturan datos a través de sistemas fotogramétricos más convencionales, por ejemplo, imágenes de radar, detección de energía electromagnética radiante e imágenes de rayos X.

La fotogrametría aérea se caracteriza porque las fotografías del terreno en un área determinada son tomadas ordenadamente en una secuencia con exactitud por una cámara montada en una aeronave volando sobre la superficie.

#### *1.1.1. Fotografía aérea*

<span id="page-18-1"></span>Se llama fotografía aérea debido a que es realizada a bordo de vehículos aeronáuticos. Wolf (1982) también menciona que las aerofotos se clasifican en verticales (tratando de acomodar la lente lo más verticalmente posible de la superficie) y oblicuas (cuando la lente esta intencionalmente inclinada con cierto ángulo con respecto al eje vertical de la superficie).

Cuando en una fotografía aérea oblicua aparece, el horizonte se les clasifica como oblicuos altos, mientras que cuando no se aprecia el horizonte se les denominan oblicuos bajos. Una aerofoto en dirección vertical se obtiene cunado el eje de la cámara esta exactamente a plomo al momento de realizar la captura, estas fotos son los medios principales para la cartografía ortográfica.

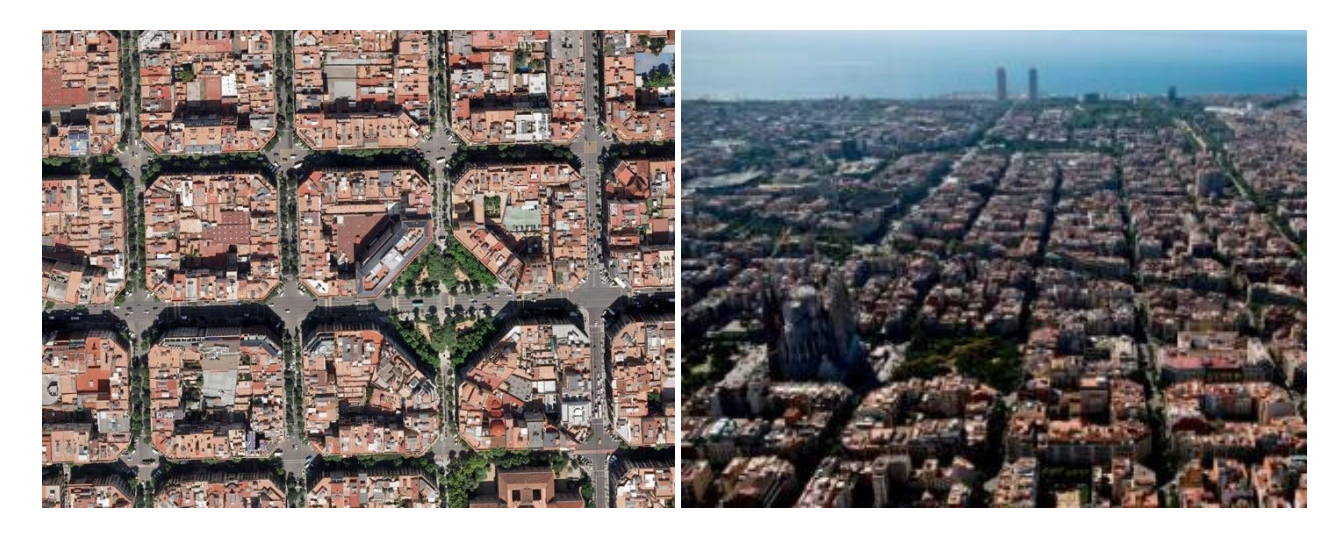

## <span id="page-19-0"></span>1.2. Fotogrametría digital

Ilustración 3 Fotografía aérea vertical. Fuente: Servicios Politécnicos Aéreos S.A. *[\(https://spasa.com/fotografia-aerea](https://spasa.com/fotografia-aerea-vertical/)[vertical/\)](https://spasa.com/fotografia-aerea-vertical/)*

Ilustración 4 Fotografía Oblicua alta: Fuente La Vanguardia *[\(https://www.lavanguardia.com/cul](https://www.lavanguardia.com/cultura/20220627/8367914/)[tura/20220627/8367914/\)](https://www.lavanguardia.com/cultura/20220627/8367914/)*

De acuerdo con Schenk (2002), la fotogrametría digital está teniendo un crecimiento muy importante. Se datan sus inicios desde los años 50, pero es hasta la década de los 80 donde se empezaron a desarrollar mejor las actividades, debido a los avances de la electrónica y la informática, tales como las cámaras digitales, el procesamiento de información utilizando nuevos softwares o el aumento constante de capacidad de almacenamiento. En esta época ya se encuentran disponibles en el mercado varios productos de la fotogrametría digital, tales como softwares para la obtención automática de modelos digitales, aeronaves, estaciones fotogramétricas u ortofotos digitales.

La fotogrametría digital trata más con imágenes digitales que con las fotografías convencionales, para esto es importante contar con el software y hardware necesario para poder afrontar las dificultades que puede traer el tiempo de procesamiento y el espacio de

almacenamiento, debido a la manipulación de grandes volúmenes de datos que comportan las imágenes digitales.

El mismo Schenk (2002) establece que la *fotogrametría digital* se refiere más a la presentación de imágenes en un monitor, lo cual expresa de una mejor manera la distinción entre lo digital y lo analógico. Por lo cual, en la fotogrametría digital se trabaja con imágenes digitales en lugar de fotografías, debido a que está íntimamente relacionada con la visión por ordenador.

A menudo se utiliza un proceso automático generado por un software donde la intervención humana se requiere ocasionalmente o en lapsos de tiempo. Algunos ejemplos de los procesos que puede generar un programa son los modelos digitales de terreno (MDT) o los modelos digitales de elevaciones o de superficie (DEM por sus siglas en ingles).

Se entiende por estación fotogramétrica al almacenamiento de imágenes en cualquier tipo de ordenador, donde la interfaz de visualización es la pantalla de este. Las imágenes se pueden obtener directamente de cámaras digitales e indirectamente mediante la digitalización de fotografías (siendo escaneadas).

### 1.2.1. Características de imágenes digitales

<span id="page-20-0"></span>Es importante entender las características que poseen las imágenes, ya que esto es la diferencia fundamental con la fotogrametría convencional. Schenk (2002) afirma que las imágenes pueden describirse como una función continua de F (x, y), donde las coordenadas x, y, son variables espaciales y la densidad será la amplitud.

Para representar esta función de forma más clara se toma de ejemplo el pixel, ya que a cada uno le corresponde un valor especifico de x, y, en el muestreo, mientras que en la amplitud se puede representar la dirección del vector magnitud, comúnmente conocida como brillo.

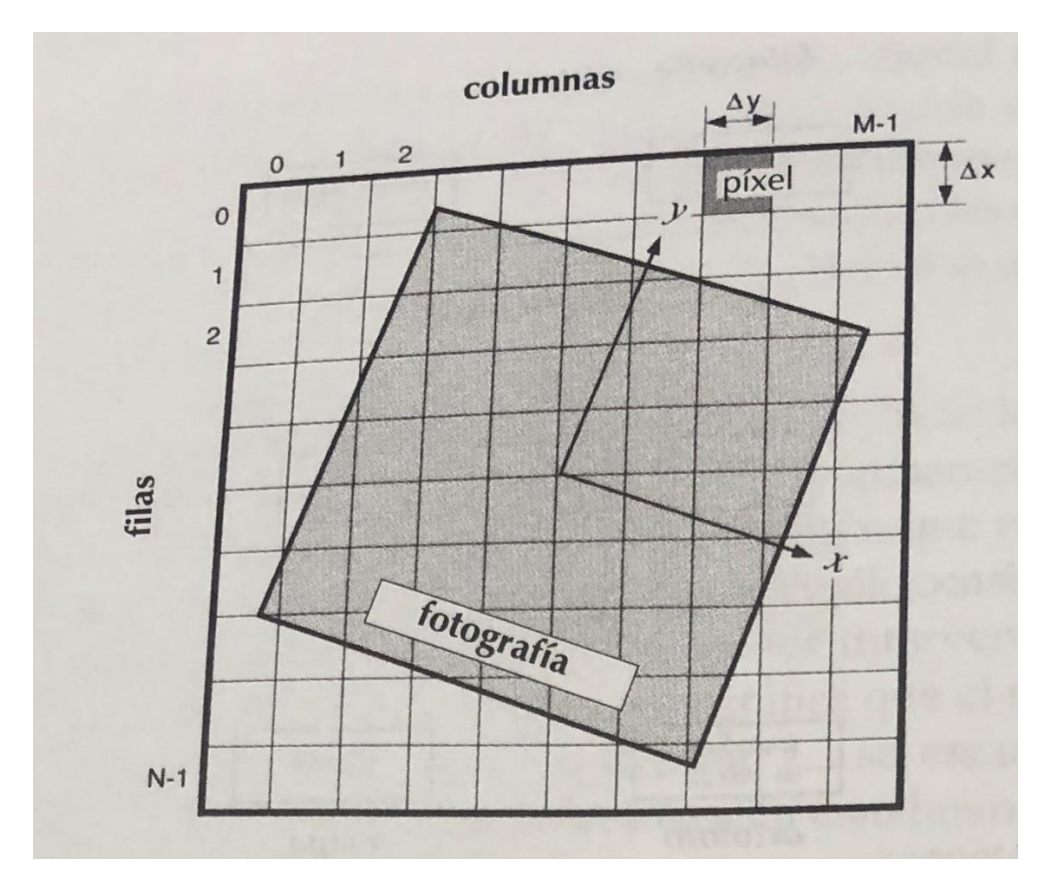

<span id="page-21-1"></span>Ilustración 5 Sistema de coordenadas imagen para una imagen digital. El cuadrado girado y sombrado representa una fotografía digitalizada con los ejes fotocoordenados*. Fotogrametría digital, Toni Schenk*

#### *1.2.2. Plan de vuelo y traslape*

<span id="page-21-0"></span>Schenk (2002) considera que cuando se busca obtener información para cartografía a partir de la fotografía aérea es necesario elaborar un plan de vuelo, en el cual se observa una representación de la zona a estudiar. El plan de vuelo consiste en determinar el recorrido que realizara el dron, a través de líneas de vuelo, además de otros elementos como, la cantidad de fotografías.

Existen dos tipos de traslape o superposición, Schenk (2002) propone un traslape del 25% de forma transversal, de forma en que las fotografías entre distintas líneas de vuelo comparten una zona en común, lo cual es muy importante al momento en el que el software busca puntos homólogos entre las fotografías. Además del traslape transversal, existe el traslape longitudinal, el cual se refiere a la zona que comparten las fotografías sobre una misma línea de vuelo y se propone ser del 60% entre cada par de fotografías.

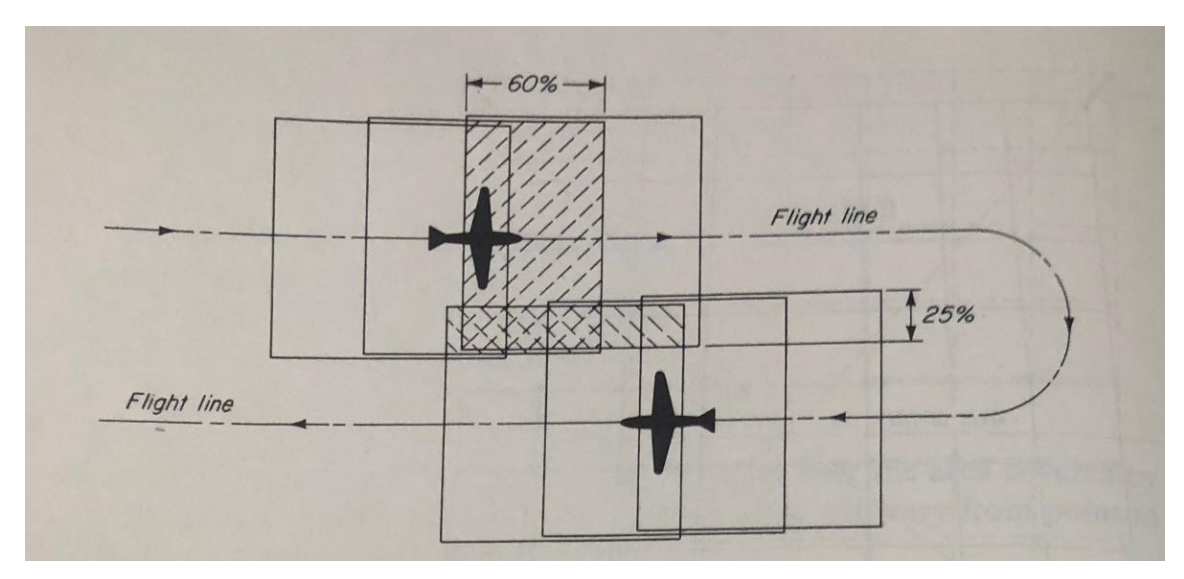

Ilustración 6 Superposición transversal. Fotogrametría digital*, Toni Schenk, 2002.*

<span id="page-22-1"></span>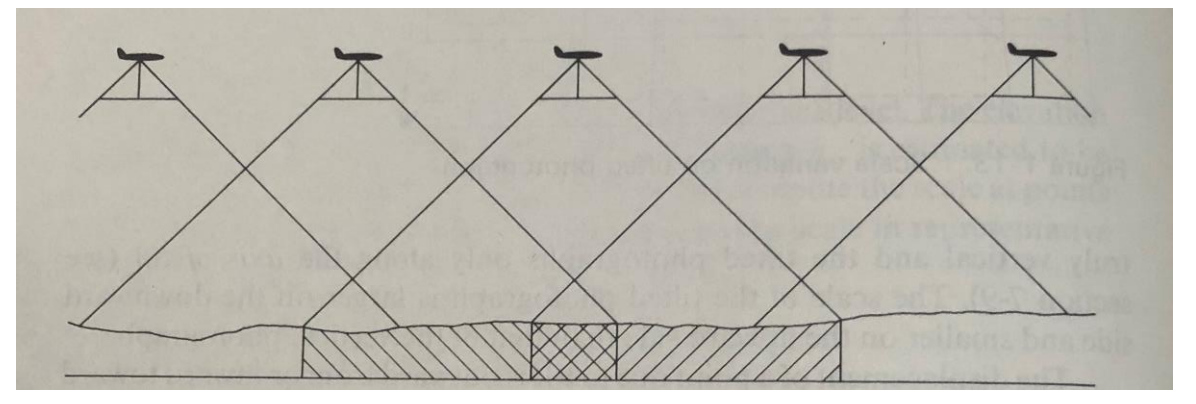

Ilustración 7 Superposición longitudinal. Fotogrametría digital*, Toni Schenk, 2002.*

#### <span id="page-22-2"></span><span id="page-22-0"></span>1.3. VANT

Ojeda (2017) define a un Vehículo Aéreo No Tripulado (VANT) o comúnmente conocido como dron, como; vehículos capaces de mantener de forma autónoma un nivel de vuelo controlado, el cual es propulsado por un motor de explosión, eléctrico o de reacción. Estas plataformas se han vuelto populares en las aplicaciones de percepción remota, sobre todo cuando los métodos in situ para la recolección de datos no son tan eficientes.

Estos vehículos están acondicionados para llevar dispositivos auxiliares para actividades de monitoreo o control. Estas herramientas se complementan con su estación de control terrestre, para el monitoreo del aparato en tiempo real. Cuentan también con un sistema de navegación GPS, así como subsistema de comunicación, para poder ver desde un control remoto la información que transmite el dron o VANT.

Un VANT puede clasificarse según su estructura, de acuerdo con lo publicado por el Instituto Mexicano de Tecnología del Agua:

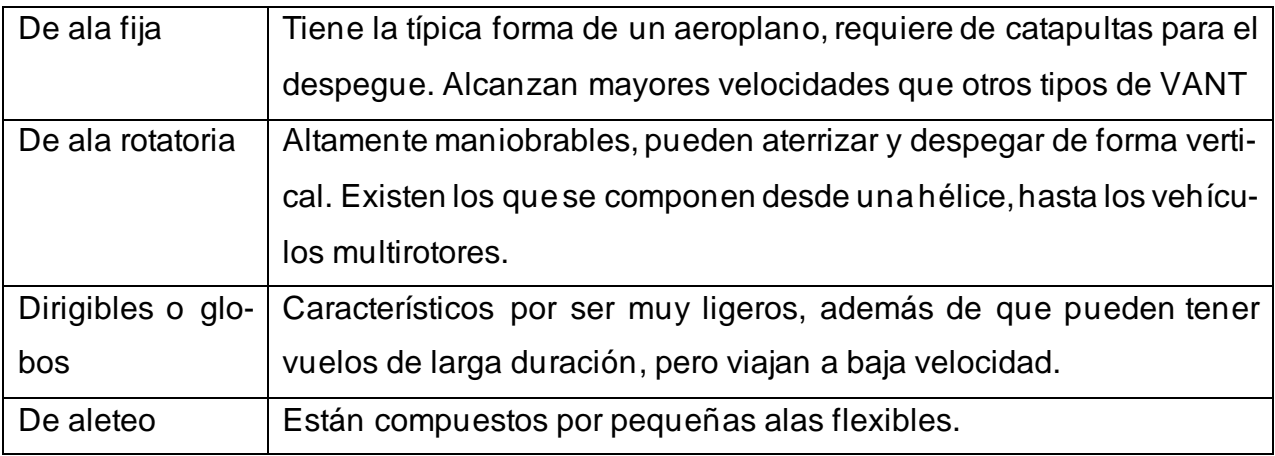

*Tabla 1 Clasificación de los Vehículos Aéreos no Tripulados según su estructura.*

### 1.3.1. Sensores para los VANTs

<span id="page-23-0"></span>Las cámaras o sensores que son utilizados en la fotogrametría con el paso de los años han ido mejorando en cuanto a su diseño y los elementos que las componen. Falkner y Morgan (2002) mencionan que para la fotogrametría aérea por lo general son utilizadas las cámaras analógicas y más recientemente las cámaras digitales. Estos sensores comúnmente son ubicados al centro de las aeronaves, de tal forma que la lente queda situada en un agujero en la parte inferior del vehículo para facilitar la captura de información.

Torres (2002) afirma que los elementos esenciales de una cámara son: las lentes, el obturador, cuerpo de cámara, mecanismo para operarla y una película sensibilizada. En general están compuestas por una pequeña caja oscura, en uno de los lados cuenta con un obturador que actúa como una ventana por donde puede circular la luz. La luz admitida va directamente hasta donde se halla la película sensibilizada, que posteriormente es impresa en negativos. Se nombra plano focal al plano donde es colocada la película fotográfica.

De acuerdo con Falkner y Dennis (2002), el sistema que conforma a las cámaras digitales es relativamente similar a los sistemas analógicos. Los sistemas digitales pueden obtener imágenes a blanco y negro, a color natural e incluso infrarrojo. La mayor ventaja de los sensores digitales sobre los analógicos es que sus productos pueden ser incorporados inmediatamente a una estación de trabajo (computadora regularmente) para poder visualizar y analizar las imágenes, a diferencia de que para obtener los productos de las cámaras analógicas se necesitan pasos intermedios que involucran a un técnico para el procesamiento de la película fotográfica.

Las cámaras digitales cuentan con un dispositivo de carga acoplada (CCD por sus siglas en ingles Charge coupled device), el cual sería el sustituto de la película sensibilizada de la cámara analógica y un sistema de almacenamiento de información dentro de la misma imagen digital. La capacidad de almacenamiento del CCD puede variar, esta variación afecta directamente a la claridad de la imagen. La claridad y la resolución de la imagen mejoran en vuelos de menor altitud, pero esto implica hacer una mayor captura de imágenes para cubrir las zonas de estudio y por ende implica mayor capacidad de almacenamiento.

## 1.3.2. Ventajas y desventajas

<span id="page-24-0"></span>En la siguiente tabla se pueden apreciar las ventajas y desventajas del uso de dron en la topografía:

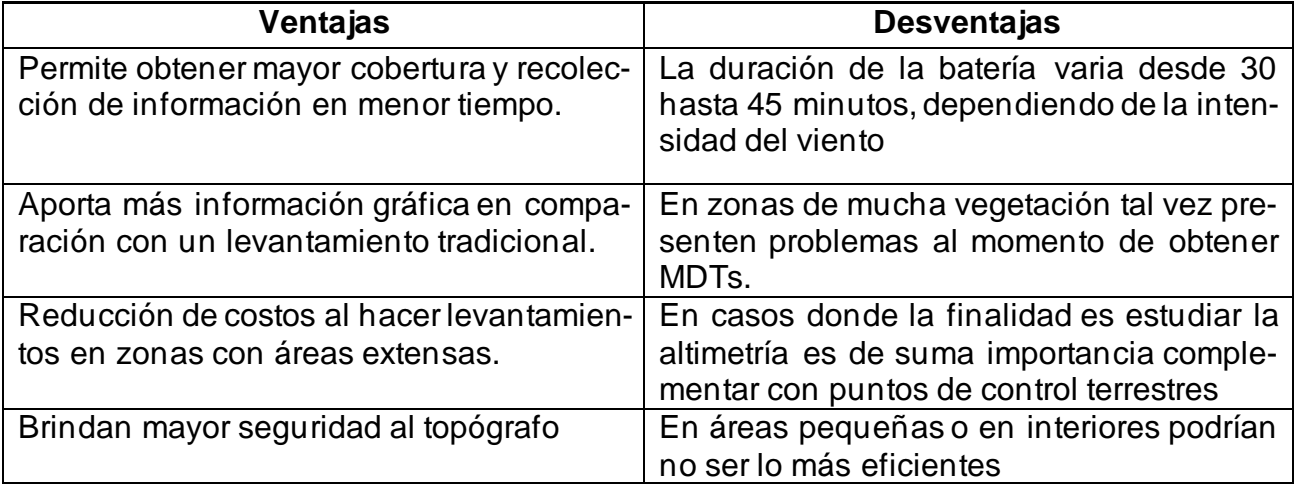

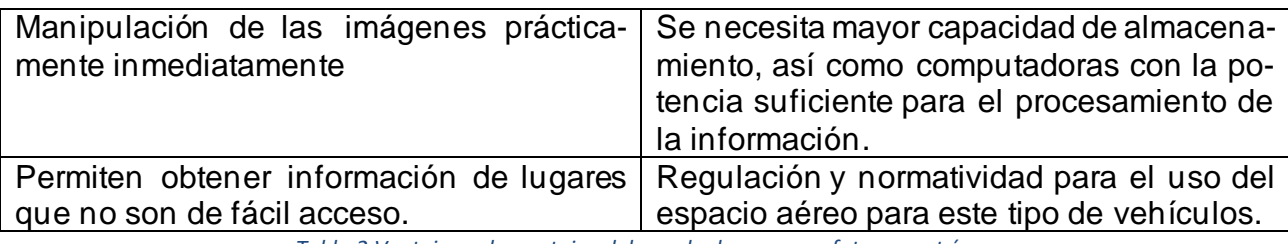

*Tabla 2 Ventajas y desventajas del uso de drones para fotogrametría.*

En México la Secretaría de Infraestructura, Comunicaciones y Transportes (SICT) describe en la NOM-107-SCT3-2019 las características con las que debe contar una aeronave para poder volar en terreno nacional, así como también las restricciones que hay que considerar para poder realizar un vuelo fotogramétrico y operar de forma segura para los pilotos a distancia y para terceras personas.

En los requerimientos generales se describen las medidas que debe tener la aeronave y el peso máximo, por lo general los diseñadores y fabricantes toman en cuenta estos lineamientos a la hora de armar estos vehículos. También se mencionan las distancias a las cuales se debe trabajar en caso de estar cerca de aeropuertos o helipuertos. De la misma forma, la NOM indica que las aeronaves únicamente podrán operar durante el día.

En este estudio se utilizó el Phantom-4 Advanced, y de acuerdo con su peso y sus dimensiones se encuentra en la categoría de las micro VANT, por lo cual debe seguir lineamientos específicos como, no operar la aeronave a una altura de vuelo mayor a 122m de la superficie, de la misma forma el vehículo debe de contar con un folio de registro ante la SICT y un seguro de responsabilidad civil vigente, también se indica que queda prohibido volarlo sobre alguna persona, a no ser que participe directamente en el proyecto del VANT.

### <span id="page-25-0"></span>1.4.Sistema de Posicionamiento Global (GPS)

Este sistema se creó por la necesidad que tiene el ser humano de saber en qué sitio se encuentra, Torres y Villate (2002) comentan que primero se recurrió a las estrellas para poder identificar la ubicación. Aproximadamente por el año 1940 se hizo posible determinar la posición con mayor exactitud mediante señales de radio, pero por los avances tecnológicos de esa época este sistema tenía limitaciones con el alcance de las ondas de radio.

Hacia el año 1960, se desarrolló el sistema Transit gracias al lan zamiento de los primeros satélites artificiales, los cuales se pretendían utilizar como sistemas de estrellas que iluminaran la tierra con señales de radio, sin embargo, este método no era muy exacto y quedó fuera de servicio en la década de los 90.

Se data que en el año 1973 comenzó a operar un sistema de posicionamiento global desarrollado por el Departamento de Defensa de E.U.A. llamado NAVSTAR (de las palabras en ingles Navigation System by Time and Range, que se traduce como Sistema de Navegación por Tiempo y Rango). Es importante mencionar que Rusia desarrolló un sistema similar llamado Glonass.

El sistema americano se basa en una constelación de 24 satélites orbitando a una distancia aproximada de 20,000 km alrededor de la Tierra, se encuentran distribuidos equitativamente en seis planos orbitales. Esta distribución garantiza que desde cualquier lugar del planeta siempre debe de haber entre 4 y 8 satélites visibles, además de que cuentan con una tecnología que les permite brindar una medición precisa durante las 24 horas del día.

Este sistema opera con un principio donde se puede determinar la distancia entre un satélite y el receptor, este receptor de acuerdo con un elipsoide de referencia (que se utiliza dependiendo la zona geográfica de donde se requiera obtener la ubicación) calcula el radio de la supuesta esfera donde está ubicado el mismo. Ahora bien, sabiendo que se cuenta con más de un satélite, este mismo receptor es observado por los demás satélites y generando supuestas esferas, las cuales se intersecan en un punto, el cual estaría ubicado espacialmente con mayor precisión.

Las distancias entre los satélites y los receptores son determinadas mediante señales de radio GPS (suponiendo que los aparatos están constituidos por relojes atómicos), pero para poder calcular dichas distancias se emplean ciertas correcciones, debido a que en el transcurso entre el satélite y el receptor la señal atraviesa la ionosfera terrestre, la cual es una capa de partículas cargadas eléctricamente, donde implica una disminución en la velocidad de la señal, el vapor de agua terrestre es otro factor que puede afectar las

señales. En caso de que los aparatos con los que se trabaje no cuenten con relojes atómicos es necesario realizar más correcciones; por eso es importante que las observaciones realizadas sean postprocesadas por un software.

Este sistema de posicionamiento puede trabajar de 3 formas distintas. La primera forma de trabajo se le nombra GPS estático, la cual refiere a realizar lecturas independientes que logran una precisión de decenas de metros, pero en trabajos topográficos no es aceptable. Otro método es llamado GPS diferencial cinemático, donde se usa una estación fija (base) y otros receptores móviles, el método consiste en que la base realice muchas observaciones para determinar bien su posición mientras que con los móviles se hacen lecturas un poco más rápidas a las que posteriormente se les hacen las mismas correcciones que a la estación fija a través de un software.

El tercer método de levantamiento es llamado GPS cinemático en tiempo real, el cual consiste en hacer el ajuste de las lecturas tomadas por los receptores móviles en el momento de hacer las observaciones. Esto se logra enlazando a los móviles con el receptor base mediante frecuencias de radio, las cuales emite la estación fija enviando a los móviles las correcciones necesarias.

#### <span id="page-27-0"></span>1.5. Colecta de imágenes

#### <span id="page-27-1"></span>1.5.1. Anemómetro

De acuerdo con la empresa OMEGA Engineering ltd (2022), el anemómetro es un instrumento utilizado para medir la rapidez con la que se desplazan los gases en un flujo contenido o no confinado. En este estudio fue utilizado este aparato para poder medir la velocidad con la que transitaba el viento.

Es importante mencionar el comportamiento o la velocidad aproximada a la cual viaja el viento de acuerdo a la altura sobre la superficie terrestre, el comportamiento del viento se puede ejemplificar en los perfiles de viento, donde se demuestra que en los primeros metros sobre la superficie la velocidad del viento tiene un incremento mayor, mientras que aproximadamente arriba de los 120m el incremento en la velocidad del viento es menor.

De acuerdo con Guevara y Puerta los perfiles de viento en Venezuela y España tienen un comportamiento exponencial, sin embargo, al indagar sobre este tema no se encontraron los suficientes recursos para describir con precisión el comportamiento del viento en México, pero se podría suponer que el comportamiento puede ser similar, ya que el incremento de altura y las capas atmosféricas afectan el comportamiento de la velocidad del viento.

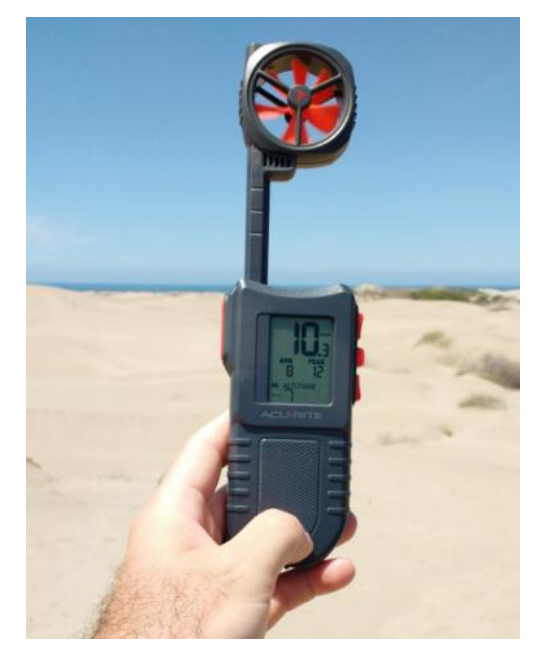

Ilustración 8 Fotografía del anemómetro utilizado en este estudio*.*

#### <span id="page-28-1"></span><span id="page-28-0"></span>1.5.2. Phantom-4 Advanced

La plataforma utilizada para este estudio fue un dron Phantom-4 Advanced de 4 hélices (ilustración 9). Este dron al igual que algunas de sus versiones anteriores despega de manera vertical con sus 4 rotores, además de que cuenta con un puerto de batería intercambiable. Este dron fue desarrollado por la empresa DJI y es considerado como un dron de gama media en relación con su precio, debido a que realiza trabajos especializados que llegan a tener referencia con la ingeniería y la topografía, además de que tiene las capacidades de apoyar con estudios ambientales o trabajos de filmación, entre otros (DJI, 2022).

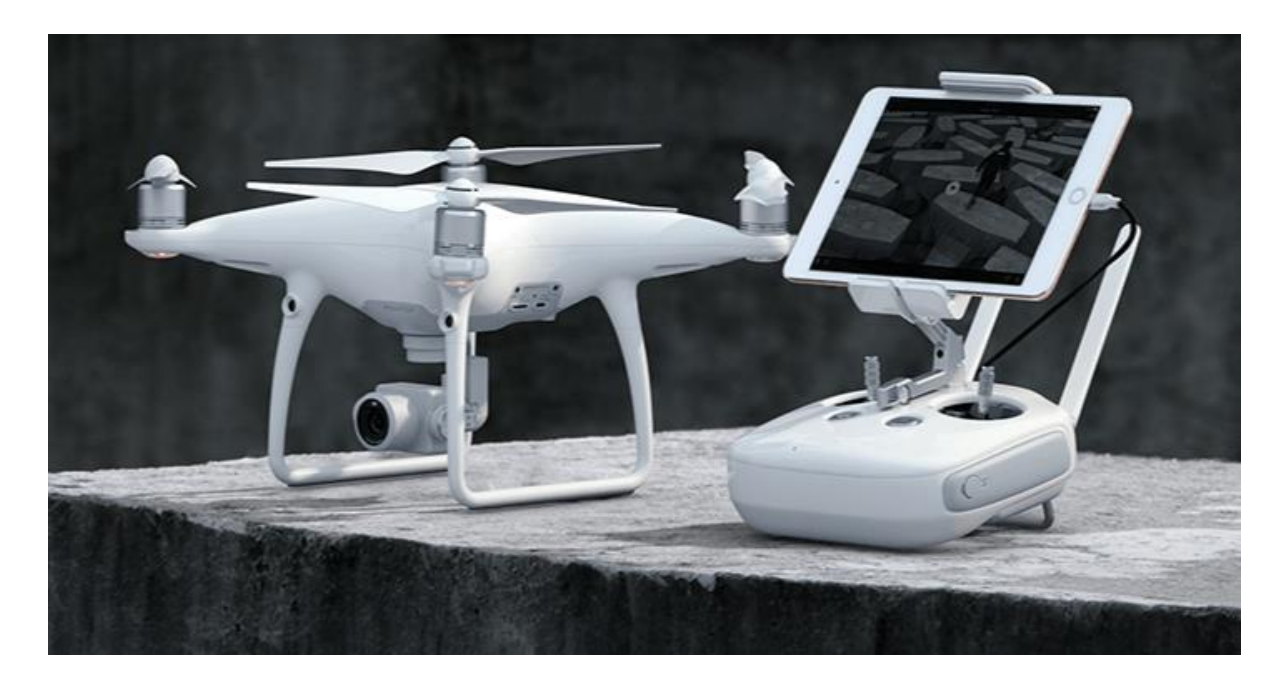

Ilustración 9. VANT Phantom 4 advanced*. Fuente:<https://www.dji.com/mx/phantom-4-adv>*

<span id="page-29-0"></span>A continuación, se muestran las características de la aeronave establecidas por el fabricante:

- Peso de la aeronave (incluyendo baterías y hélices) 1.368 Kg.
- Tamaño medido de forma diagonal sin hélices 350mm.
- Velocidad máxima en ascenso 5 m/s.
- Velocidad máxima en vuelo 3m/s.
- El tiempo de vuelo es de aproximadamente 30 minutos por batería.
- Cuenta con un sistema de posicionamiento por satélite.

El sensor con el cual opera esta aeronave y sus características son descritas a continuación:

- Sensor 1'' CMOS.
- Pixeles efectivos: 20M.
- Lente: FOV 84° 8.8mm/24mm (formato equivalente a 35mm) f/2.8 a f/11, enfoque 1m a ∞.
- Rango ISO:  $100 3200$  (foto y video).
- Velocidad del obturador 8s 1 / 8000s.
- Tamaño máximo de imagen 5472 x 3648.
- Tarjetas SD compatible: Micro SD.
- Formato de salida. Fotografía: JPEG, DNG (RAW) y JPEG +DNG; video: MP4 y MOV.
- Capacidad máxima de 128 GB, clase 10 ó UHS-1.
- Tasa de Bits máxima de almacenamiento de video: 100 Mbps.
- Sistema de archivos compatibles FAT32 (< 32 GB); exFAT (> 32 GB).

#### <span id="page-30-0"></span>1.5.3. MapPilot (aplicación para iOS)

MapPilot en una aplicación diseñada por la empresa Drones Made Easy, y de acuerdo con su sitio web oficial es compatible con dispositivos inteligentes con sistema operativo iOS, dicha aplicación es utilizada para crear planes de vuelo donde se requiere obtener información topográfica de algunas zonas. Proporciona una mejor gestión de los datos, de tal forma, que mientras la aeronave se encuentra en una misión inmediatamente hace la transferencia de datos directamente a alguna plataforma digital de la empresa donde automáticamente se va generando un mapa del área de estudio, de la misma forma uno puede ver las capturas realizadas y hacer un procesamiento en otro software.

La principal utilidad que se le dio a esta aplicación fue el poder generar los diferentes planes de vuelo para poder hacer la recolección de la información del área estudiada. En las ilustraciones 10 y 11 se puede apreciar la interfaz de este software, estos son los planes de vuelo que se generaron de acuerdo con las diferentes variantes que se tomaron en cuenta, principalmente la altura de vuelo.

En ambas imágenes se pueden observar elementos como la altura de vuelo, líneas de vuelo, cantidad de fotografías por capturar, la resolución que tendrán dichas fotografías y la cantidad de espacio que se necesitaría para su almacenamiento, además se observa el tiempo aproximado que durará la misión, la velocidad promedio a la cual volará el dron y el área aproximada que se cubriría en el vuelo.

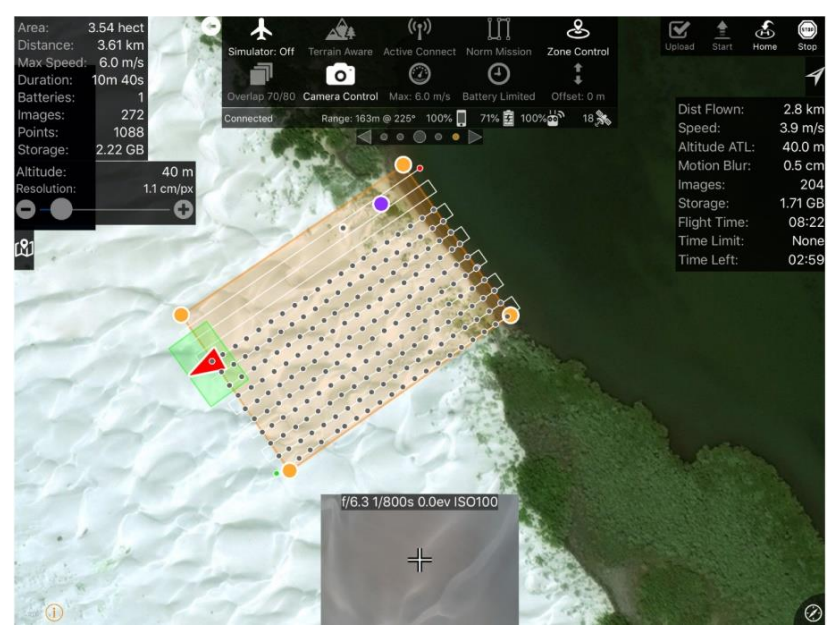

*Ilustración 10 Captura de pantalla del plan de vuelo de este estudio a 40m de altura*

<span id="page-31-1"></span>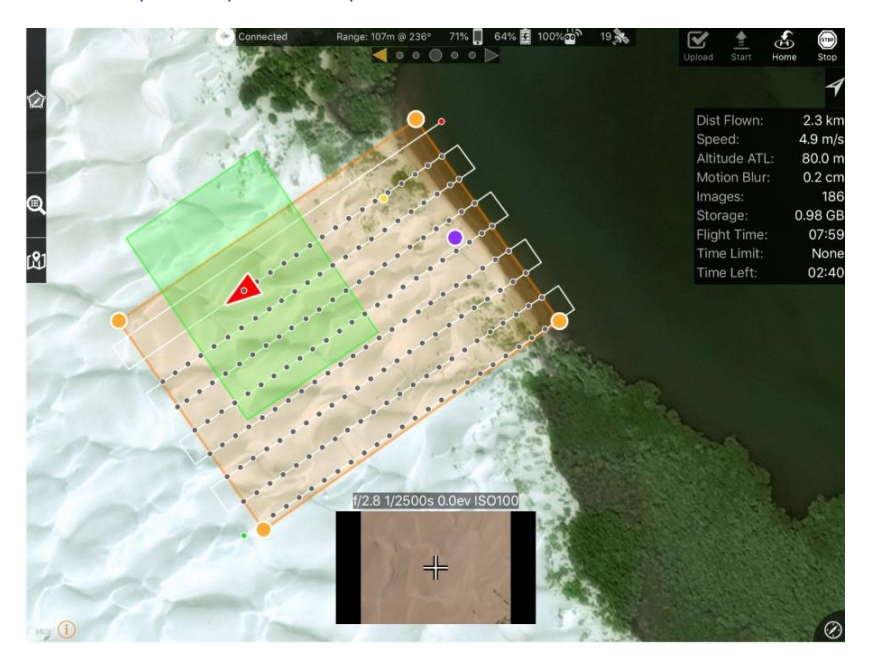

*Ilustración 11 Captura de pantalla del plan de vuelo de este estudio a 80m de altura*

#### <span id="page-31-2"></span><span id="page-31-0"></span>1.6. Procesamiento digital

En el procesamiento digital de la información además de utilizar los métodos fotogramétricos, se implementó el análisis y visualización de esta, a través de lo que son los sistemas de información geográfica, los cuales se han vuelto cada vez más importantes y necesarios en los trabajos de topografía moderna.

Torres y Villate (2002) definen de forma general a un Sistema de Información Geográfica (SIG) como un conjunto de métodos y herramientas que actúan coordinada y lógicamente para capturar, almacenar, analizar, transformar y presentar información geográfica con sus correspondientes atributos con el fin de satisfacer múltiples propósitos.

Una de las principales ventajas de los SIG es agilizar y optimizar la toma de decisiones, gracias a las formas automatizadas de integrar información espacial con otro tipo de información (características o atributos) para su manipulación y análisis. Asimismo, es una herramienta importante para el conocimiento y manejo de los recursos naturales y del medio ambiente, inclusive hasta en ecosistemas, facilitando a los usuarios el uso de información georreferenciada.

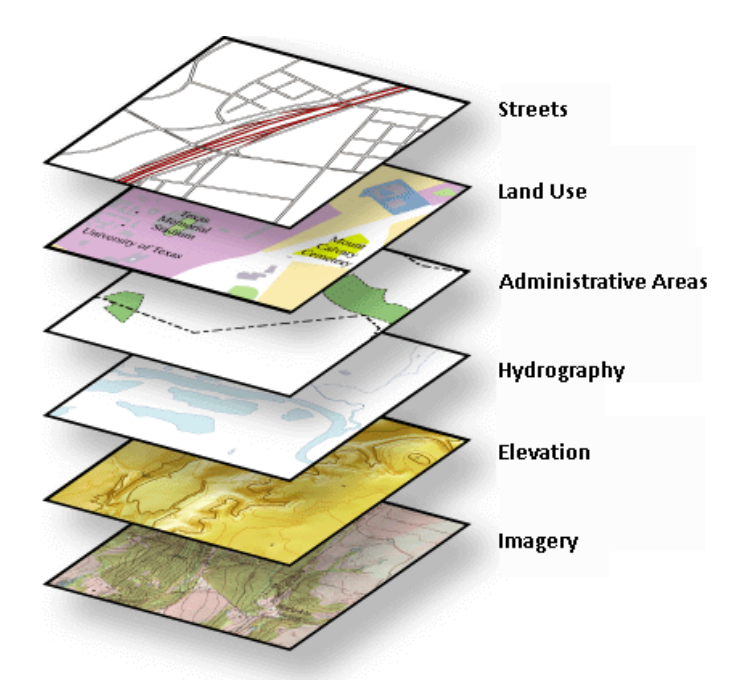

<span id="page-32-0"></span>Ilustración 12 Modelo de información geográfica basado en capas*. [https://resources.arcgis.com/es/help/getting-started/arti](https://resources.arcgis.com/es/help/getting-started/articles/026n0000000p000000.htm)[cles/026n0000000p000000.htm](https://resources.arcgis.com/es/help/getting-started/articles/026n0000000p000000.htm)*

Un SIG se puede conocer por una serie de preguntas típicas que está capacitado para responder, una de ellas es la "localización", con la cual se pretende encontrar lo que existe en un sitio particular. La "condición" es complemento de la localización y requiere de un análisis espacial donde ciertas condiciones son satisfechas. Otra interrogación es la "tendencia", con la cual se busca encontrar las diferencias existentes en un área a través del tiempo. También es importante identificar un "patrón" o la existencia de algún fenómeno que se repita ante ciertas condiciones. La última cuestión podría ser un "modelamiento", la cual pretende conocer que es que lo pasaría si se realiza un cambio.

La forma más simple por la cual puede estar compuesto un SIG basta de un usuario, los programas para el SIG (software) y el equipo electrónico (hardware). El software permite visualizar y modificar las características de los datos, tales como, sus propiedades, su simbología, tablas de contenido de la información espacial, visualización a través de gráficos, la plataforma contiene herramientas de geoproceso, además de contar con una interfaz donde mediante comandos o códigos de programación se pueden hacer modificaciones a los datos.

#### <span id="page-33-0"></span>1.6.1. Agisoft Metashape (software de procesamiento)

Este software fue el que se utilizó para poder hacer el procesamiento de las imágenes obtenidas en el vuelo fotogramétrico. Esta aplicación fue desarrollada por la compañía Agisoft LLC, la cual fue fundada con un enfoque en la tecnología de visión artificial o computarizada. Esta empresa ha implementado tecnología de punta en los softwares para generar exitosamente una reconstrucción, visualización, inspección o mapeo en tres dimensiones.

Este programa básicamente ayuda a obtener un modelo digital de la superficie, tratando de ser lo más similar al terreno natural. A través de las imágenes se genera una nube de puntos, la cual posteriormente permite crear una superficie y extraer el modelo digital de superficie o elevaciones para poder ser analizado o manipulado en cualquier otra aplicación con la cual sea compatible su formato de datos.

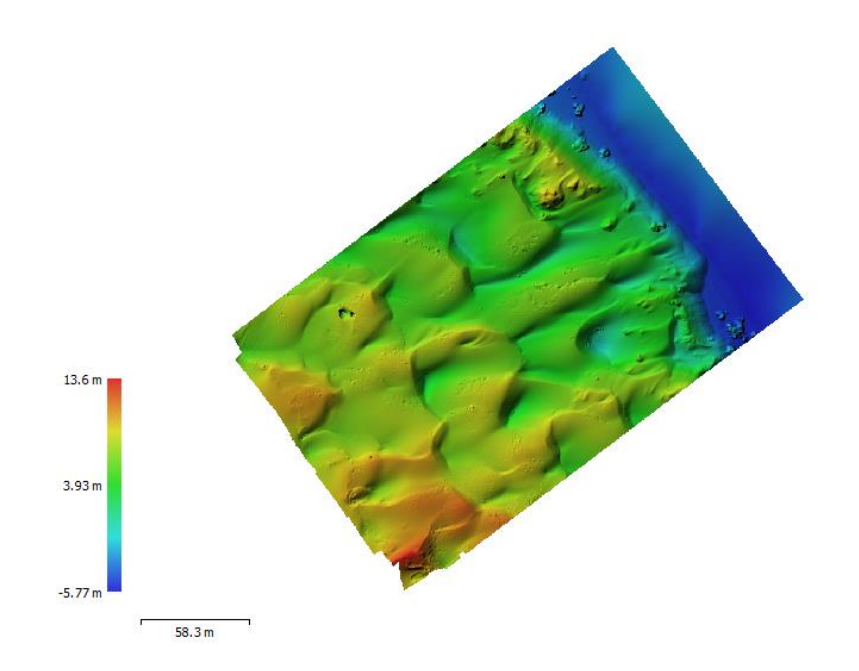

<span id="page-34-1"></span>*Ilustración 13 Muestra del modelo digital de superficie de un vuelo fotogramétrico a 40m de altura, obtenido mediante el proceso de Agisoft Metashape.*

#### <span id="page-34-0"></span>1.6.2. ArcMap (software de análisis e interpretación de datos)

Este software es definido por la página web oficial como una infraestructura o herramienta para crear mapas debido a que es un completo sistema que permite recopilar, organizar, administrar, analizar, compartir y distribuir información geográfica y ponerla a disposición de los usuarios.

Miles de organizaciones de muchos sectores diferentes emplean ArcGIS donde resulta importante en aplicaciones para planificación, operaciones de campo como inspección móvil, investigación de mercado, administración de recursos, educación y divulgación.

Los mapas se elaboran con la intención de organizar, comprender y proporcionar grandes cantidades de información de un modo comprensible universalmente. La aplicación es utilizada para generar mapas porque muestra información y al mismo tiempo se permite manipular o consultar para el análisis, planificación y administración, donde todo esto conlleva como producto final un SIG.

Esta herramienta permite sintetizar datos de diversas fuentes en una misma zona geográfica, estos datos, a su vez, incluyen información de bases de datos geográficos,

datos tabulares del sistema de administración de datos y otros sistemas empresariales utilizados comúnmente (CAD, kml, fotos, ojalá de cálculo, etc.).

ArcMap permite también crear fácilmente datos geográficos mediante una digitalización inteligente, con la cual es posible realizar trazos en el mapa y poder guardarlos en las bases de datos geográficos.

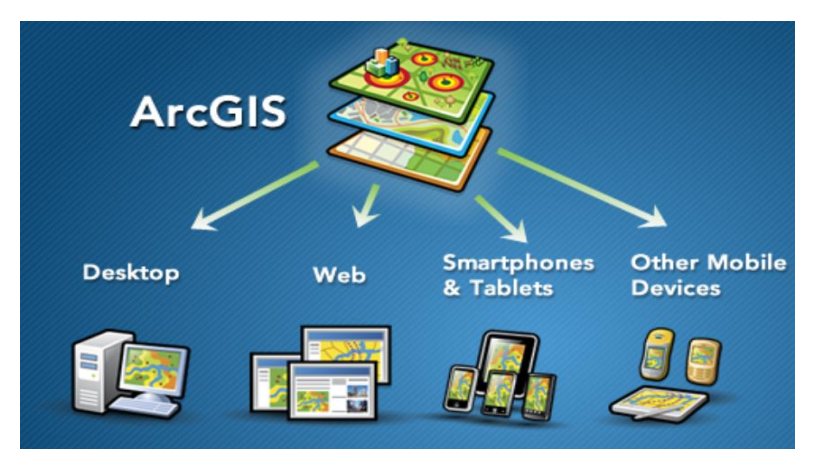

Ilustración 14 Esquema que muestra que los SIG pueden estar disponibles a través de cualquier navegador web. *[https://resour](https://resources.arcgis.com/es/help/getting-started/articles/026n00000014000000.htm)[ces.arcgis.com/es/help/getting-started/articles/026n00000014000000.htm](https://resources.arcgis.com/es/help/getting-started/articles/026n00000014000000.htm)*

#### <span id="page-35-1"></span><span id="page-35-0"></span>1.6.3. Surfer (software para análisis de los perfiles topográficos)

Es un software que permite la visualización en 3D, creación de isolíneas y modelado de superficies, enfocando sus utilidades a esta rama de la ingeniería donde resulta muy eficaz para el análisis de superficies, cartografía de curvas de nivel y los cálculos de volumetría. En este análisis se utilizó esta aplicación para hacer la representación de un área bajo la curva mediante una visualización en dos dimensiones de cada uno de los perfiles que se generan con los trayectos recorridos.
# 2. Objetivos

## 2.1. Objetivo general

Determinar la configuración de vuelo óptima para poder generar modelos digitales de superficie en la interfaz playa-duna de una zona característica de Bahía Santa María-La Reforma, Sinaloa.

## 2.2. Objetivos particulares

Seleccionar la altura óptima a la cual debe de volar una aeronave para poder obtener una configuración confiable del terreno sin la necesidad de utilizar puntos de control terrestres.

Obtener modelos digitales de superficie que representen el terreno natural sin utilizar puntos de control durante el proceso de la información.

Optimizar tiempo de operación durante la ejecución de un levantamiento topográfico mediante un vuelo fotogramétrico.

# 3. Hipótesis

Existirá una relación directa entre las áreas extraídas de los perfiles topográficos en campo y las áreas extraídas de los DSM provenientes de los vuelos con el dron. Sin embargo, la variabilidad en el error por la diferencia en áreas se incrementará dependiendo de la altura a la cual se vuele el dron.

## 4. Justificación

Se hizo el levantamiento topográfico empleando la fotogrametría, sin embargo, no se utilizaron puntos de control porque en lugares arenosos o en zonas de extensa vegetación no se pueden colocar puntos de control. En zonas como las dunas o las playas no es posible colocar marcas sobre la superficie debido a que éstas son cubiertas de arena en poco tiempo como consecuencia de la velocidad del viento.

Es importante recalcar que el uso de puntos de control terrestres en levantamientos fotogramétricos será necesario siempre que se requiera hacer una georreferenciación de la zona de estudio y cuando los objetivos del levantamiento requieran una exactitud diferencial como en el caso de construcciones.

En la vida laboral hay otras circunstancias que también pueden ser un obstáculo para utilizar puntos de control ubicados con GPS diferencial. Un factor es el alto costo al momento de adquirir los equipos o incluso rentarlos, a pesar del constante avance tecnológico global.

De la misma forma que con los GPS, hay drones con precios igual de elevados, los cuales inclusive pueden brindar mejor calidad en la recolección de datos, en cuanto a definición de pixel o las extensiones que puedan abarcar en conjunto con la altura de vuelo a la cual puedan operar.

# 5. Materiales y método

## 5.1. Área de estudio

Bahía Santa María‒La Reforma se localiza al noroeste de la costa de Sinaloa. De acuerdo con Gurrola y Castañeda (2015) esta bahía es una laguna costera con una gran extensión y cuenta con diversos ambientes naturales, tales como; planicies lodosas y pantanosas, islas y canales e incluso dunas de arena. En la siguiente ilustración se aprecia la costa de la Bahía Santa María.

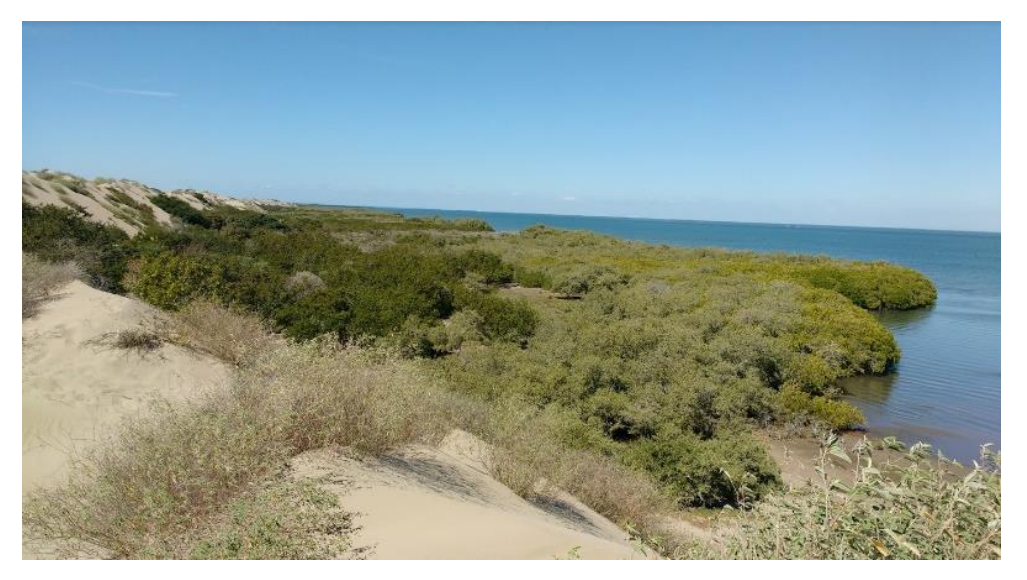

*Ilustración 15 Imagen capturada en campo por el Dr. Francisco Javier Flores de Santiago*

En la ilustración 16 se puede apreciar de forma más clara las características de la zona de estudio, en dicha imagen podemos observar la duna de la cual fueron extraídos los perfiles topográficos mediante vuelos fotogramétricos para el análisis. Se puede notar que el área de estudio está completamente cubierta por la arena.

De acuerdo con el sitio web de Ciencia UNAM, Santillán describe que las dunas son formadas por la acumulación de arena y transporte de depósitos por el viento en ambientes como costas o desiertos y pueden llegar a medir hasta 30m en algunos casos. Son clasificadas dependiendo su dirección y la velocidad del viento, en esta clasificación se encuentran la transversal, parabólica, longitudinal, estrella barjanes y barjanoides. Hay dunas que se encuentran con vegetación y pequeños organismos, las cuales se llaman paleodunas.

Las dunas también están divididas en tres regiones, estas son nombradas, barlovento, cresta y sotavento. Se forman por la manera en la que el viento acarrea partículas de arena que provienen de la parte mas honda llevándolas hasta la cima o cresta, cuando se llega a este punto el viento pierde velocidad y las partículas caen en la parte posterior de la duna, conocida como sotavento. La región del barlovento es la parte interior de la duna, por la cual transita con mayor velocidad el viento.

De acuerdo con el Dr. Kasper del Instituto del Ciencias del Mar y Limnología las dunas de playa el viento tiene influencia del océano y la playa contribuye a alimentar la misma, mientras que las dunas formadas en el desierto dependen de las tormentas y de elementos meteorológicos de la zona.

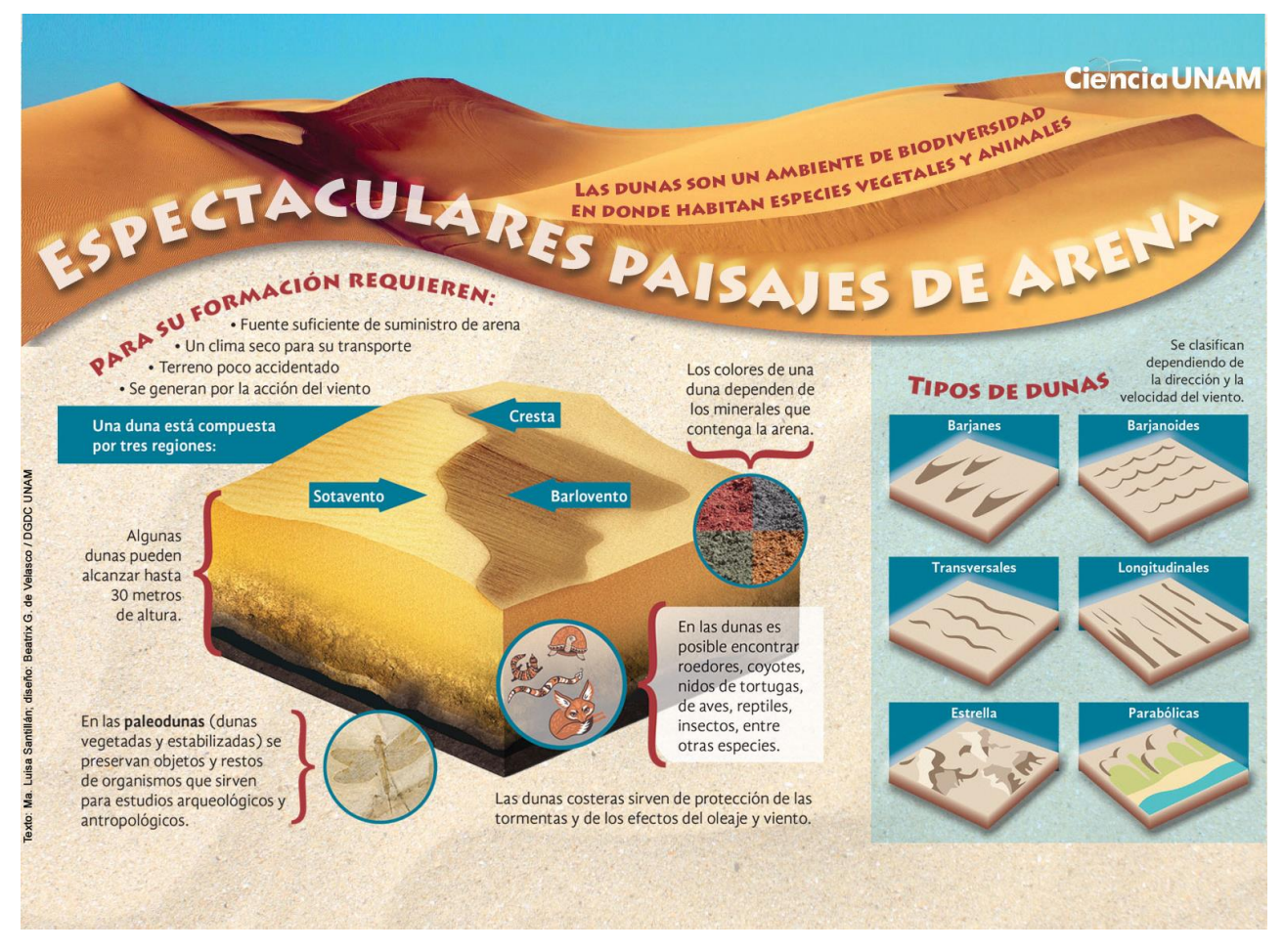

*Ilustración 16 Espectaculares paisajes de arena, Ciencia UNAM[, https://ciencia.unam.mx/uploads/infografias/if\\_du](https://ciencia.unam.mx/uploads/infografias/if_dunas_22032018.jpg)[nas\\_22032018.jpg](https://ciencia.unam.mx/uploads/infografias/if_dunas_22032018.jpg)*

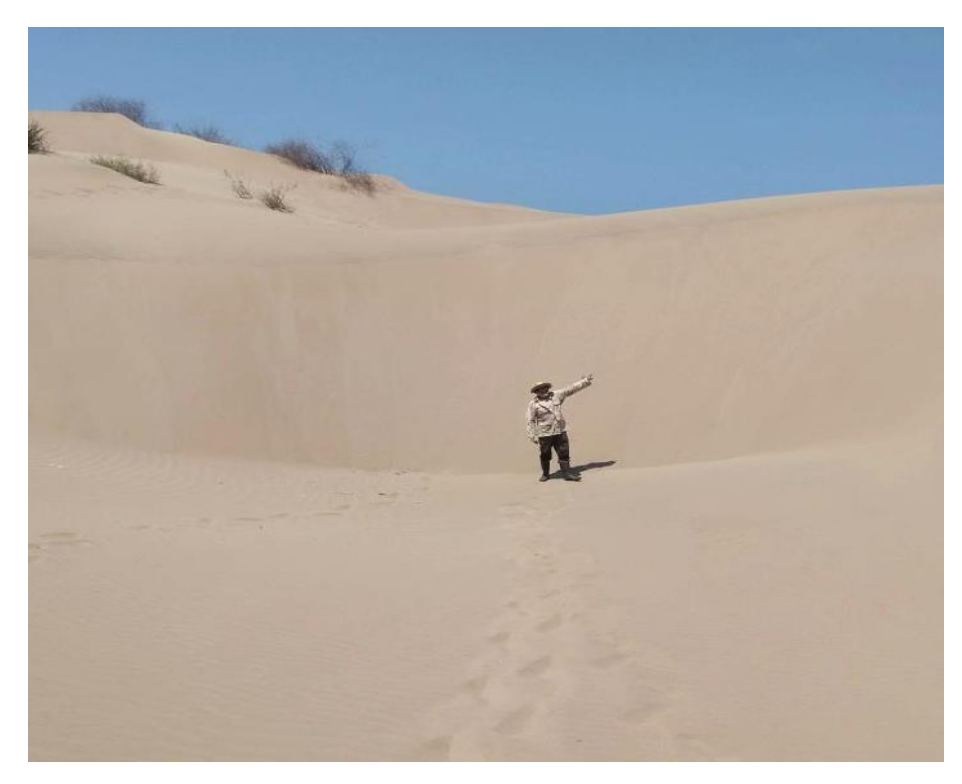

*Ilustración 17 Imagen capturada en campo donde se observa el Dr. Francisco Javier Flores de Santiago*

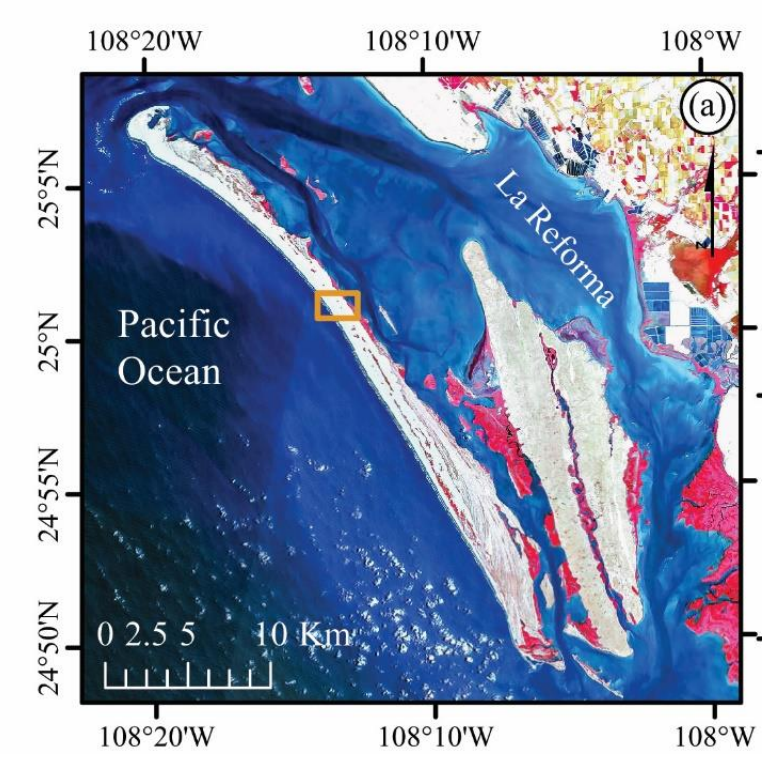

*Ilustración 18 Imagen satelital obtenida por el Dr. Francisco Javier Flores de Santiago donde se muestra la bahía Santa María La Reforma.*

La isla de Altamura corresponde a la barra arenosa que protege a la bahía de la influencia del Océano Pacífico. En la ilustración 18 se señala el área de la cual se obtuvo la información misma que se encuentra ubicada dentro del rectángulo rojo. La imagen contiene una región donde se pueden apreciar todos los objetos y características que se encuentran en la bahía, donde es posible notar cuerpos de agua, vegetación y la superficie terrestre cubierta por la arena.

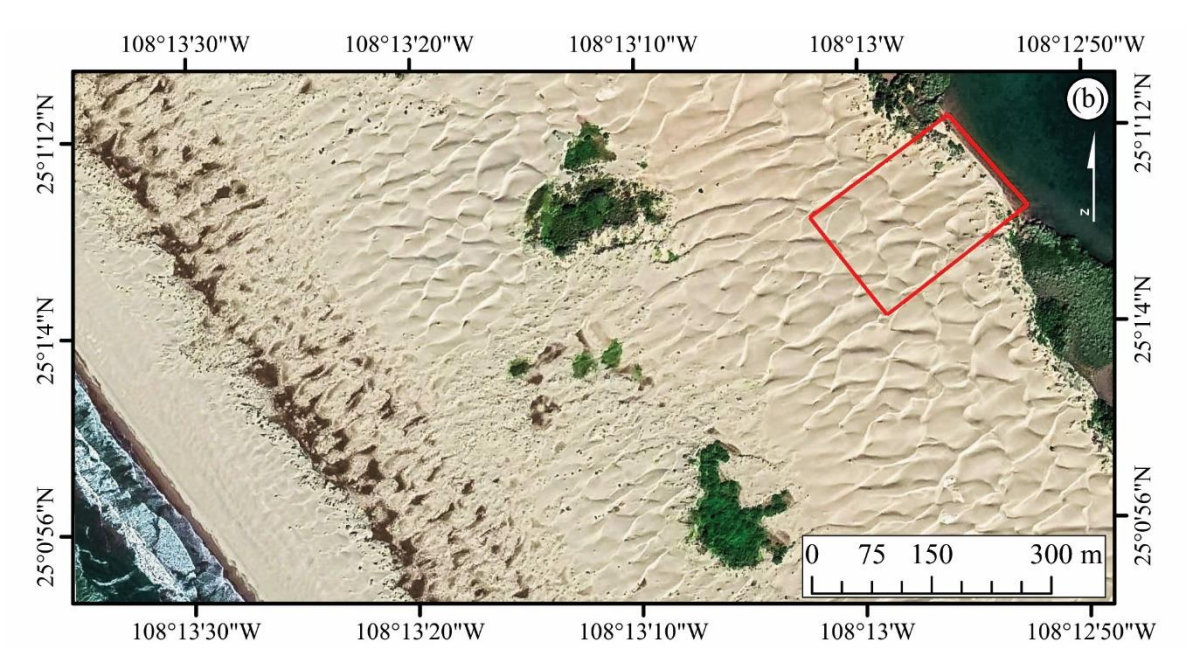

*Ilustración 19 Imagen satelital donde se muestra más de cerca la bahía Santa María La Reforma*

## 5.2. Levantamiento de perfiles topográficos

### 5.2.1. Perfil topográfico

El trabajo de campo consistió primeramente en obtener unos perfiles en playa, con el fin de observar los cambios de altura (en cada transecto) con niveles, se hizo un levantamiento topográfico de 11 transectos en el área de estudio mediante un método directo, los cuales se analizaron en conjunto con la información obtenida a partir del procesamiento de las imágenes capturadas por el dron (método indirecto de recolección).

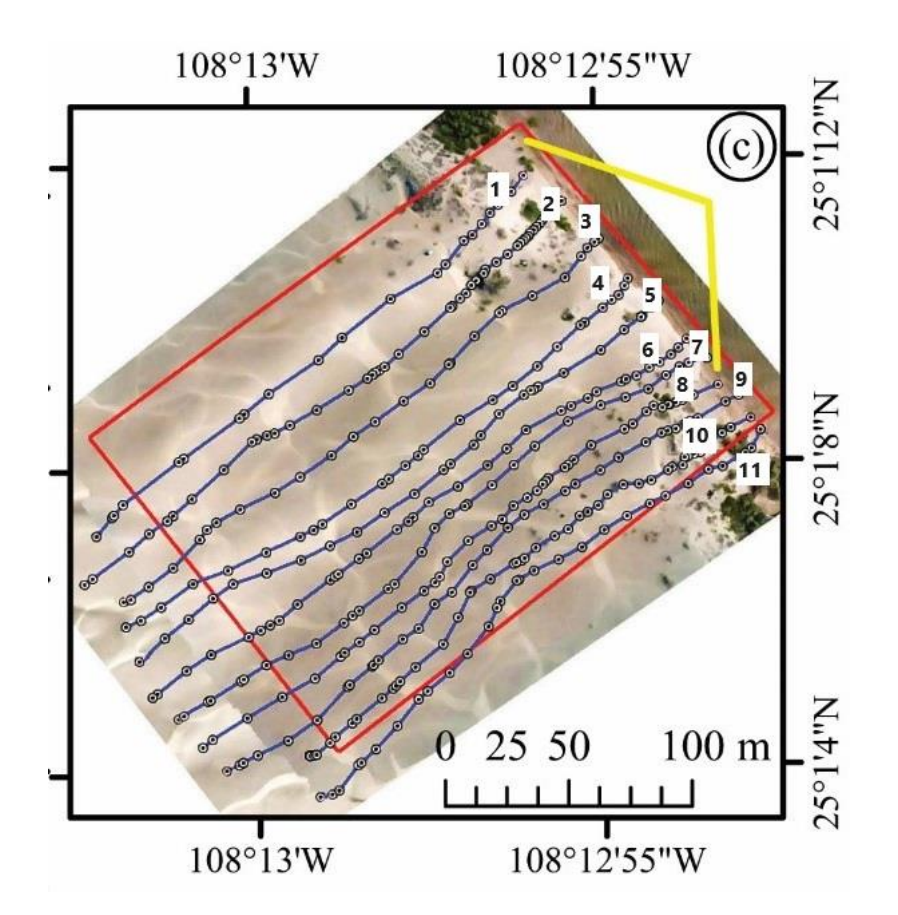

*Ilustración 20 Imagen donde se muestra la zona de estudio y los perfiles topográficos realizados*

#### 5.2.2. Vuelos fotogramétricos

Se procedió a hacer los 8 vuelos de dron, programados en la aplicación MapPilot. En estos vuelos fotogramétricos las imágenes capturadas contaron con una sobreposición constante del 70% entre cada fotografía de forma longitudinal y del 80% en forma transversal, donde el primer vuelo se programó a una altura de 40m, y los vuelos siguientes se fueron realizando de manera que la altura fue incrementando una distancia constante de 10m entre cada vuelo, de tal forma que en la última misión la altura a la cual se encontraba el dron para obtener la información era de 120m. Es importante mencionar que toda la información fue recabada el mismo día, tanto como los vuelos fotogramétricos, así como el levantamiento de los transectos con los distintos GPS.

## 5.2.3. Procesamiento

Una vez abierto el programa Agisoft Metashape se procede a agregar las imágenes en el software para poder procesarlas (ilustración 21).En la ilustración 22 se muestran los lugares donde fueron tomadas las fotografías por el dron siguiendo el patrón de vuelo.

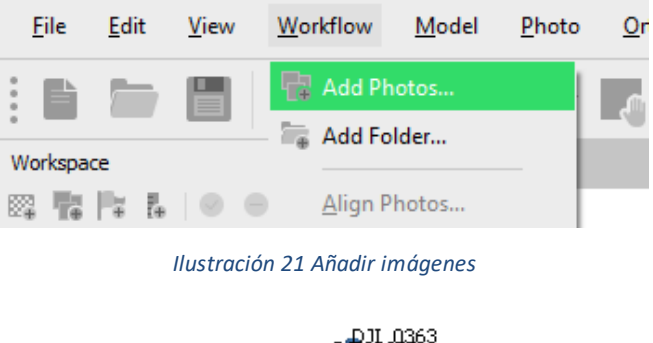

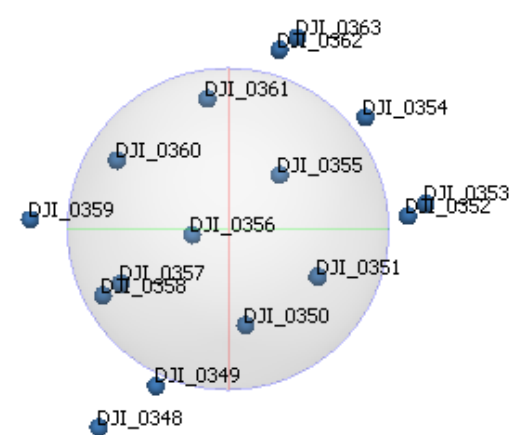

*Ilustración 22 Ubicación aproximada de la lente al momento de realizar la captura de cada imagen.*

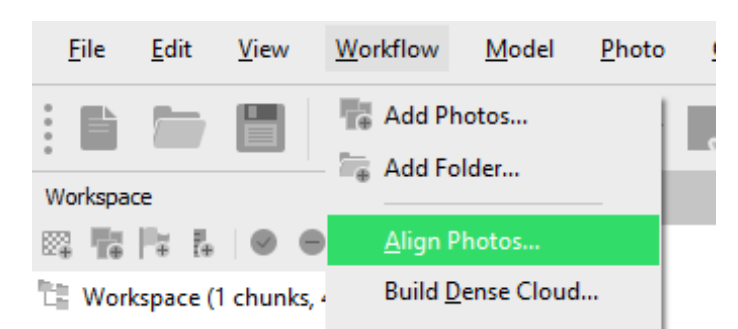

#### *Ilustración 23 Alineación de fotos.*

El paso que sigue es dar click en la opción "orientar fotos" (ilustración 23), con los siguientes parámetros (ilustración 24). Esto para hacer una construcción del entorno a través de puntos homólogos entre las fotografías. Como resutado, en el espacio de trabajo se muestra una pequeña reconstruccion con algunos puntos homologos entre las imágenes (ilustracion 25).

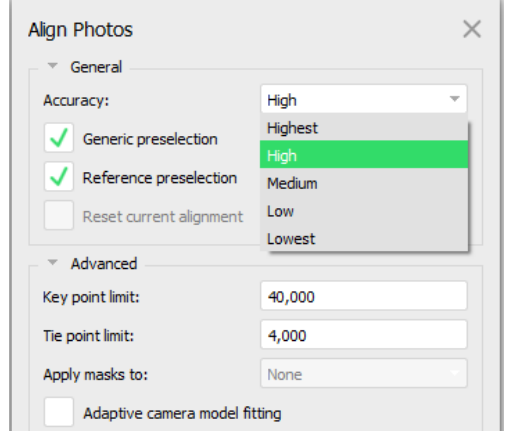

*Ilustración 24 Parámetros para la alineación de las imágenes.*

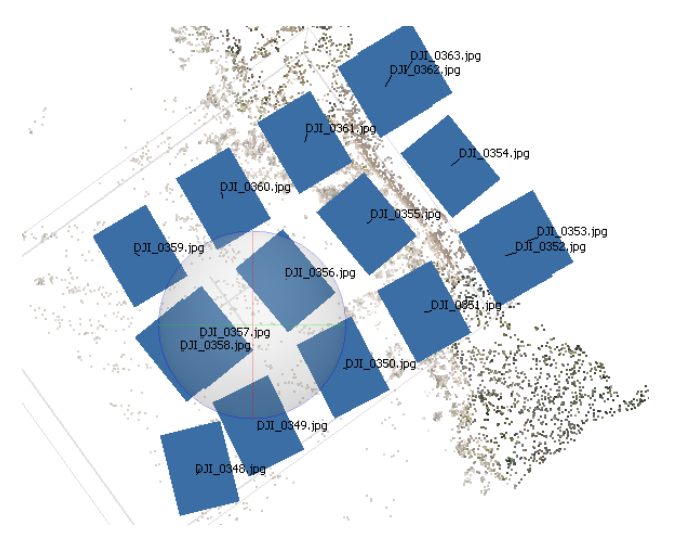

*Ilustración 25 Vista de la pantalla de trabajo al realizar la alineación.* 

Para continuar, se procede a crear una nube de puntos densa (ilustración 26) buscando la mayor cantidad de puntos homólogos entre las imágenes, para hacer la reconstrucción del entorno. La nube densa fue creada con los parámetros mostrados en la ilustración 27.

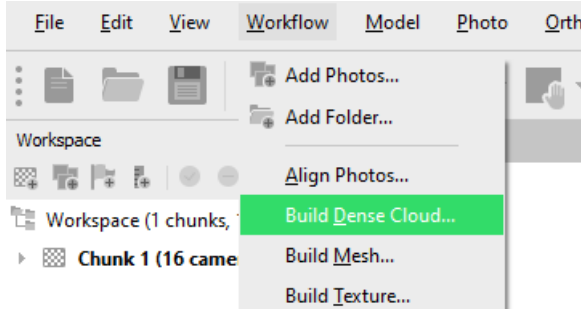

*Ilustración 26 Crear nube densa (de puntos)*

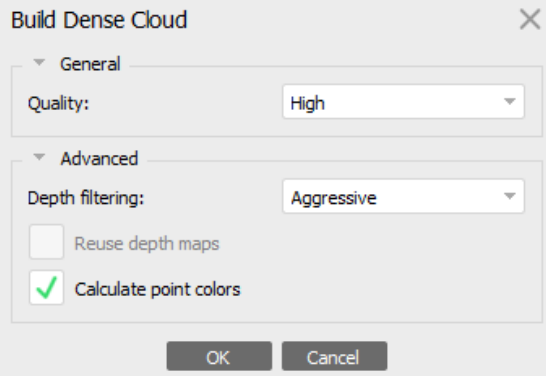

*Ilustración 27 Parámetros para crear la nube densa.*

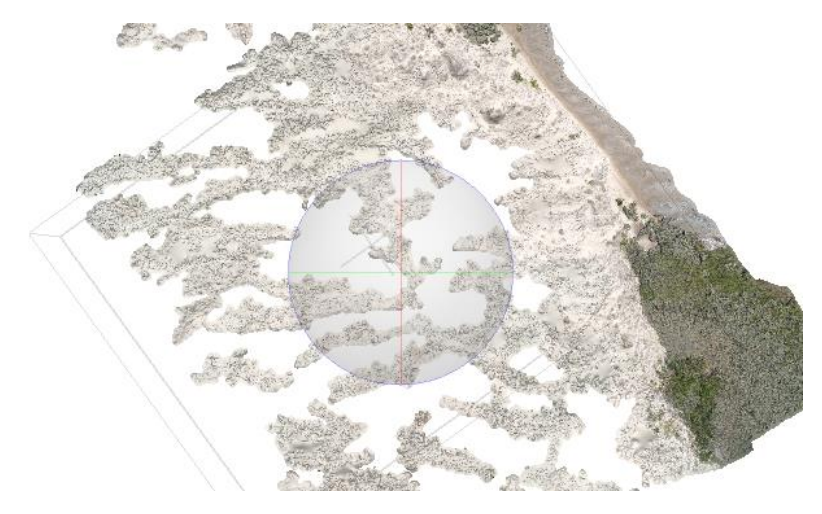

*Ilustración 28 Visualización de la nube densa en el panel de trabajo.*

En seguida se crea una malla (ilustración 29), la cual sirve para suavizar los elementos y puntos dispersos en la nube densa, de tal forma que se crea una superficie más uniforme. Para este paso se utilizaron los parámetros indicados en la ilustración 30.

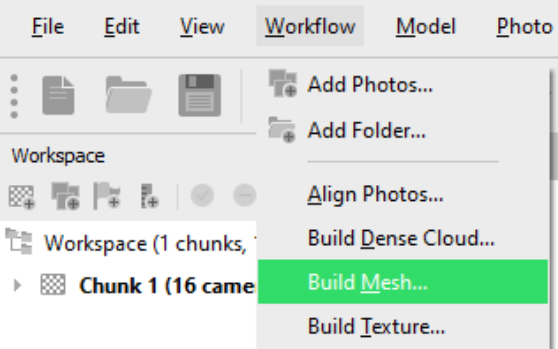

*Ilustración 29 Construcción de la malla.*

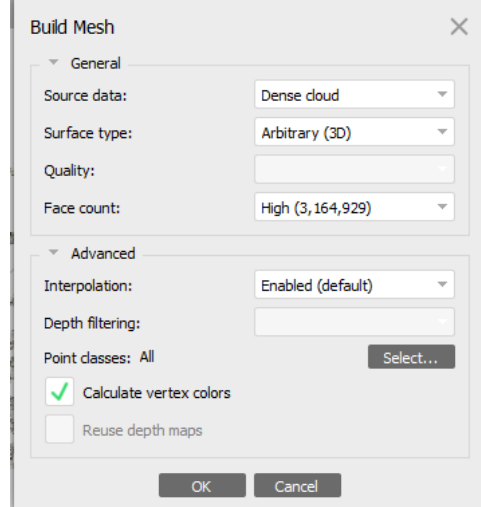

*Ilustración 30 Parámetros para la construcción de la malla.*

En caso de contar con puntos de control obtenidos mediante un GPS diferencial, es en este paso donde se insertan y se buscan en todas las fotos para mejorar la exactitud de las dimensiones en el modelo. Dado que en estos vuelos no se contó con puntos de control se procede a crear la textura (ilustración 31), la cual servirá después para generar el ortomosaico. No se utilizaron puntos de control debido a que objetos (comúnmente utilizados como targets) como lonas, mantas, cartulinas, tablas o triplay podían ser cubiertos por la arena en esta zona, debido a la velocidad a la que viaja el viento. En la ilustración 40 se puede observar los parámetros que se utilizaron para generar la textura.

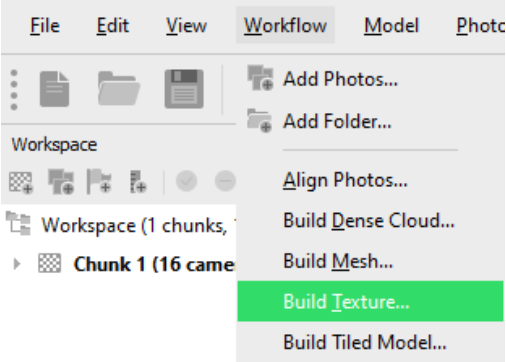

*Ilustración 31 Crear textura para generar el ortomosaico.*

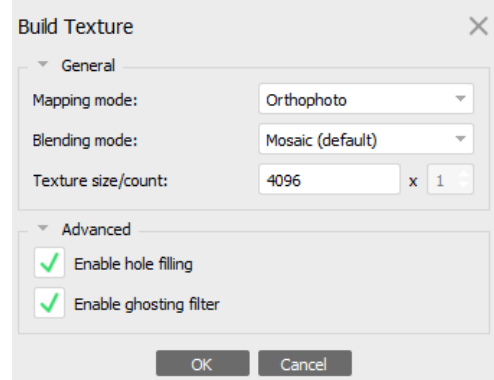

*Ilustración 32 Parámetros para generar la textura.*

Una vez obtenida la textura se crea el modelo digital de elevaciones (ilustración 33) modificando los parámetros de acuerdo con la ilustración 34. El modelo digital será una superficie que trata de ser lo más semejante posible al terreno natural, la cual se obtiene como producto final del proceso en este software.

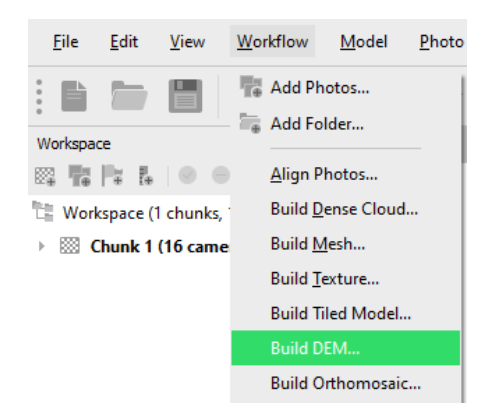

*Ilustración 33 Crear Modelo Digital de Superficie o elevaciones.*

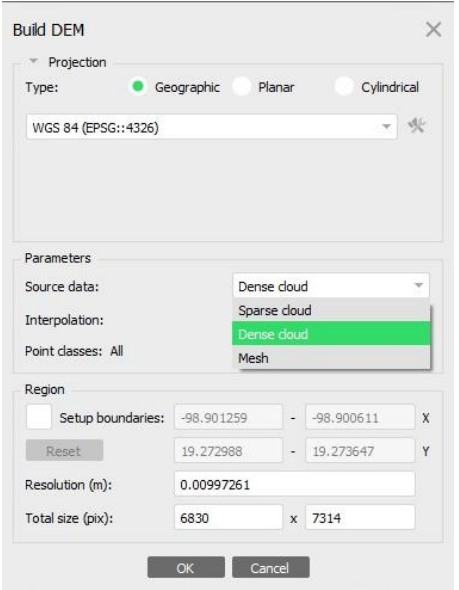

*Ilustración 34 Parámetros para la creación del DEM*

Posteriormente, se exporta el archivo del modelo digital de elevaciones de formato raster a extensión .tiff (ilustración 35), para poder ser analizado posteriormente en el software ArcGIS.

| File   | Edit                      | <b>View</b> | Workflow                 | Model     | Photo                     | Ortho | Tools                           | $He$ lp                 |  |                          |
|--------|---------------------------|-------------|--------------------------|-----------|---------------------------|-------|---------------------------------|-------------------------|--|--------------------------|
| B<br>∍ | New<br>Open               |             | $Ctrl + N$<br>$Ctrl + O$ |           |                           |       |                                 | □ · ■ · ▲ · ヘ · ノ   × 耳 |  | $\overline{\phantom{a}}$ |
|        | Append<br>Save<br>Save As |             | $Ctrl + S$               | ctive 30° |                           |       |                                 |                         |  |                          |
|        | Export                    |             |                          | ¥         | <b>Export Points</b>      |       |                                 |                         |  |                          |
|        | Import                    |             |                          |           | Export Model              |       |                                 |                         |  |                          |
|        | Upload Data               |             |                          |           | Export Tiled Model        |       |                                 |                         |  |                          |
|        | 15 DEM Dense.psx          |             |                          |           | <b>Export Orthomosaic</b> |       | $\left\vert \cdot\right\rangle$ |                         |  |                          |
|        | 2 Made.psx                |             |                          |           | <b>Export DEM</b>         |       | ý.                              | Export TIFF/BIL/XYZ     |  |                          |
|        | 34 Texture Ortho.psx      |             |                          |           | Generate Report           |       |                                 | Export Sputnik KMZ      |  |                          |
|        | 45_DEM_Geo.psx            |             |                          |           | Export Cameras            |       |                                 | Export Google Map Tiles |  |                          |

*Ilustración 35 Exportar DEM a formato TIFF*

Una vez obtenido el DEM, se genera finalmente el reporte de procesamiento (ilustración 36) donde vienen los tiempos que tardo en realizarse cada paso.

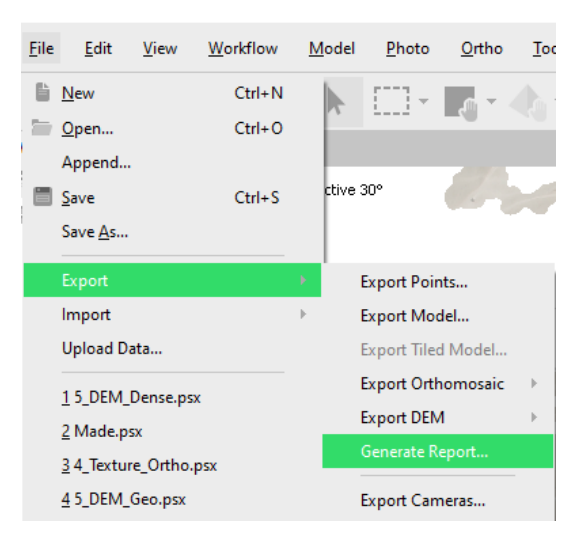

*Ilustración 36 Generación del reporte de procesamiento.*

Después de haber generado el DEM se continúa haciendo un análisis en ArcGIS, para eso fue necesario insertar los trayectos tomados con el GPS; los trayectos se encuentran en coordenadas UTM dentro de un archivo de Excel, el cual es necesario guardarlo en extensión .csv delimitado por comas para poder ser reconocido por el software. Al insertar estos archivos ArcGIS solicitará asignar una proyección cartográfica, para que puedan ser visualizados en el panel de trabajo.

Una vez que los datos coordenados han sido cargados en el GIS, se despliegan para que se muestren en pantalla y para esto se le da click derecho sobre cada archivo de valores, se selecciona la opción "Display XY Data" (ilustración 36).

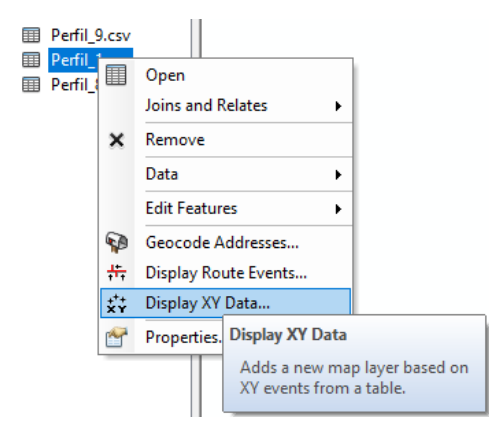

*Ilustración 37 Mostrar los puntos de las coordenadas de cada trayecto.*

Al seleccionar esta opción se desplegará un cuadro donde se deben de seleccionar las columnas que se le asignarán para que el software determine los valores correctos de X y Y (ilustración 38), recordando que el eje X es para las coordenadas en punto cardinal ESTE y las Y en el NORTE, para que de esta forma se puedan ver de manera correcta en la pantalla. También será en este recuadro donde se le debe seleccionar correctamente el sistema de coordenadas. En este caso el sistema es el WGS84 para la zona UTM 12 Norte.

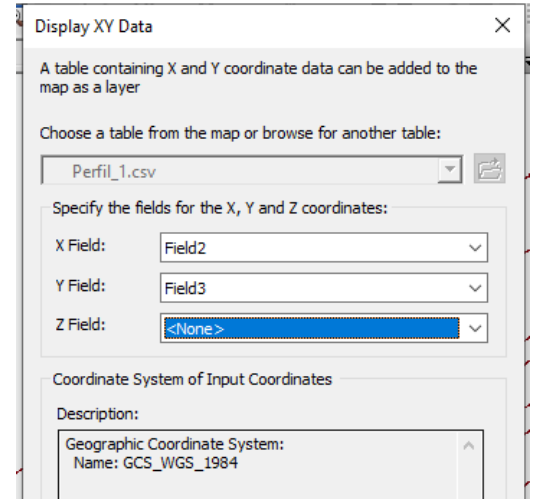

*Ilustración 38 Cuadro para determinar los campos de valores X y Y.*

Después de esta acción se presentarán los puntos de las coordenadas, por lo cual, lo siguiente fue crear una polilínea con estos datos, esta acción se realizó para todos los transectos. Para esto se utiliza la herramienta "Points to line" del Arctoolbox (ilustración 40).

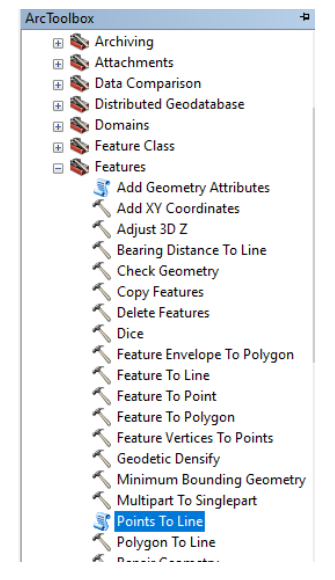

*Ilustración 39 Herramienta para crear una polilínea a partir de puntos.*

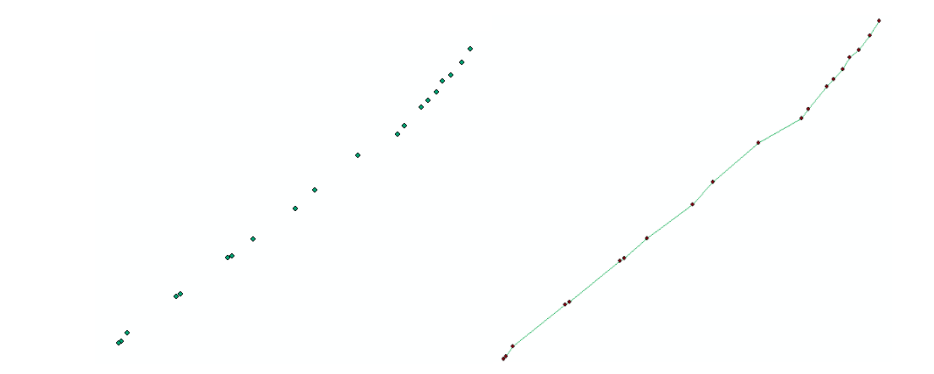

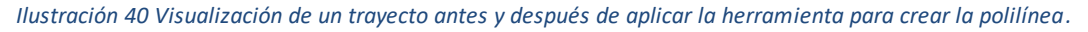

Cuando todos los transectos hayan sido transformados en polilínea se hace una unión de los shapes, acomodando todos los transectos en dos grupos distintos, uno por cada GPS que se utilizó, obteniendo así dos shapes distintos, uno con los transectos tomados por el GPS. Para esto se utilizó la herramienta "unión", como se observa en la ilustración 41.

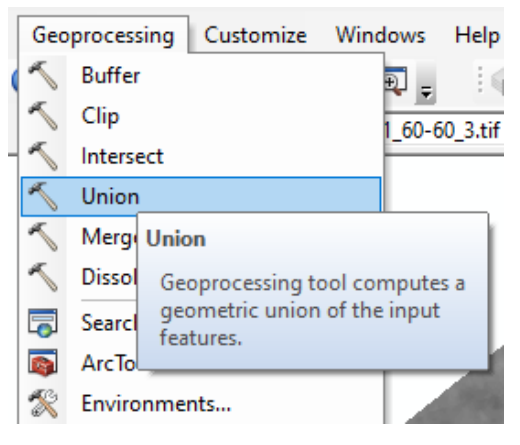

*Ilustración 41 Herramienta para unir shapes.*

Ya que se encuentran todos los transectos insertados en el espacio de trabajo, se agrega el DEM (ilustración 42) obtenido a través del software Metashape. El cual, es un archivo ráster georreferenciado y es mediante una escala de colores donde se pueden percibir las alturas. En este caso las unidades en las que se basa el software para representar las elevaciones son metros sobre el nivel del mar.

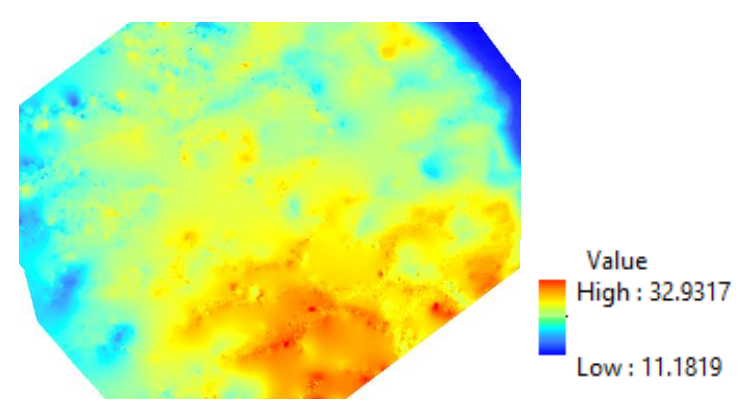

*Ilustración 42 Raster del Modelo Digital de Elevaciones de la superficie.*

ArcGIS detecta las alturas que se generaron en el DEM, pero es muy importante ajustarlo para que la altura mínima sea cero (debido a que el estudio se realizó a una altura de cero metros sobre el nivel del mar) y poder capturar las elevaciones a través de los trayectos. Se sabe que hay que hacer este ajuste, porque debido a que el estudio se realizó en una duna costera, a nivel del mar, y se sabe que la altura mínima debe ser 0, debido a que el vuelo involucro costas de agua de mar.

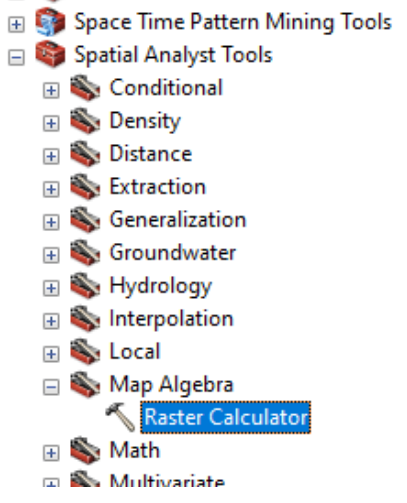

*Ilustración 43 Herramienta "raster calculator".*

Para hacer esta operación se utilizó la herramienta "Raster calculator," donde se ingresó en el cuadro de operaciones (ilustración 44) el algoritmo para ajustar la elevación mínima a cero, para esto la única operación que se realizó fue restarle al archivo ráster el valor mínimo de la altura, la fórmula es la siguiente:

• "ráster" – (valor mínimo)

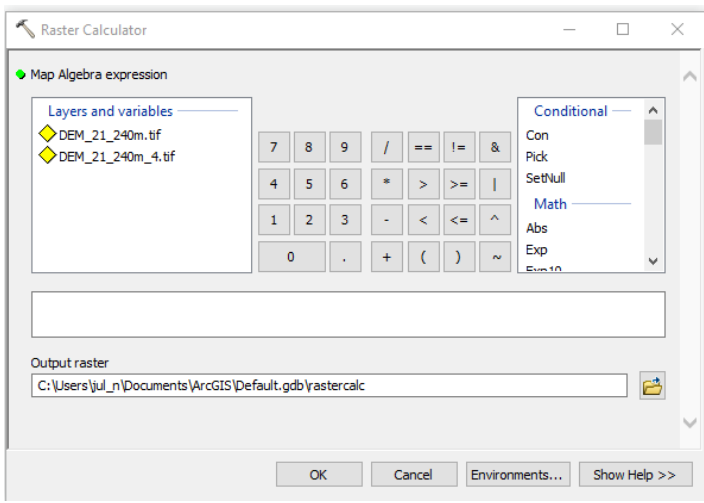

*Ilustración 44 Recuadro para operar con el archivo ráster.*

Luego, se procede a hacer una interpolación entre el ráster y cada uno de los shapes de ambos GPS con sus trayectos, esto con el fin de obtener el perfil topográfico mediante el DEM del trayecto de cada GPS, y así poder comparar las alturas del DEM obtenido y las alturas reales de la zona, medidas con el GPS. Para esto se utiliza la herramienta "Interpolate shape" (ilustración 45), y al aparecer el cuadro de operaciones (ilustración 46) se inserta el ráster y los trayectos (capa con polilíneas).

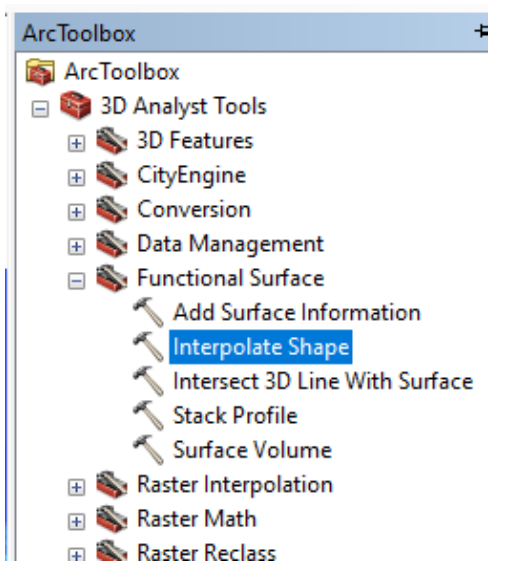

*Ilustración 45 Herramienta "interpolate shape"*

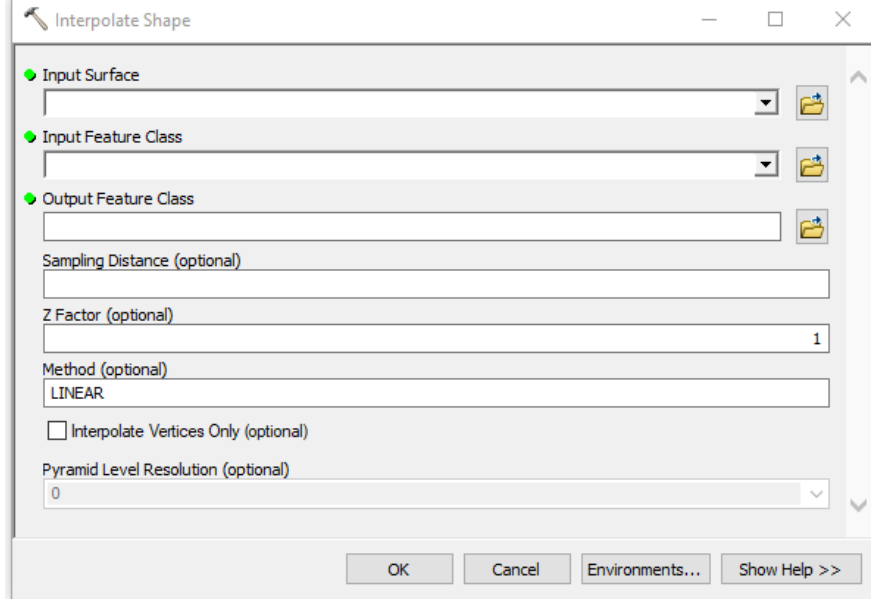

*Ilustración 46 Cuadro de operaciones de la herramienta "Interpolate Shape".*

En la parte de "input Surface" se debe seleccionar el ráster, en el renglón de "input Feature Class" se debe seleccionar el shape de cada GPS con sus respectivos 11 trayectos. Finalmente, en el apartado de "Output Feature Class" se selecciona la carpeta donde se guardará el nuevo archivo y el nombre que se le asignará.

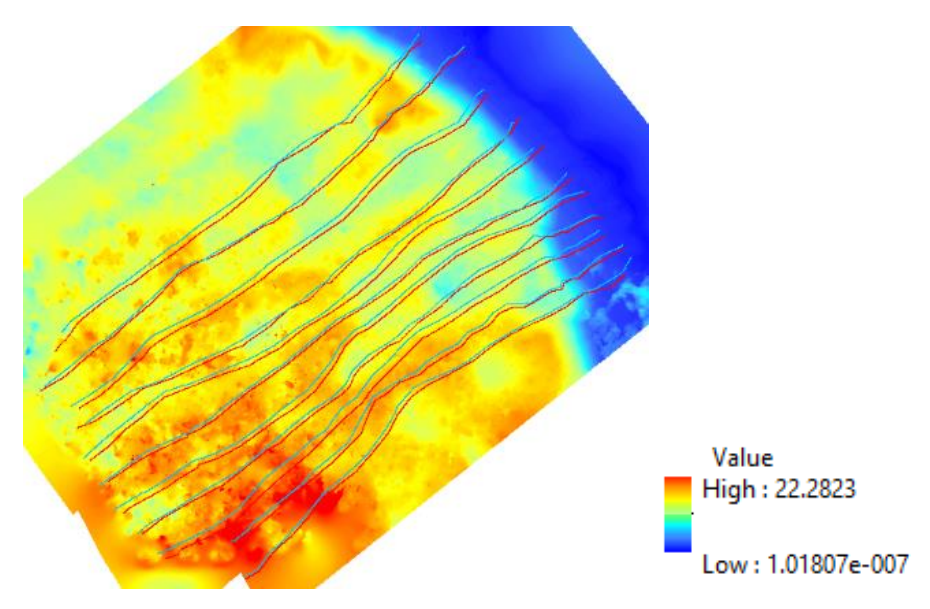

*Ilustración 47 Ráster con los shapes de los trayectos superpuestos.*

Una vez que es generado el shape de interpolación, es necesario activar la pestaña de "3D Analyst" desde la barra de herramientas, esto se puede hacer seleccionando la ventana de "customize" y posteriormente en la opción de "Toolbars" se activa la barra de 3D Analyst (ilustración 48).

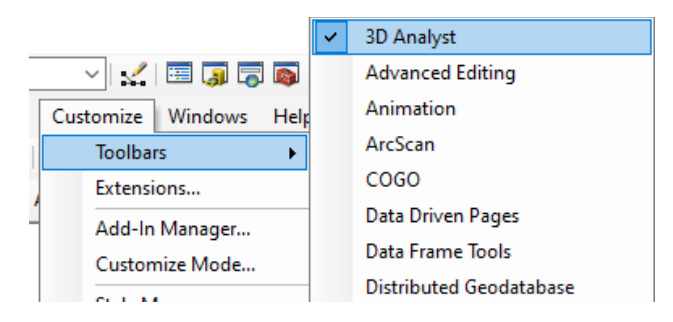

*Ilustración 48 Activar pestaña "3D Analyst" en la barra de herramientas (toolbar)*

Una vez activada la pestaña 3D Analyst, se selecciona el trayecto del cual se quiera visualizar el perfil topográfico, posteriormente se presiona el botón "Profile Graph" el cual desplegará una imagen donde se ve el perfil graficado (ilustración 48).

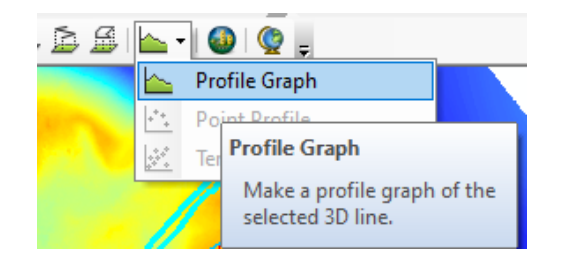

*Ilustración 49 Comando para desplegar la vista de perfil de un trayecto.*

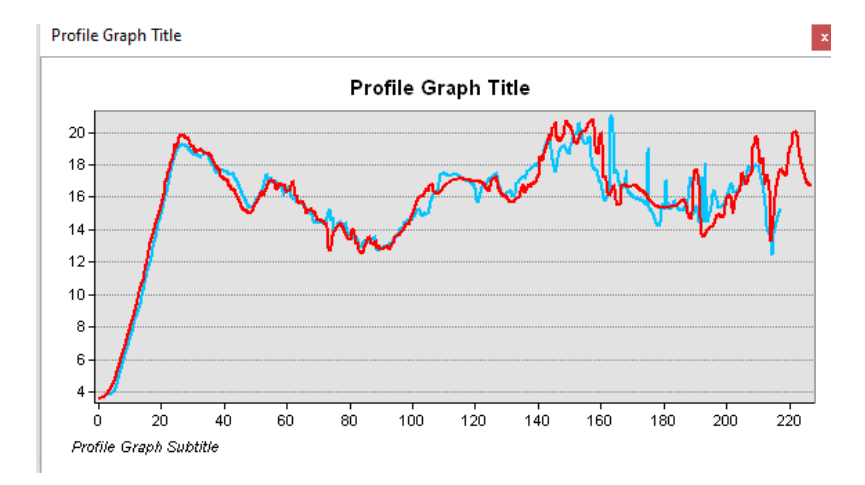

*Ilustración 50 Grafica donde se percibe los perfiles topográficos de los transectos seleccionados.*

Para exportar los datos que se muestran en la gráfica simplemente se da clic con el botón derecho del mouse, seleccionando la opción exportar (ilustración 51), inmediatamente se abrirá una ventana donde se podrá seleccionar el formato y el tipo de archivo con el que se desee guardar la gráfica (ilustración 52). En este caso se desea guardar un archivo de valores (X y Y) para poder graficar los datos en otro software, donde se puedan insertar coordenadas (Surfer).

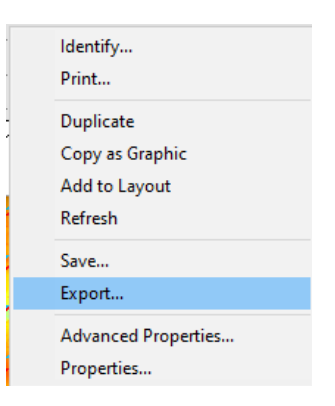

*Ilustración 51 Como exportar los datos del grafico del perfil topográfico.*

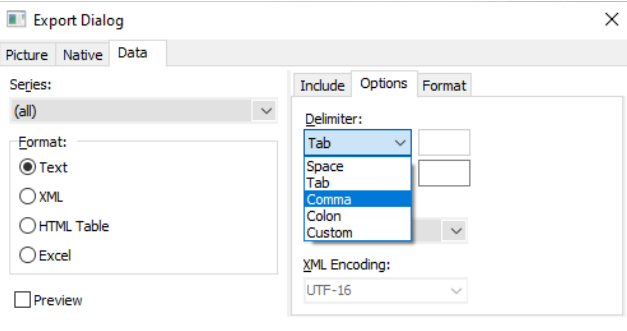

*Ilustración 52 Recuadro para seleccionar el formato y características sobre las cuales se van a exportar los gráficos.*

Para poder cuantificar el área por debajo del perfil topográfico se utilizó el programa Surfer. Aquí se deben de cargar los datos de cada perfil en un archivo de valores (Excel), en el primer renglón del archivo se debe colocar el número de archivos totales de la columna "X", y en los últimos dos renglones se deben de colocar las coordenadas necesarias para cerrar el polígono, para que así el software pueda calcular el área de dicho polígono (ilustración 53).

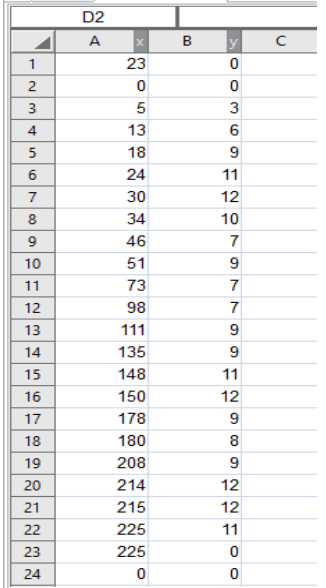

*Ilustración 53 Ejemplo de cómo deben de ser cargados los archivos de coordenadas en el software surfer.*

El archivo de valores se guarda en un formato de extension .bln, posteriormente en Surfer se inserta como un Basemap, tal como se muestra en la ilustración 54.

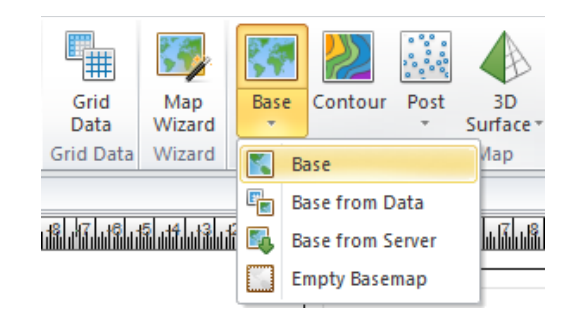

*Ilustración 54 Ejemplo de cómo se debe insertar cada perfil topográfico.*

Aparece el perfil de la siguiente forma (ilustración 55). En pantalla se muestran los archivos abiertos en el sotfware se selecciona el polígono sombreado y en la parte inferior en la ventana de propiedades en la pestaña de info aparece en metros cuadrados el área que cubre el polígono rellenado de color negro (ilustración 56).

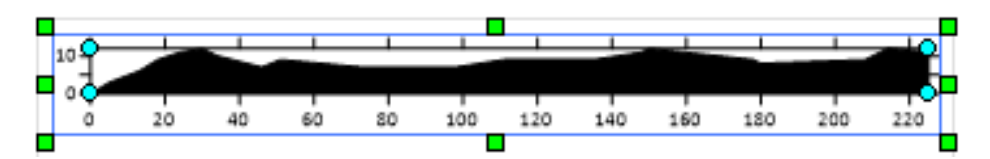

*Ilustración 55 Perfil topográfico visualizado en el panel de trabajo del software Surfer.*

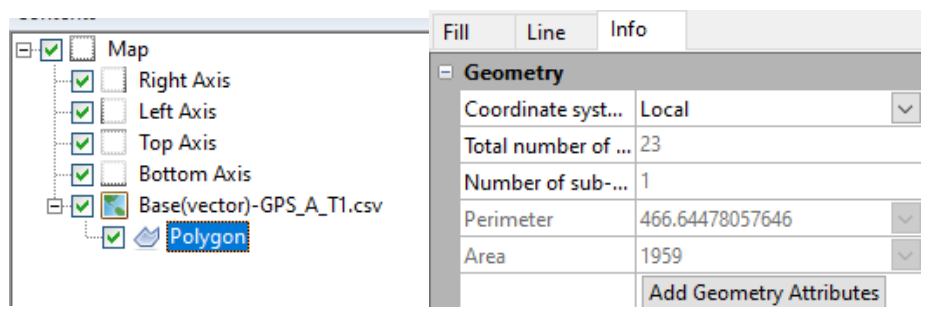

*Ilustración 56 Recuadro que muestra las características del polígono, en este caso, el perfil topográfico.*

# 6. Resultados

En las tablas que se muestran a continuación se observan los primeros resultados de este estudio, estas tablas comparativas fueron creadas con la información de los reportes generados después de completar el procesamiento digital de cada vuelo realizado por la aeronave.

En la tabla 3 se puede observar el número de imágenes capturadas en cada una de las misiones, de la misma forma se observa el tiempo que tardo la computadora en procesar la información para poder obtener el DEM, igualmente se puede observar la densidad con la que se creó cada nube de puntos, así como también su resolución espacial y resolución real.

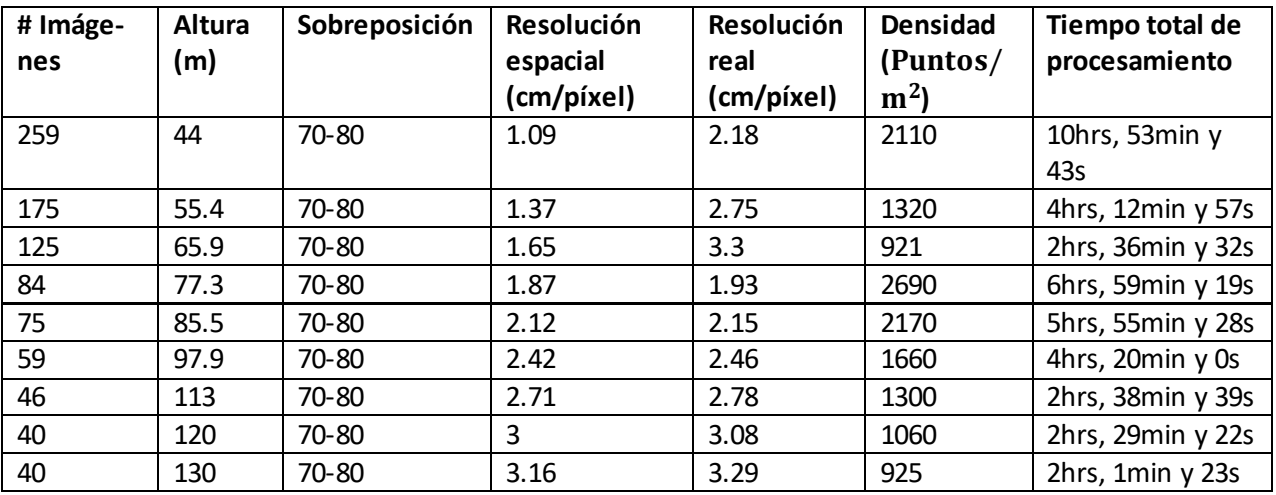

*Tabla 3 Información del procesamiento digital de los vuelos de acuerdo a cada altura de vuelo.*

El procesamiento de la información en este caso culmina cuando se genera y se exporta el modelo digital de superficie, después de eso el software puede generar un reporte, en el cual se puede apreciar el error en cada proyección del sistema de referencia que la aplicación calculó a la hora de reconstruir el entorno, estos errores son provocados por causas naturales, por ejemplo, la inclinación de la cámara o aeronave al momento de hacer la captura de la imagen, aunque la aeronave y el software ofrecen algoritmos para corregir estos detalles, el ser humano es capaz controlar la magnitud de la velocidad y dirección del viento. En la tabla 4 se pueden observar los errores calculados para cada proyección.

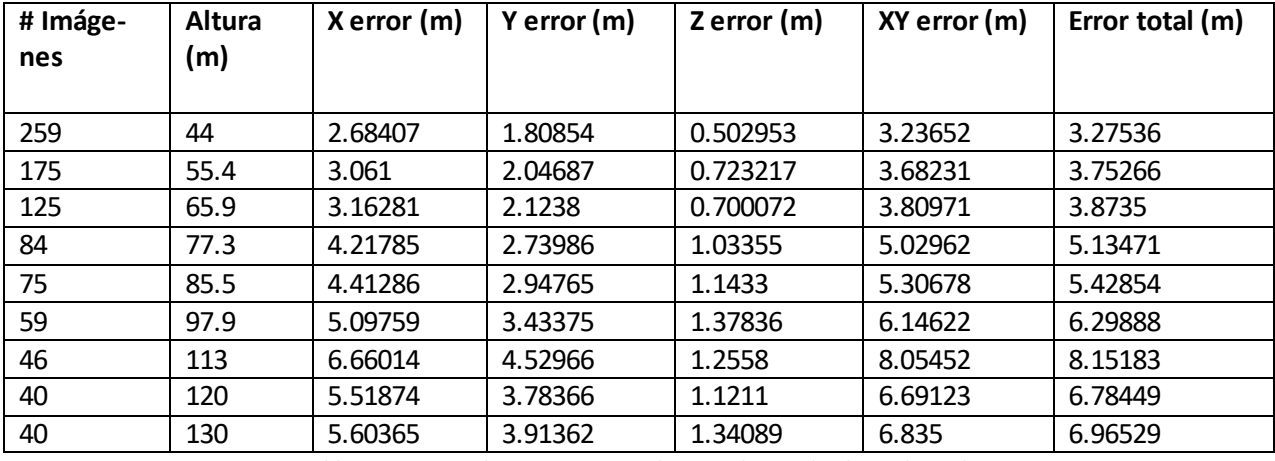

*Tabla 4 Errores en las proyecciones de acuerdo a cada altura de vuelo.*

En las ilustraciones siguientes se muestra la superficie del terreno natural mediante perfiles topográficos, donde los perfiles con el nombre *"GPS-A"* representan la superficie natural y el resto de los perfiles fueron producto del modelo digital de superficie generado por los vuelos de distintas alturas, con la intención de identificar cual es el modelo digital que más se aproxima a la superficie natural.

Los transectos fueron numerados del 1 al 11 de norte a sur, como se pueden observar en la ilustración 19 (página 40). En este estudio pude notar que los transectos 3, 6, 9 y 11 fueron en los que el modelo digital de superficie se aproximó de mejor manera al terreno natural, los cuales pondré como ejemplo, de la misma forma presentaré un ejemplo de uno de los mismos transectos, donde se compara el modelo digital de superficie obtenido generado por los vuelos a mayores alturas.

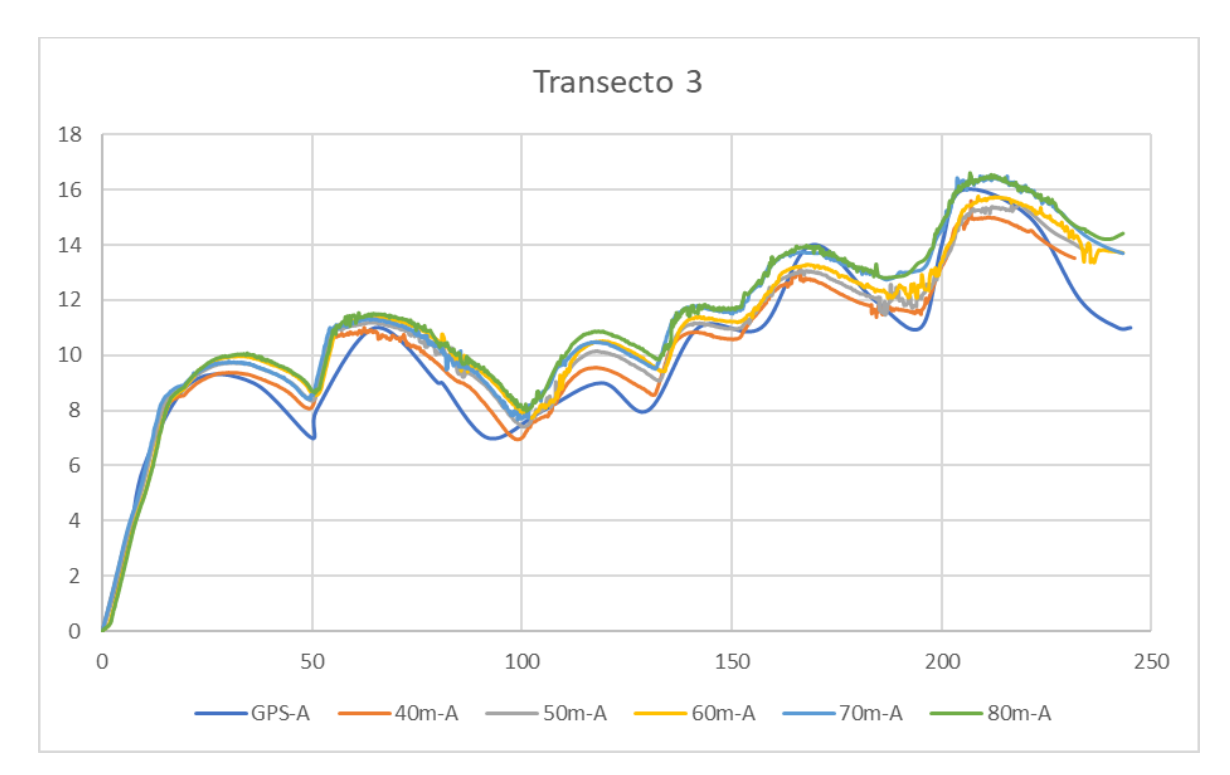

*Ilustración 57 Comparación de los perfiles topográficos de la superficie natural con los modelos digitales de superficie .*

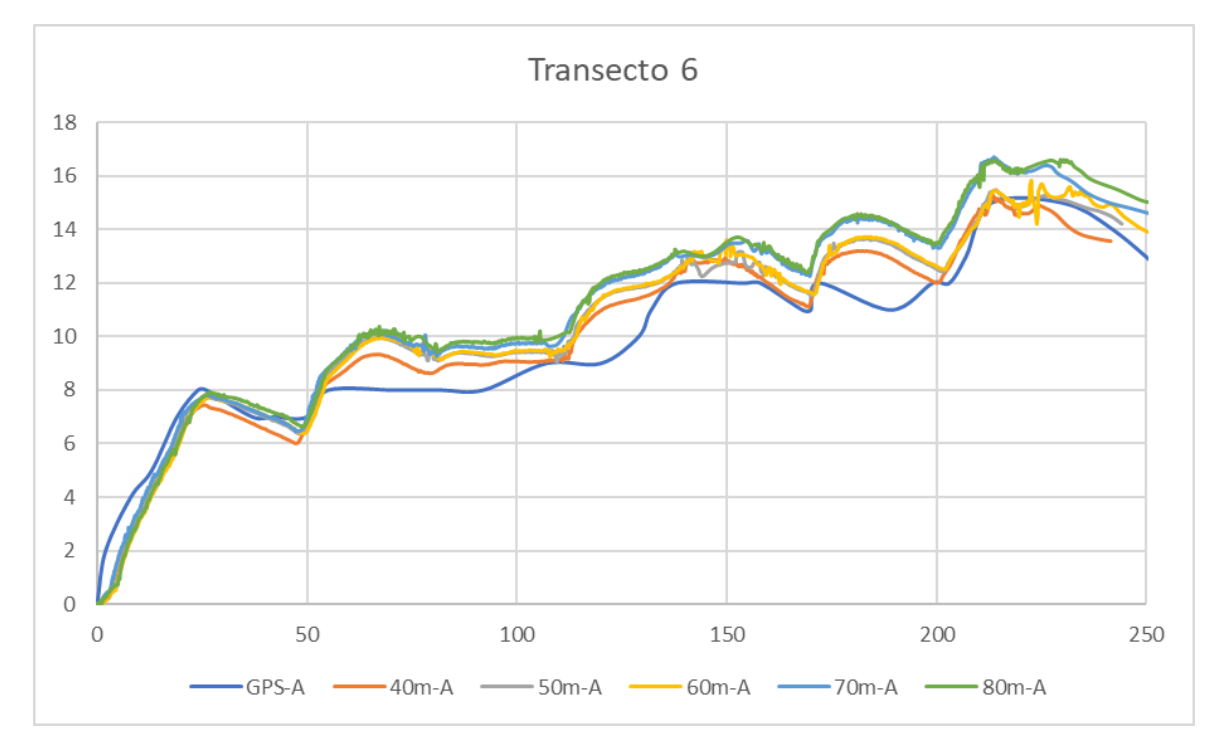

*Ilustración 58 Comparación de los perfiles topográficos de la superficie natural con los modelos digitales de superficie .*

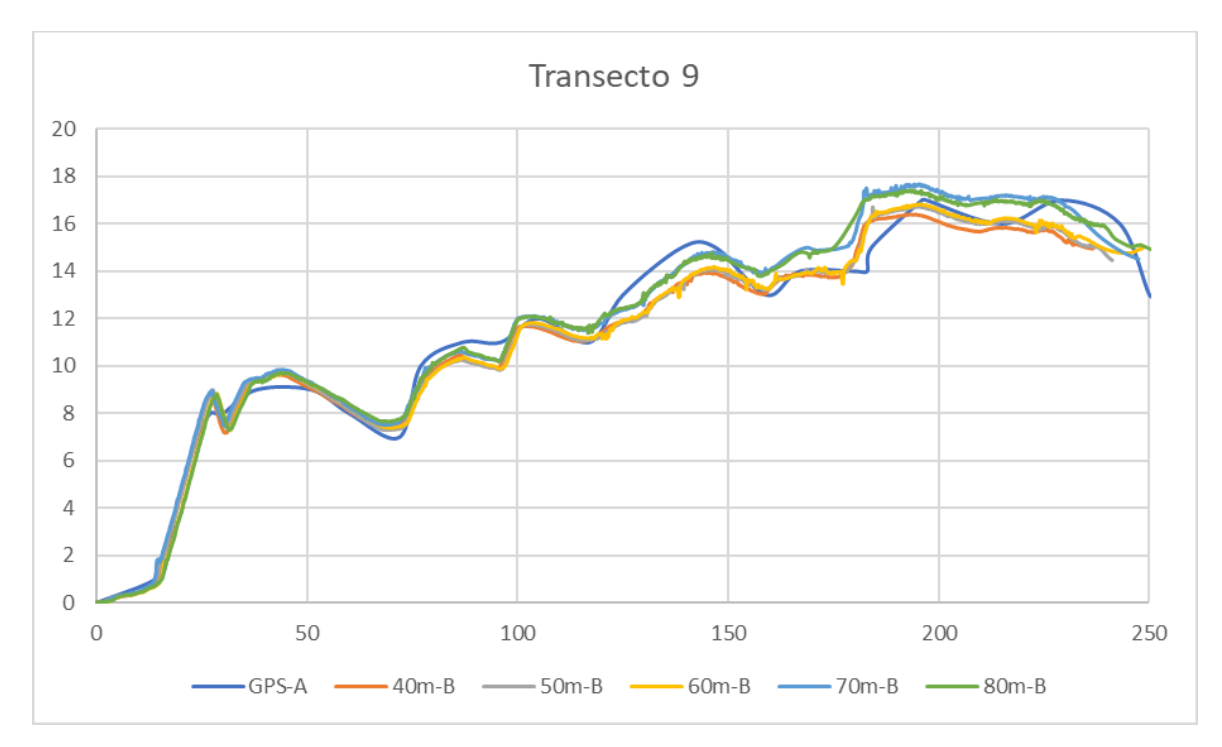

*Ilustración 59 Comparación de los perfiles topográficos de la superficie natural con los modelos digitales de superficie .*

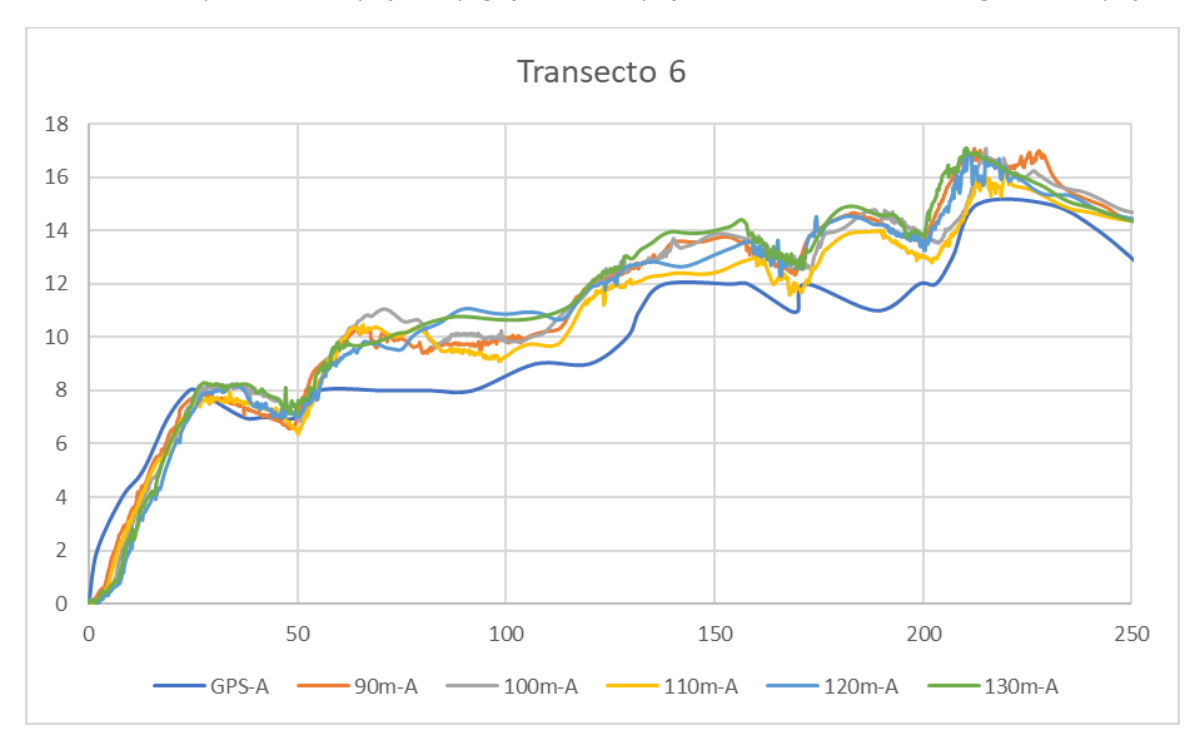

*Ilustración 60 Comparación de los perfiles topográficos de la superficie natural con los modelos digitales de superficie, en este caso se observa que los perfiles generados con la información de los vuelos a una altura mayor de 90m presentan variaciones a la hora de describir la superficie.*

Como se logra apreciar en las ilustraciones 57, 58 y 59 los perfiles topográficos de los modelos digitales de superficie se notan más uniformes, a diferencia de los perfiles mostrados en la ilustración 60, donde claramente se puede apreciar que la trayectoria que siguen los DEM presenta mayores irregularidades, de alguna forma se presentan ruido o errores que generan cambios de altura drásticos que se representan como pequeños picos sobre los perfiles topográficos.

A continuación, mostraré los perfiles topográficos de los modelos digitales de los 11 transectos de las misiones a menor altura de vuelo y de los datos *in situ,* pero ya graficados y visualizados uno por uno mediante el software Surfer, donde además se muestra el área que cubre cada perfil calculado por la misma aplicación.

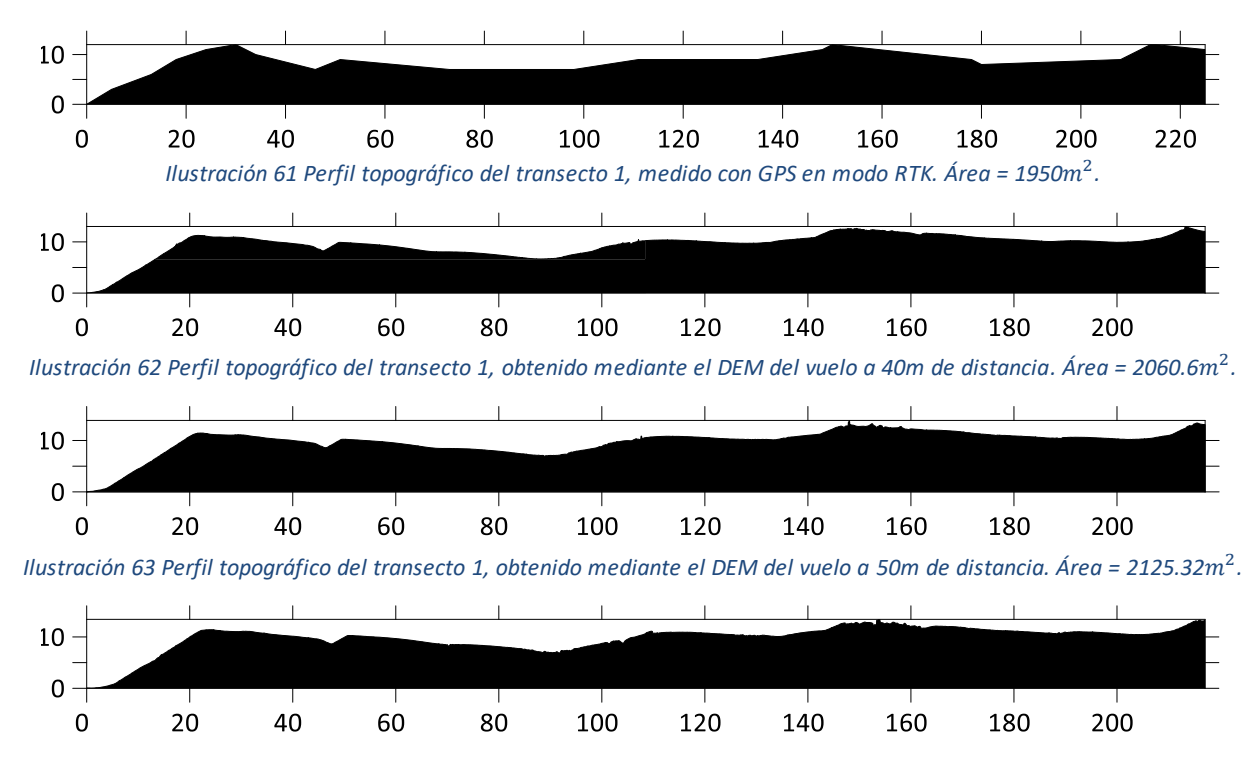

Transecto 1

*Ilustración 64 Perfil topográfico del transecto 1, obtenido mediante el DEM del vuelo a 60m de distancia. Área = 2124.17*<sup>2</sup> *.*

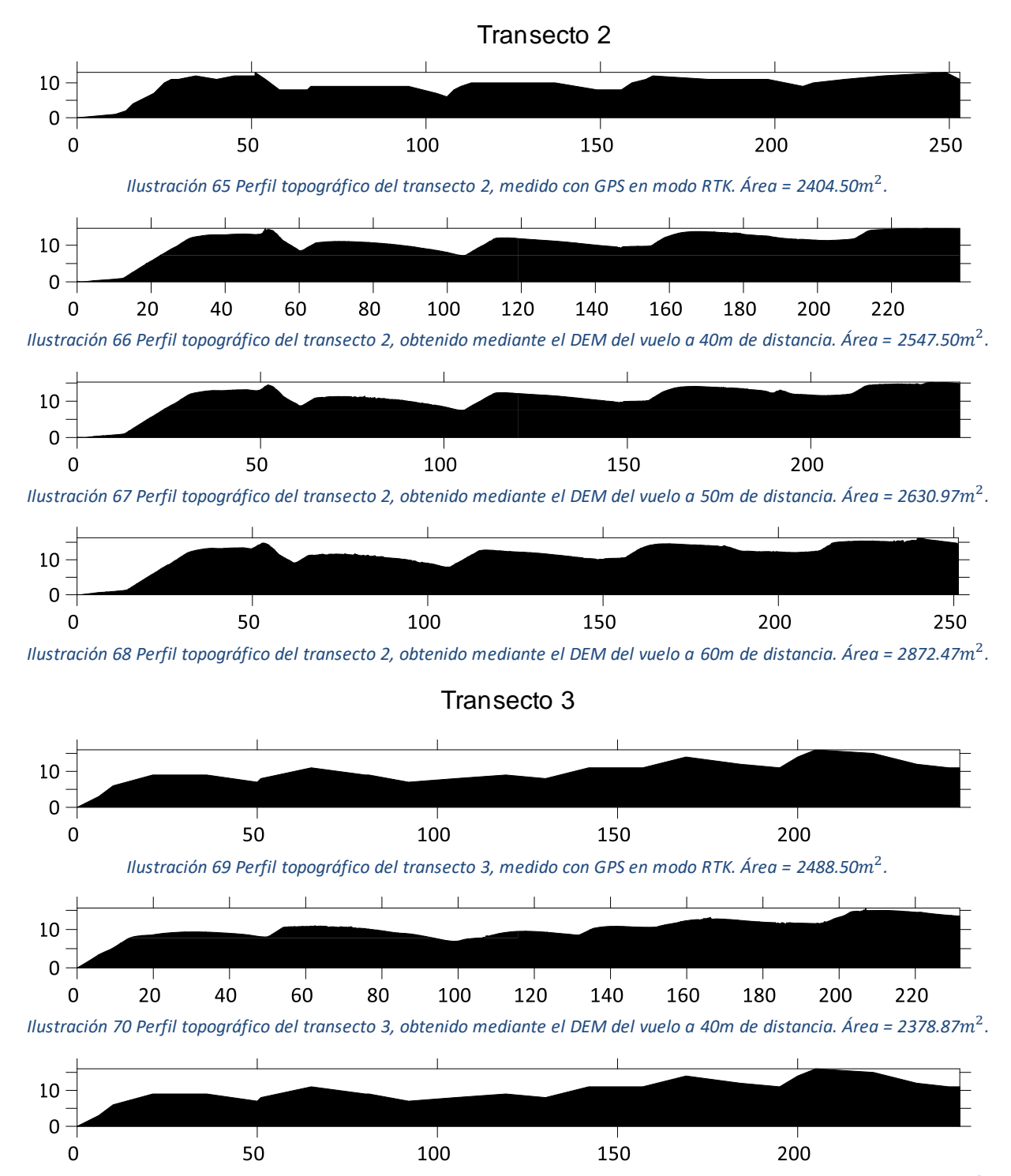

*Ilustración 71 Perfil topográfico del transecto 3, obtenido mediante el DEM del vuelo a 50m de distancia. Área = 2496.20* $m^2$ *.* 

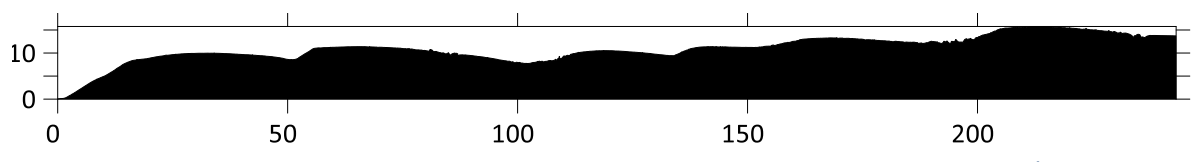

*Ilustración 72 Perfil topográfico del transecto 3, obtenido mediante el DEM del vuelo a 60m de distancia. Área = 2661.10m<sup>2</sup>.* 

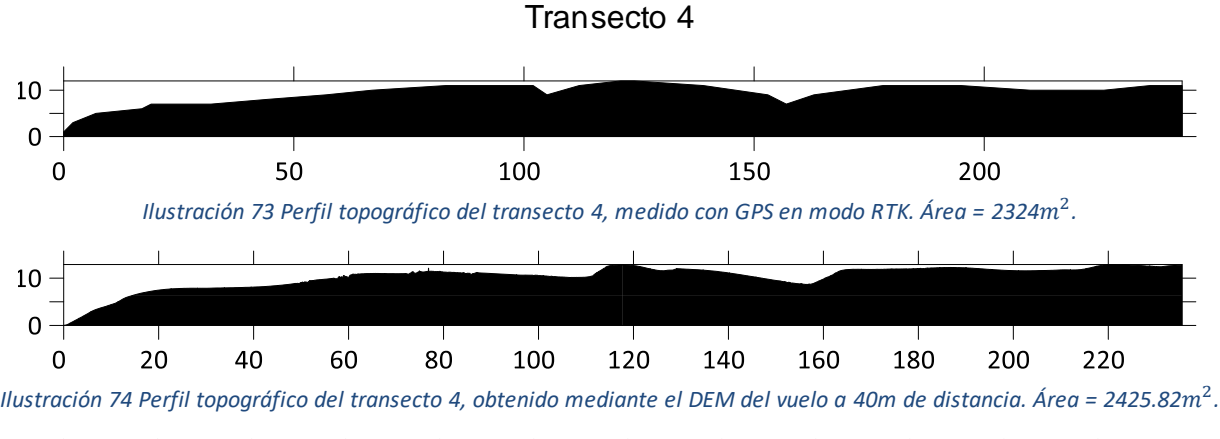

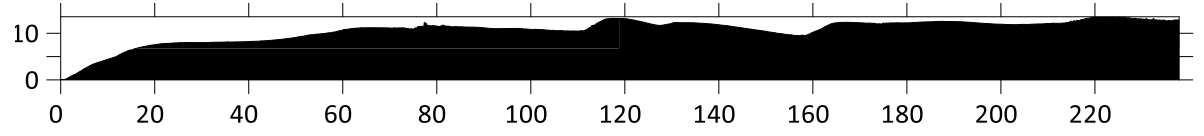

*Ilustración 75 Perfil topográfico del transecto 4, obtenido mediante el DEM del vuelo a 50m de distancia. Área = 2527.83*<sup>2</sup> *.*

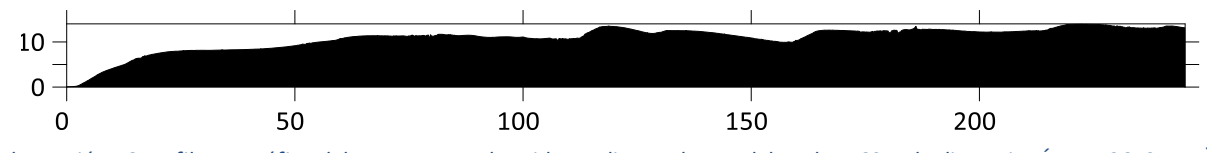

*Ilustración 76 Perfil topográfico del transecto 4, obtenido mediante el DEM del vuelo a 60m de distancia. Área = 2659.44*<sup>2</sup> *.*

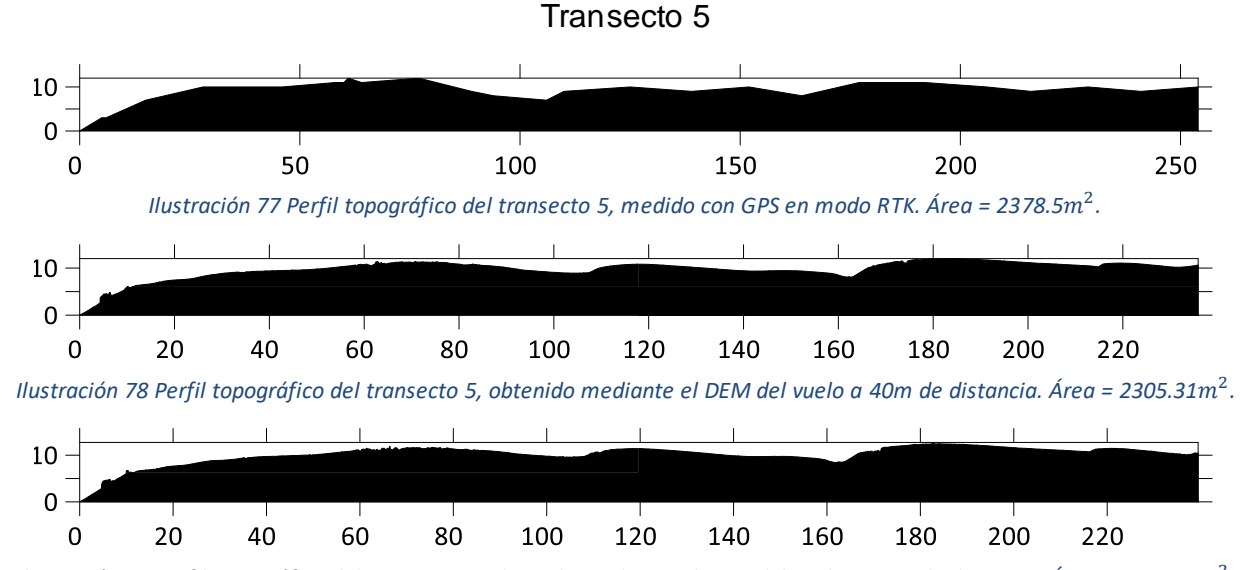

llustración 79 Perfil topográfico del transecto 5, obtenido mediante el DEM del vuelo a 50m de distancia. Área = 2430.06m<sup>2</sup>.

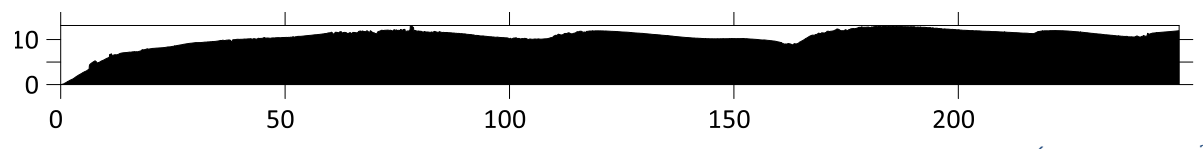

*Ilustración 80 Perfil topográfico del transecto 5, obtenido mediante el DEM del vuelo a 60m de distancia. Área = 2638.91*<sup>2</sup> *.*

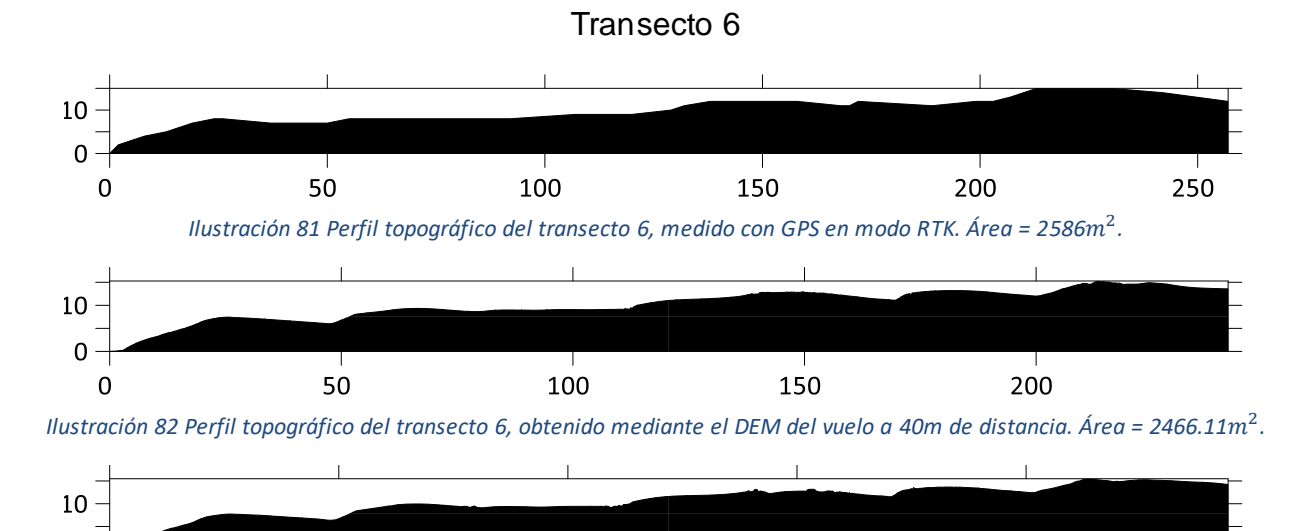

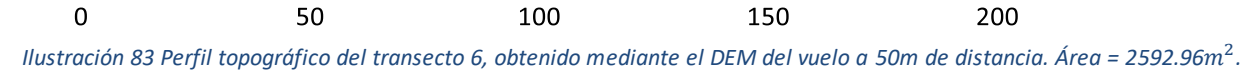

 $\mathbf 0$ 

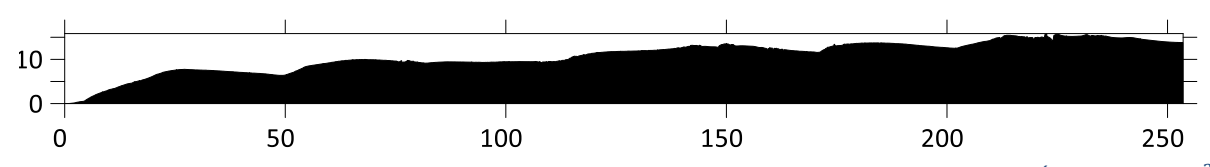

*Ilustración 84 Perfil topográfico del transecto 6, obtenido mediante el DEM del vuelo a 60m de distancia. Área = 2729.12*<sup>2</sup> *.*

### Transecto 7

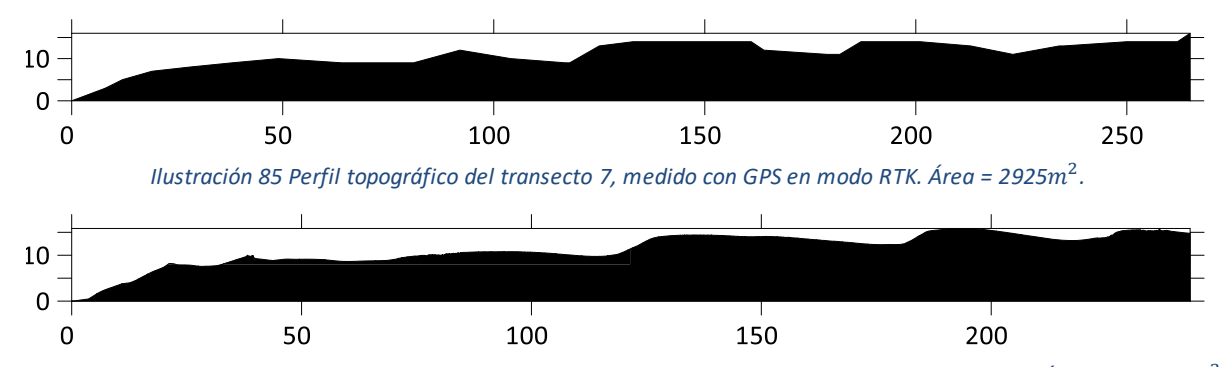

*Ilustración 86 Perfil topográfico del transecto 7, obtenido mediante el DEM del vuelo a 40m de distancia. Área = 2747.68* $m^2$ *.* 

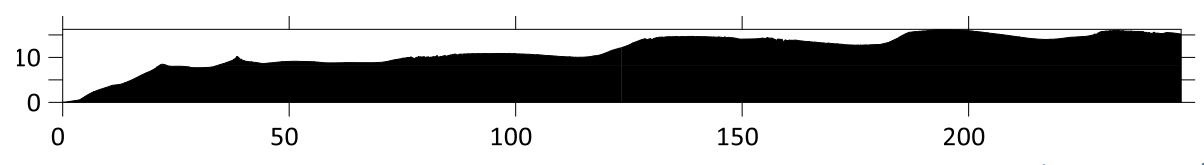

*Ilustración 87 Perfil topográfico del transecto 7, obtenido mediante el DEM del vuelo a 50m de distancia. Área = 2851.90*<sup>2</sup> *.*

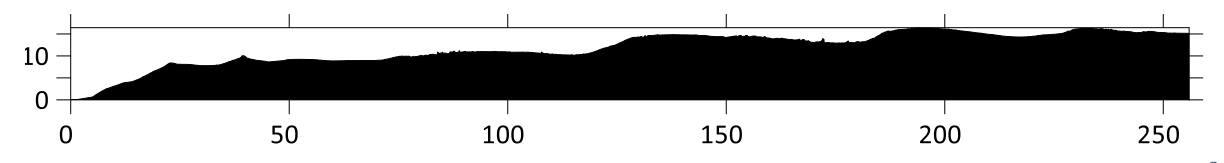

*Ilustración 88 Perfil topográfico del transecto 7, obtenido mediante el DEM del vuelo a 60m de distancia. Área = 3013.02*<sup>2</sup> *.*

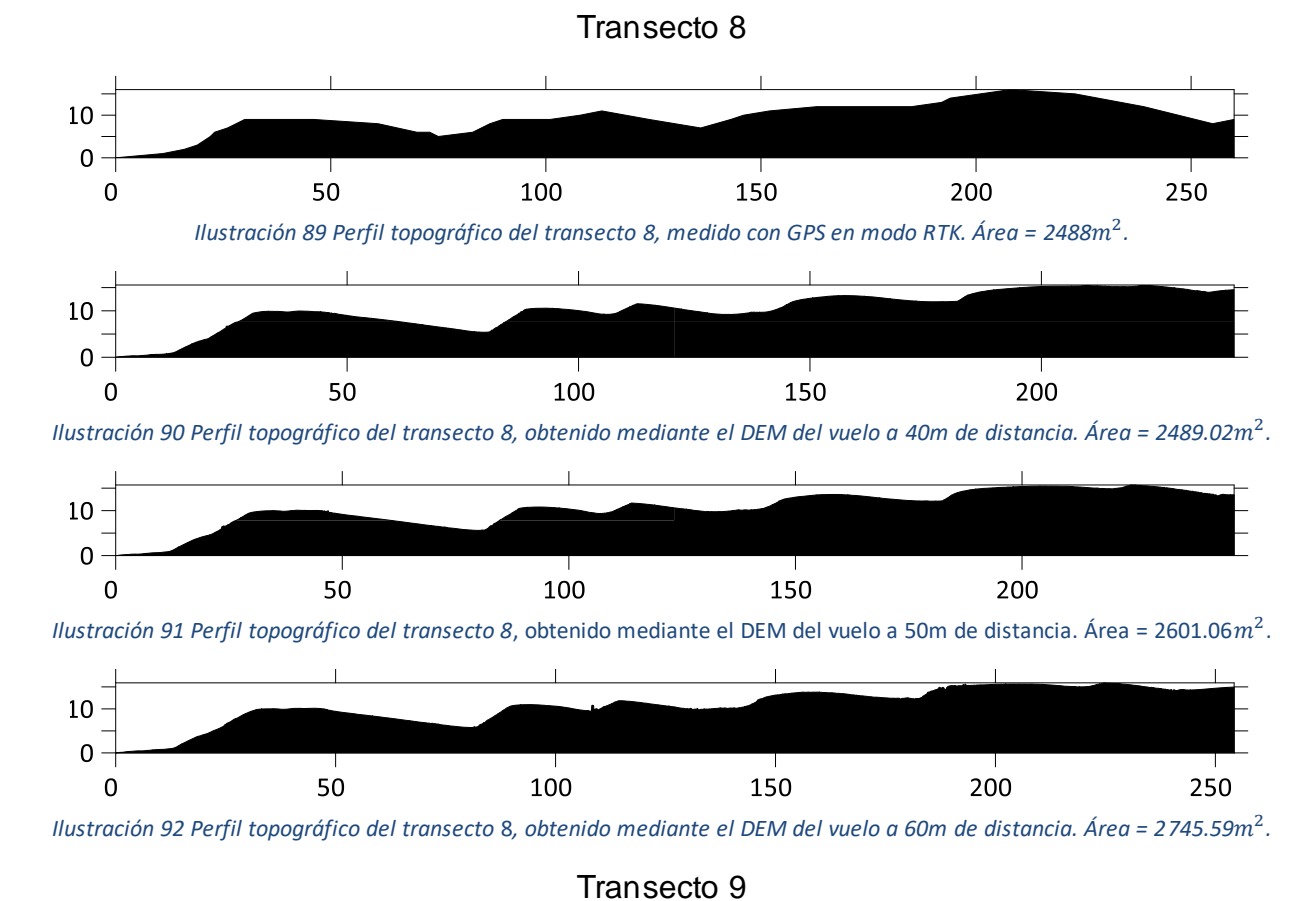

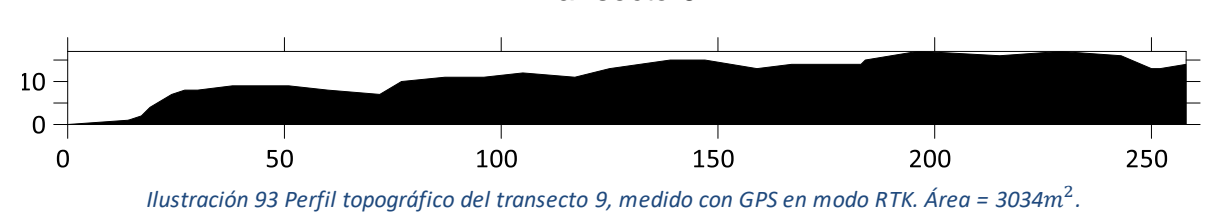

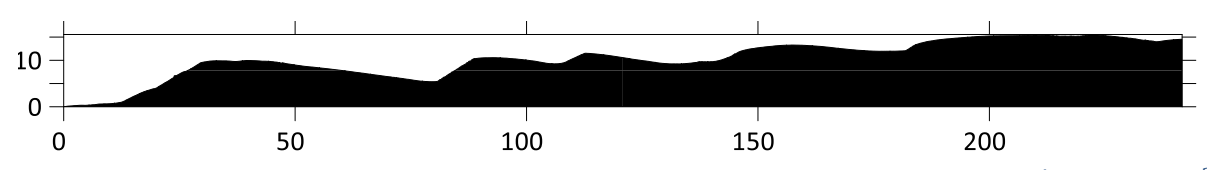

*Ilustración 94 Perfil topográfico del transecto 9, obtenido mediante el DEM del vuelo a 40m de distancia. Área = 2489.02*<sup>2</sup> *.*

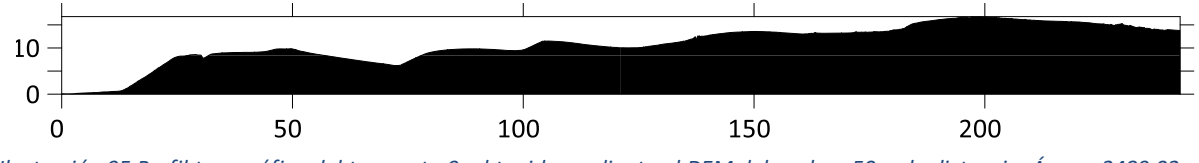

*Ilustración 95 Perfil topográfico del transecto 9, obtenido mediante el DEM del vuelo a 50m de distancia. Área = 2489.02*<sup>2</sup> *.*

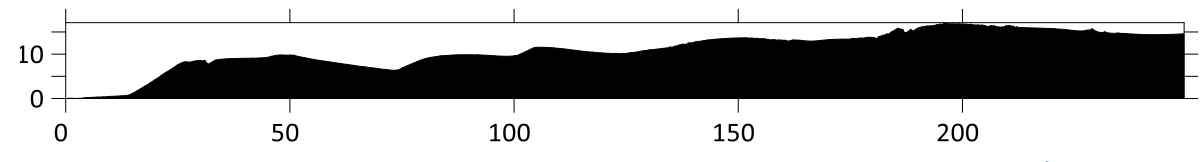

*Ilustración 96 Perfil topográfico del transecto 9, obtenido mediante el DEM del vuelo a 60m de distancia. Área = 2747.46m<sup>2</sup>.* 

Transecto 10

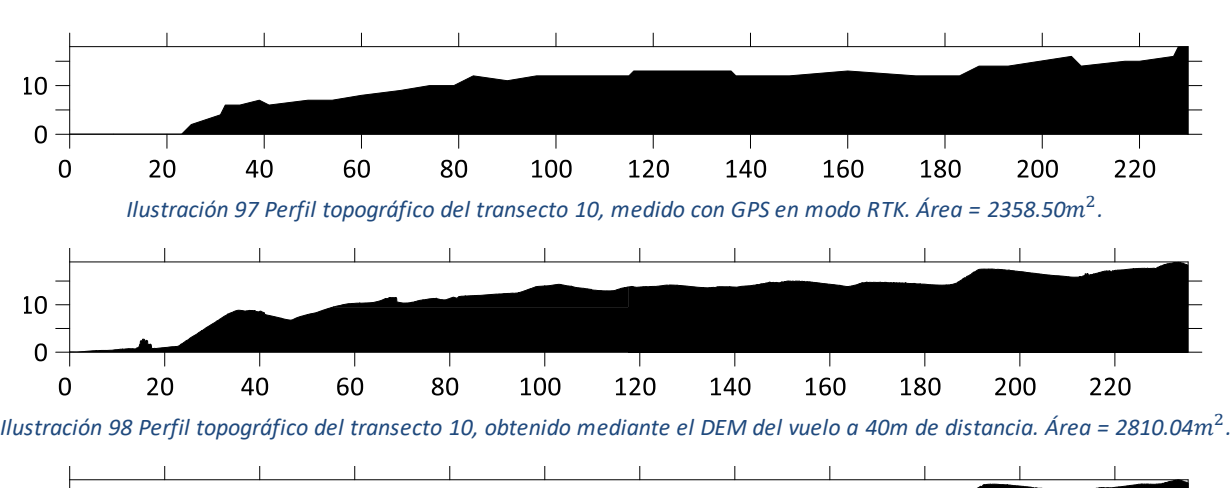

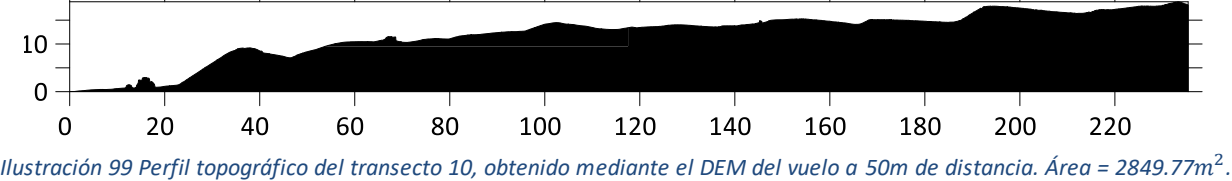

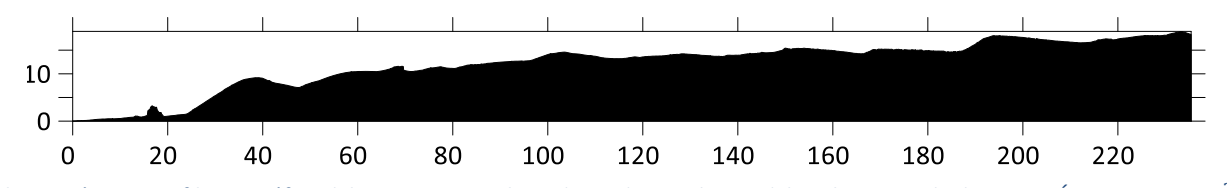

*Ilustración 100 Perfil topográfico del transecto 10, obtenido mediante el DEM del vuelo a 60m de distancia. Área = 2855.69*<sup>2</sup> *.*

Transecto 11

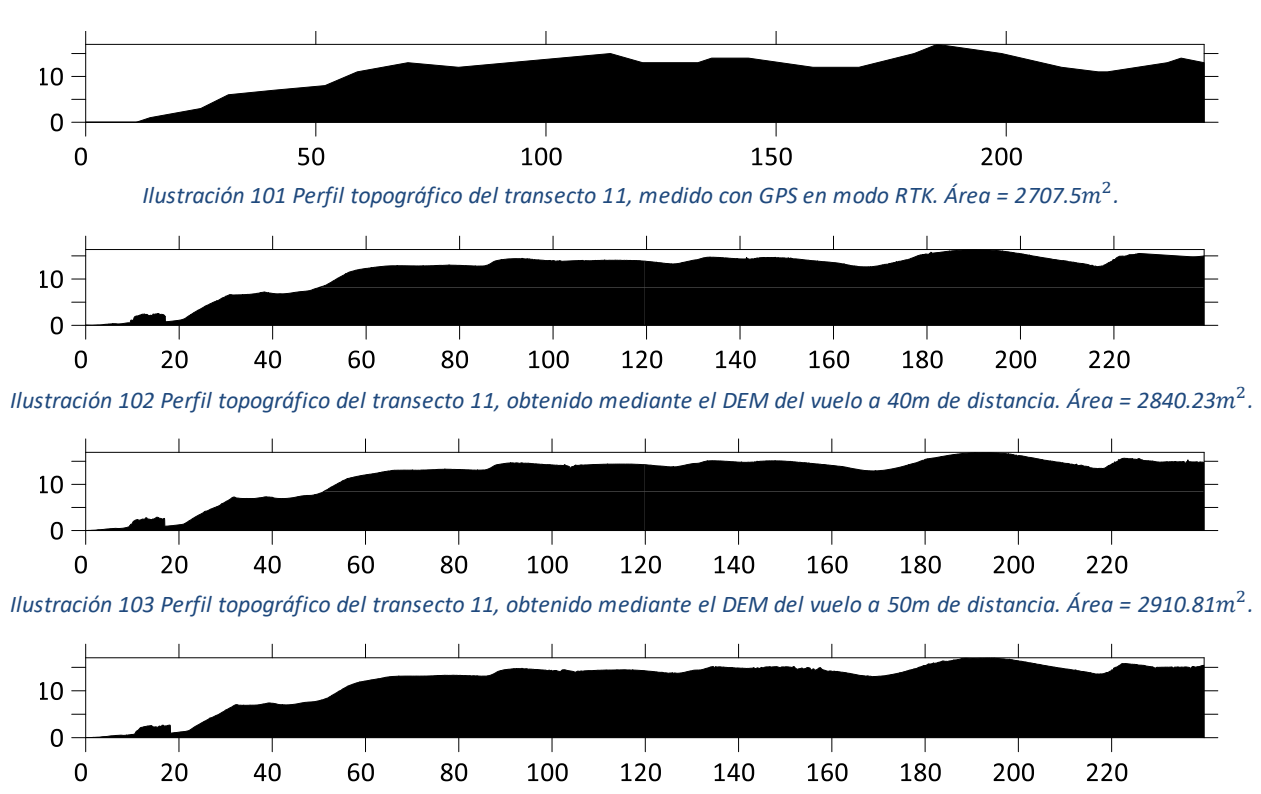

*Ilustración 104 Perfil topográfico del transecto 11, obtenido mediante el DEM del vuelo a 60m de distancia. Área = 2915.58*<sup>2</sup> *.*

Como pudo ser observado, la mayoría de los perfiles topográficos generados mediante el DEM coinciden de manera visual con el perfil obtenido directamente del GPS al ser comparadas las siluetas de la superficie, pero para poder hacer una mejor comparación se utilizó el parámetro del área para ver las diferencias que se pudieran presentar. A continuación, se mostrarán unas tablas comparativas donde se ve la diferencia de áreas de los perfiles obtenidos mediante el DEM y el perfil del GPS.

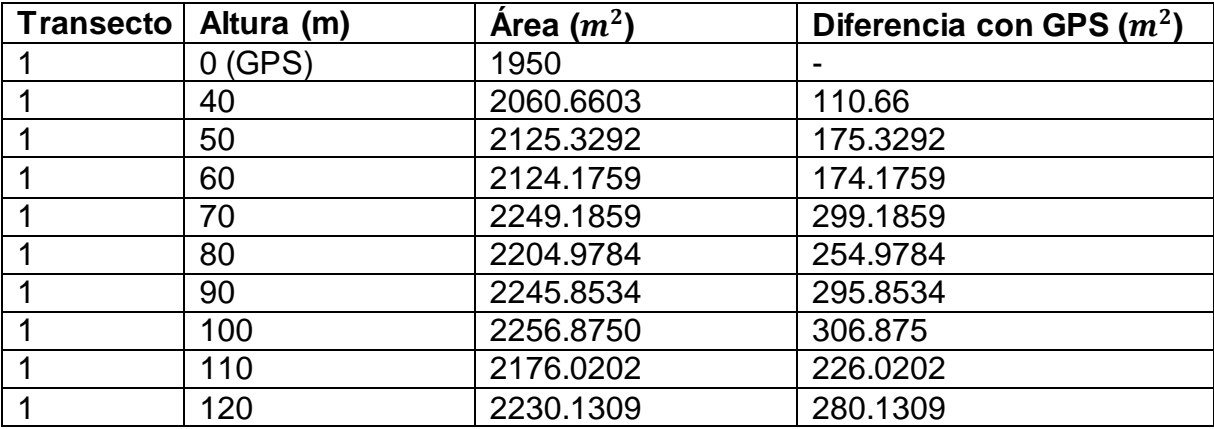

*Tabla 3 Diferencias de áreas del transecto 1 de los DEM con respecto a la superficie real.*

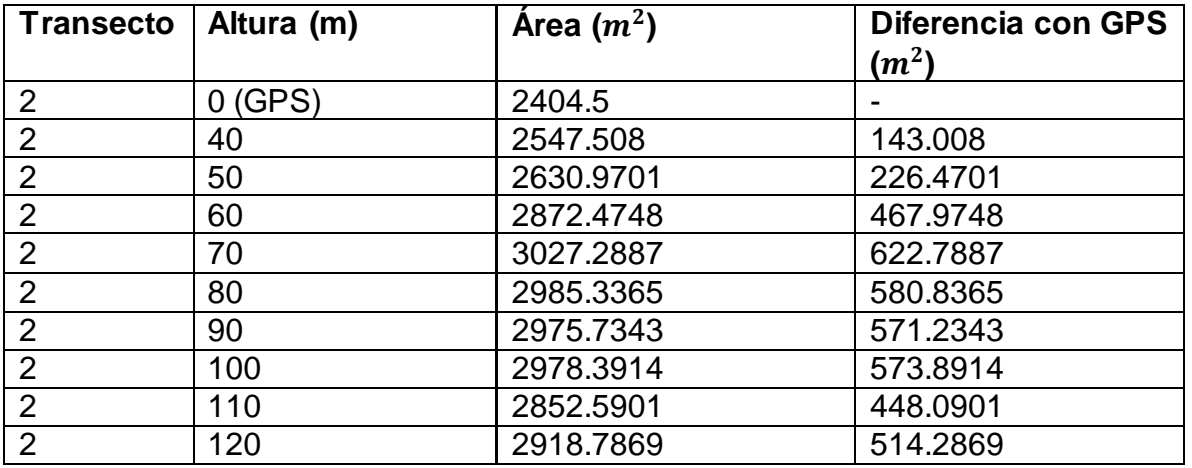

*Tabla 4 Diferencias de áreas del transecto 2 de los DEM con respecto a la superficie real.*

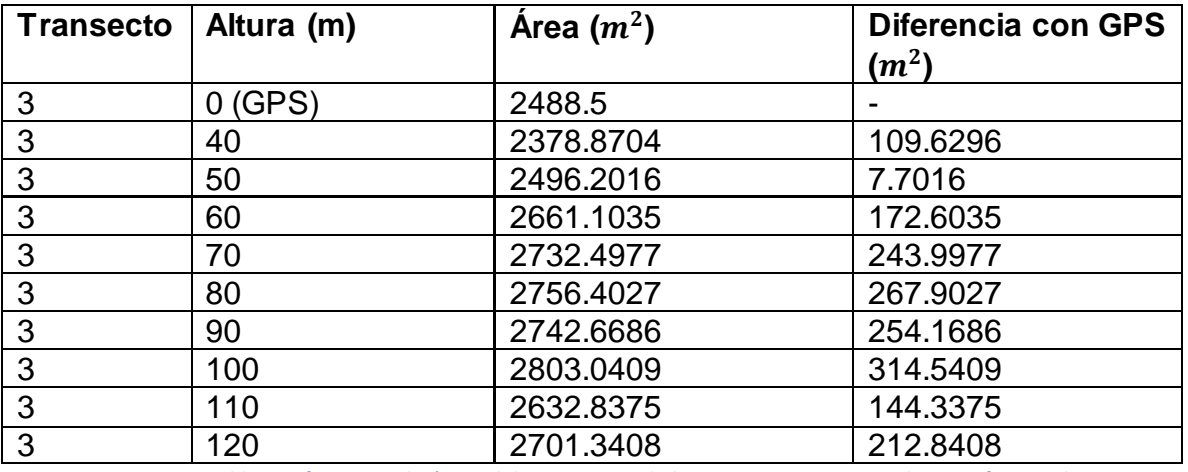

*Tabla 5 Diferencias de áreas del transecto 3 de los DEM con respecto a la superficie real.*

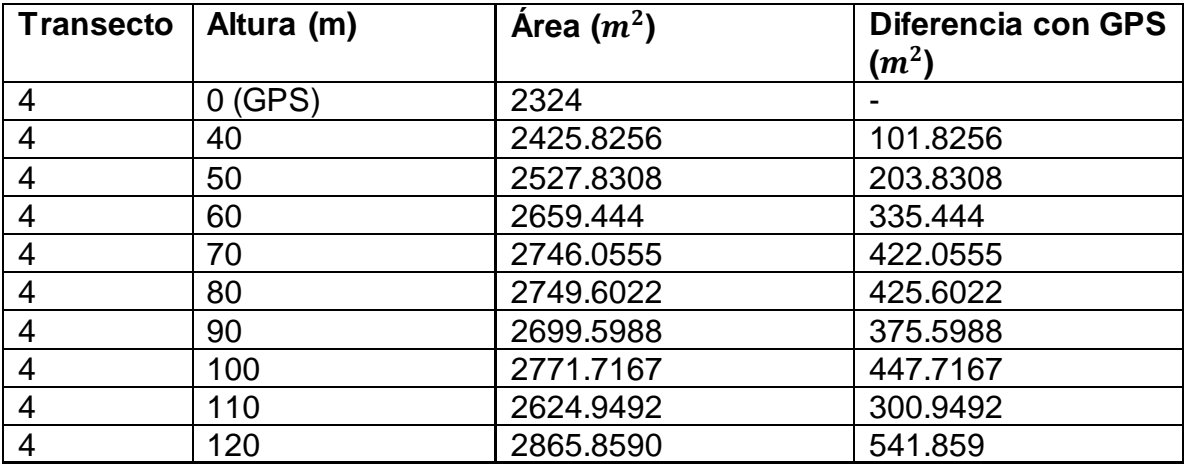

*Tabla 6 Diferencias de áreas del transecto 4 de los DEM con respecto a la superficie real.*
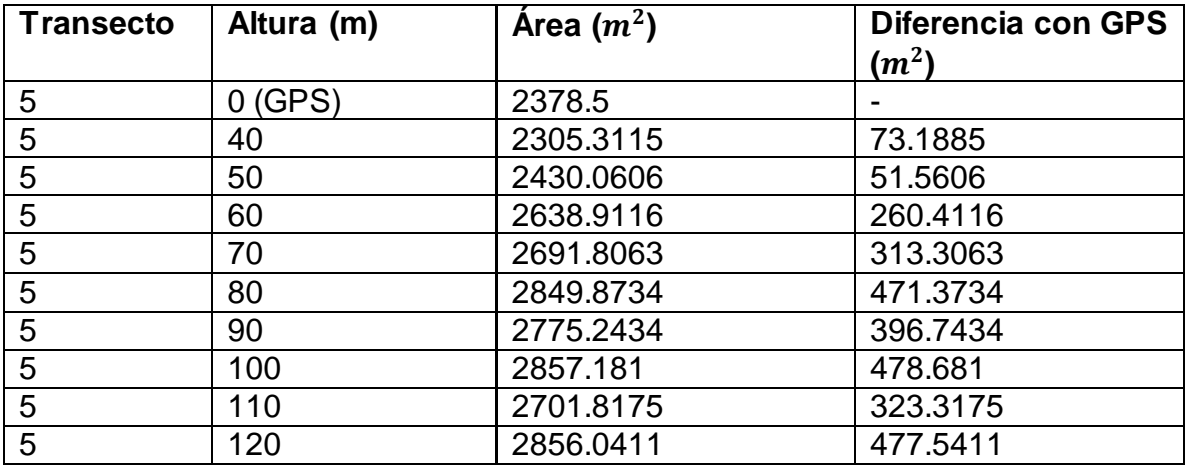

*Tabla 7 Diferencias de áreas del transecto 5 de los DEM con respecto a la superficie real.*

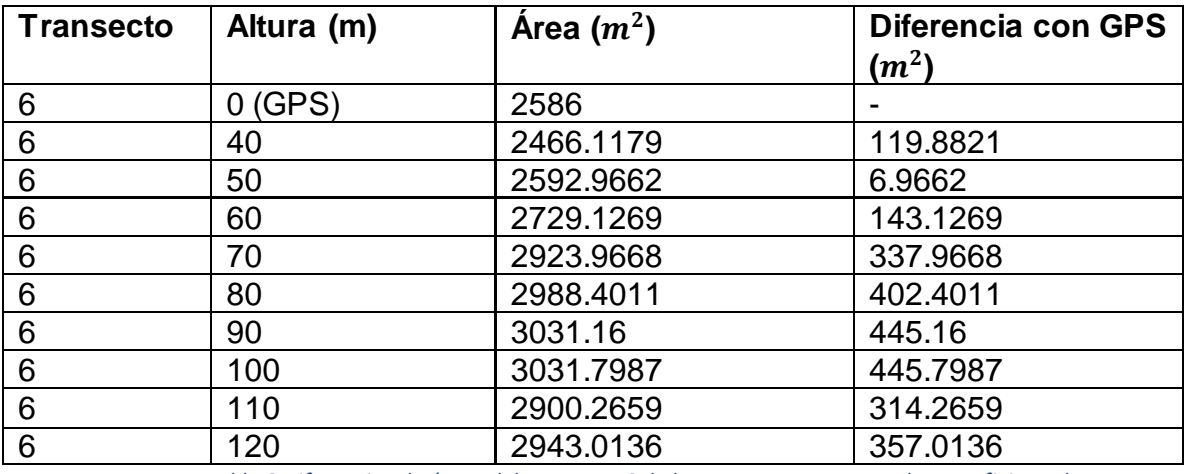

*Tabla 8 Diferencias de áreas del transecto 6 de los DEM con respecto a la superficie real.*

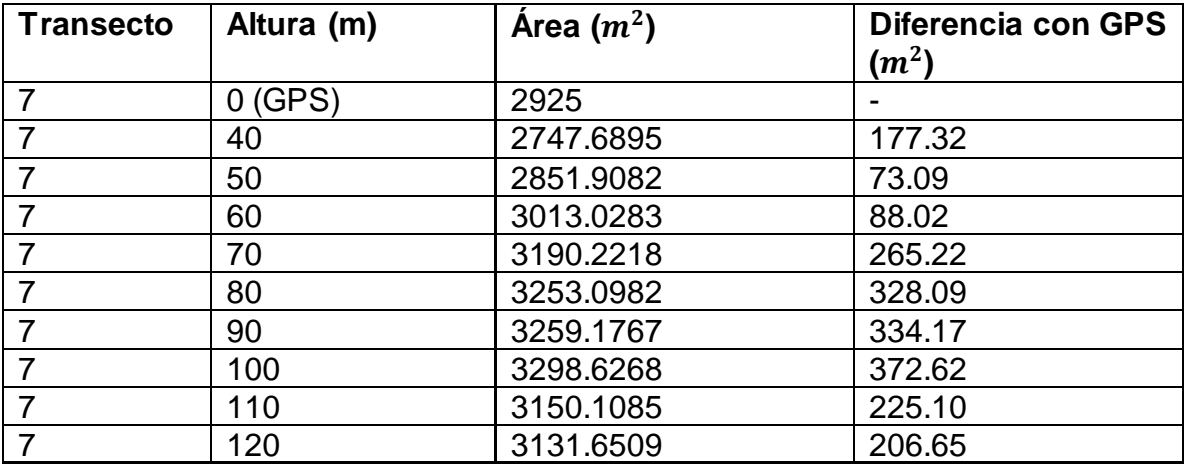

*Tabla 9 Diferencias de áreas del transecto 7 de los DEM con respecto a la superficie real.*

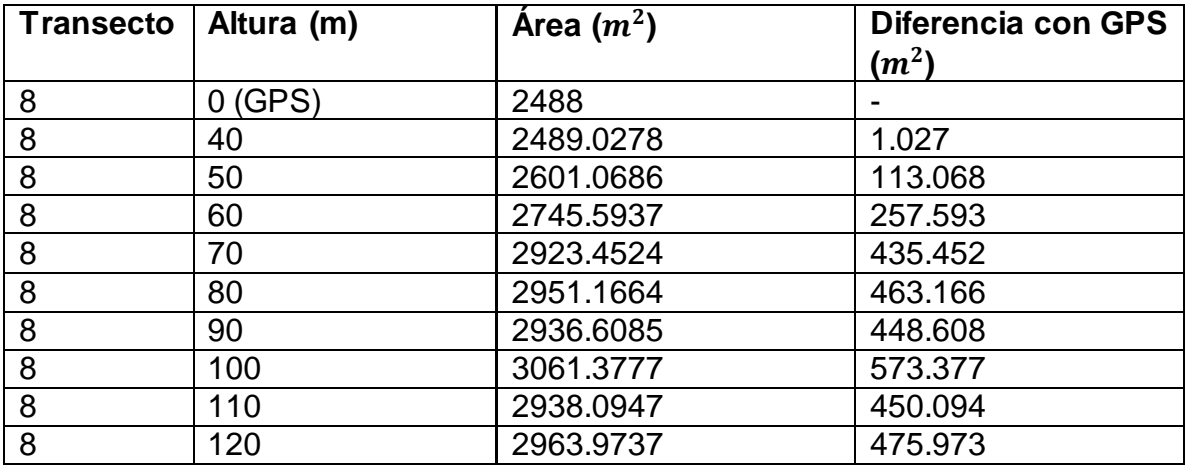

*Tabla 10 Diferencias de áreas del transecto 8 de los DEM con respecto a la superficie real.*

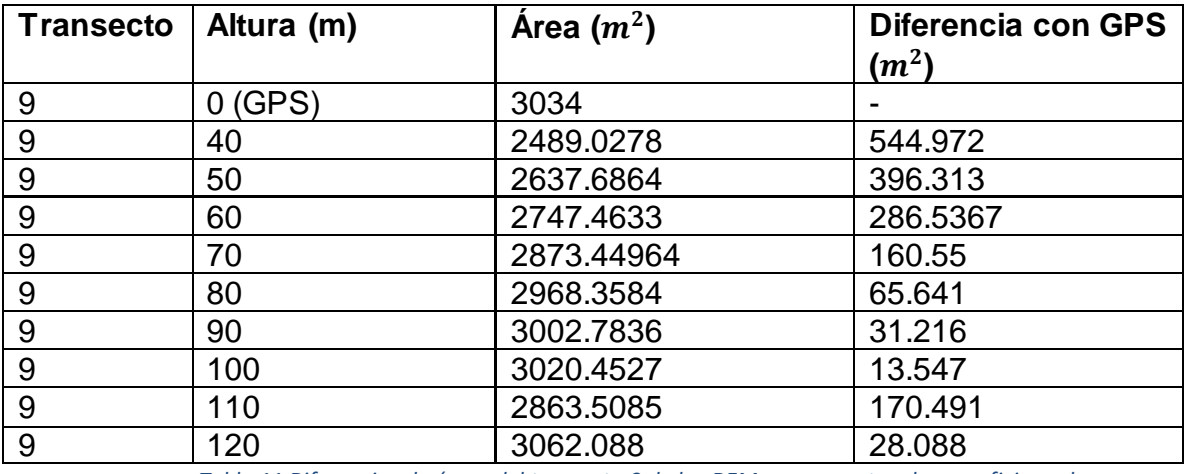

*Tabla 11 Diferencias de áreas del transecto 9 de los DEM con respecto a la superficie real.*

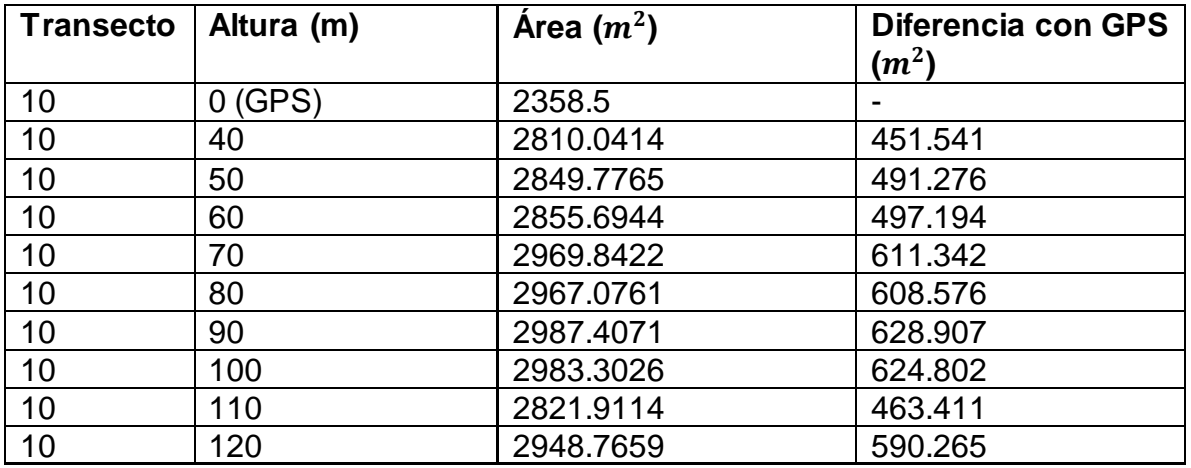

*Tabla 12 Diferencias de áreas del transecto 10 de los DEM con respecto a la superficie real.*

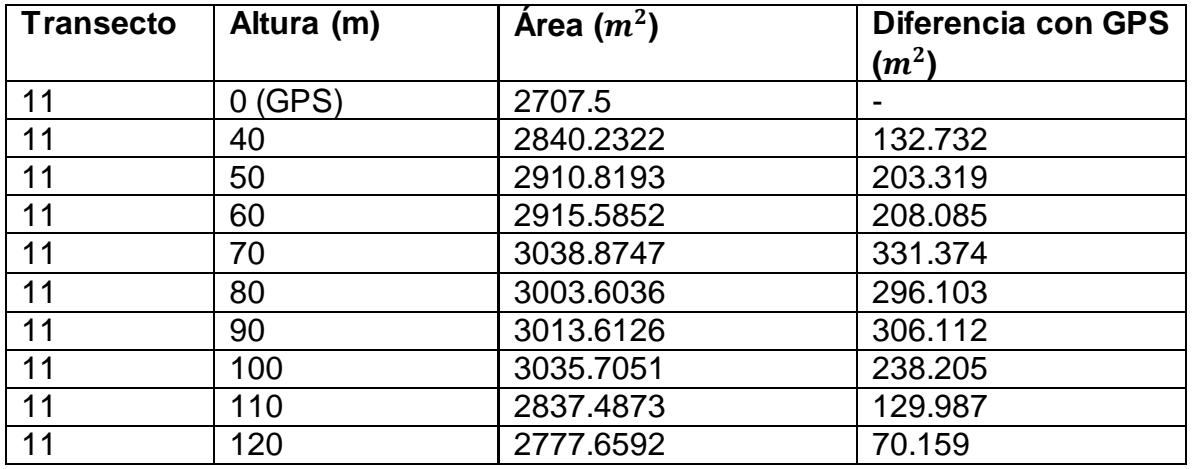

*Tabla 13 Diferencias de áreas del transecto 11 de los DEM con respecto a la superficie real.*

## 7. Conclusiones

De acuerdo con los resultados, puedo concluir que para este estudio la altura de vuelo óptima para obtener el modelo digital de superficie que más se aproxima a los datos recolectados *in situ* (o a la superficie real), es la altura de 40m. Hay que tener en cuenta que en la zona de estudio no había construcciones o edificaciones, además de que la vegetación existente no era muy alta.

De acuerdo con los resultados mostrados en las tablas anteriores puedo decir que mientras más cerca se encuentra la aeronave de la zona de estudio, el modelo digital de elevaciones o superficie tendrá mejor calidad y será más aproximado al terreno natural en cuanto a las magnitudes de sus dimensiones para un levantamiento topográfico mediante el uso de drones y técnicas de fotogrametría sin contar con puntos de control terrestres.

Es importante hacer notar que cuanto más baja sea la altura de vuelo, más grande será la cantidad de imágenes que se necesitarán para poder cubrir la zona de estudio, además de que esto implica mayor capacidad de almacenamiento y los tiempos de procesamiento para obtener el producto final que es el DEM serían más largos, claro que cuanto más largo es el tiempo de procesamiento y más memoria de almacenamiento se ocupe, se requiere de equipos (computadoras) más robustos, es decir, el hardware necesitará mejores procesadores, tarjetas gráficas, discos duros (memoria de almacenamiento).

Otro aspecto importante es que mientras la altura de vuelo en una misión sea baja, el error en cada una de las proyecciones, tanto en X, como en Y y en Z es más cercano a cero, por lo cual resulta más preciso trabajar con imágenes capturadas lo más cerca posible de la superficie.En su contra parte, si el vuelo fuera realizado a una gran distancia del terreno, el error en las proyecciones aumentaría y por lo tanto la información no sería de lo más confiable para fines de topografía.

De lo anterior se puede establecer un rango de distancias (tabla 16) para la altura de vuelo, donde se puede especificar cuáles serían las distancias consideradas como cortas o que podrían ser apropiadas para estudios de topografía sin utilizar puntos de control.

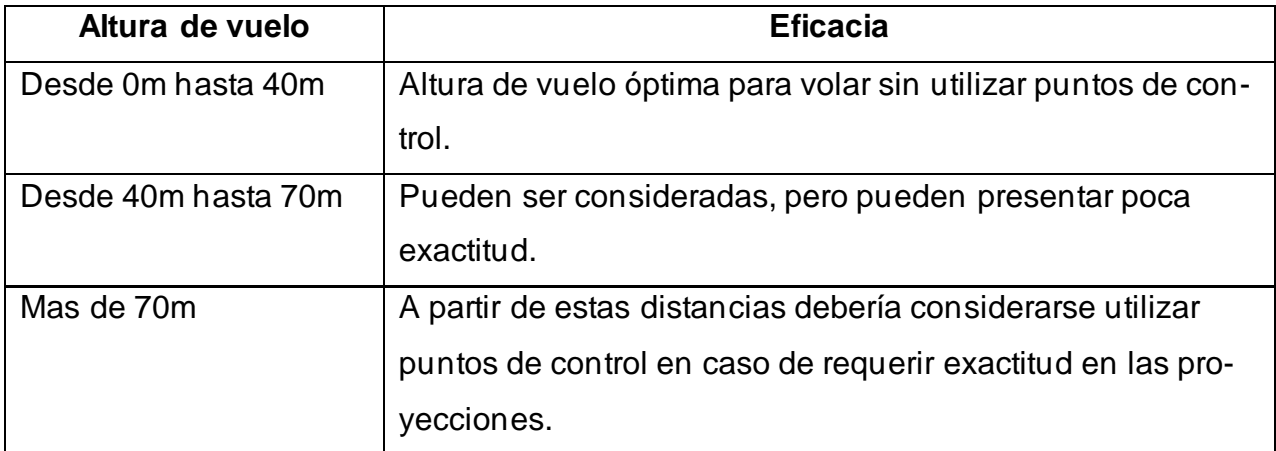

*Tabla 14 Resumen de la eficacia que puede brindar la información de un vuelo fotogramétrico con respecto a su altura de vuelo.*

## 8. Referencias

- Wolf, R. Paul y Brinker, C. Russel, *Topografía Moderna,* HARLA, México, 1982.
- Moffitt, H. Francis y Mikhail, M. Edward, *Photogrametry,* Harper and Row, Publishers Inc., New York, Estados Unidos de America, 1980.
- Schenk, Toni, *Fotogrametría digital,* Marcombo, Barcelona, España, 2002.
- Ojeda, Waldo, *Aplicaciones de los vehículos aéreos no tripulados en la ingeniería hidroagrícola,* Tecnología y ciencias del agua, México, 2017. [https://www.scielo.org.mx/scielo.php?script=sci\\_arttext&pid=S2007-](https://www.scielo.org.mx/scielo.php?script=sci_arttext&pid=S2007-24222017000400157) [24222017000400157](https://www.scielo.org.mx/scielo.php?script=sci_arttext&pid=S2007-24222017000400157)
- Falkner, Edgar y Morgan, Dennis, *Aerial mapping,* Lewis publishers, Washington D.C., Estados Unidos de America, 2002.
- Torres, Albaro y Villate, Eduardo, *Topografía,* Escuela Colombiana de Ingeniería, Bogotá, Colombia, 2002.
- DO, Diario Oficial 2019.
- DJI, *Phantom 4 Advanced, China, 2022.* <https://www.dji.com/mx/phantom-4-adv>
- Gurrola, Humberto y Castañeda, Nicolas, *Bahía de Santa María La Reforma Una maravilla natural que requiere cuidado*, Ciencia y Desarrollo, México, 2015. [https://www.cyd.conacyt.gob.mx/archivo/275/articulos/bahia-santa-maria-la-re](https://www.cyd.conacyt.gob.mx/archivo/275/articulos/bahia-santa-maria-la-reforma.html)[forma.html](https://www.cyd.conacyt.gob.mx/archivo/275/articulos/bahia-santa-maria-la-reforma.html)
- ALLPE Ingeniería y medio ambiente S.L., España, 202[2 https://www.allpe.com/](https://www.allpe.com/)
- Facultad de Ingenieria de la UNAM, División de ingenierías civil y geomática, México 2022.<http://dicyg.fi-c.unam.mx/>
- OMEGA Engineering, España 2022[. https://es.omega.com/](https://es.omega.com/)
- Drones Made Easy, *MapPilot Pro / Mission plans,* California, Estados Unidos de América, 2022. [https://support.dronesmadeeasy.com/hc/en-us/catego](https://support.dronesmadeeasy.com/hc/en-us/categories/360005034072-Map-Pilot-Pro)[ries/360005034072-Map-Pilot-Pro](https://support.dronesmadeeasy.com/hc/en-us/categories/360005034072-Map-Pilot-Pro)
- Agisoft, 2022.<https://www.agisoft.com/>
- ESRI, ArcGIS, 2022. [https://resources.arcgis.com/es/help/getting-started/arti](https://resources.arcgis.com/es/help/getting-started/articles/026n00000014000000.htm)[cles/026n00000014000000.htm](https://resources.arcgis.com/es/help/getting-started/articles/026n00000014000000.htm)
- Golde software LLC, Estados Unidos de América, 2022[. https://www.goldensoft](https://www.goldensoftware.com/products/surfer)[ware.com/products/surfer](https://www.goldensoftware.com/products/surfer)
- Soluciones integrales en geomática e ingeniería espacial, Chile, 2020. <https://www.geosoluciones.cl/surfer/>
- Santillán, María Luisa, *Conoce las dunas y como cuidarlas*, Ciencia UNAM, México, 2018. [https://ciencia.unam.mx/contenido/infografia/29/conoce-las-dunas-y](https://ciencia.unam.mx/contenido/infografia/29/conoce-las-dunas-y-como-cuidarlas)[como-cuidarlas](https://ciencia.unam.mx/contenido/infografia/29/conoce-las-dunas-y-como-cuidarlas)
- Puerta, Alfonso, *Análisis de curvas de velocidad de viento y altura: propuesta de identificación de patrones,* Universidad Politécnica de Cartagena, España, 2018. [https://repositorio.upct.es/bitstream/handle/10317/7361/tfm-pue-ana.pdf?se](https://repositorio.upct.es/bitstream/handle/10317/7361/tfm-pue-ana.pdf?sequence=1&isAllowed=y)[quence=1&isAllowed=y](https://repositorio.upct.es/bitstream/handle/10317/7361/tfm-pue-ana.pdf?sequence=1&isAllowed=y)
- Guevara, Manuel, *Cuantificación del perfil del viento hasta 100 m de altura desde*  la superficie y su incidencia en la energía eólica, Terra, Venezuela, 2013. [https://ve.scielo.org/scielo.php?script=sci\\_arttext&pid=S1012-](https://ve.scielo.org/scielo.php?script=sci_arttext&pid=S1012-70892013000200006) [70892013000200006](https://ve.scielo.org/scielo.php?script=sci_arttext&pid=S1012-70892013000200006)